# Applikationsbeschreibung KNX-Wetterstation GPS 4724.MS

10.KNX4724MS-D.1411/141127

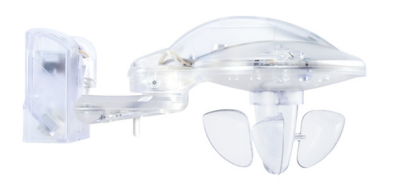

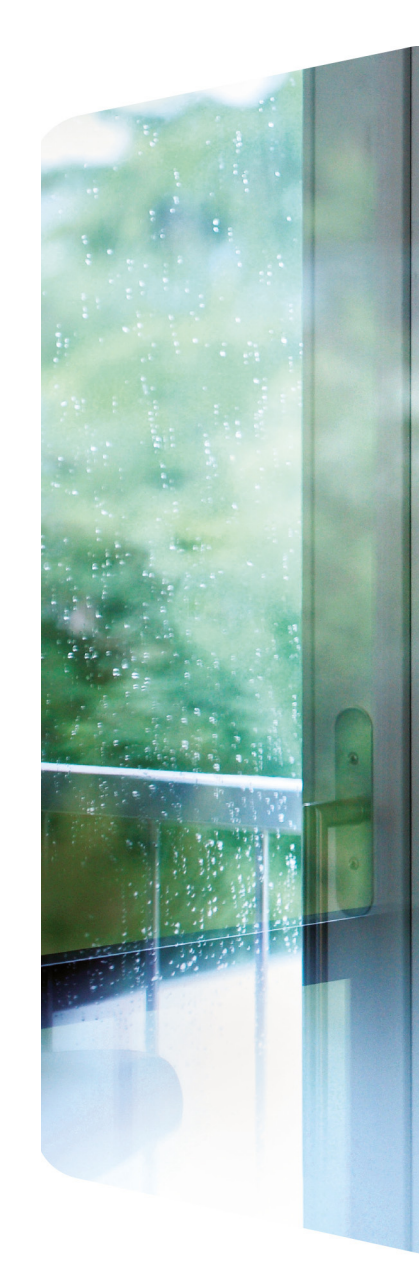

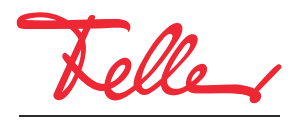

by Schneider Electric

EDIZIO sowie das dazugehörige Logo sind eingetragene Marken der Feller AG

Alle Rechte, auch die Übersetzung in fremde Sprachen, vorbehalten. Ohne schriftliche Einwilligung des Herausgebers ist es nicht gestattet, das Dokument oder Teile daraus in irgend einer Form, mit Hilfe irgend eines Verfahrens zu kopieren, zu vervielfältigen oder zu verteilen oder unter Verwendung elektronischer Systeme zu übertragen. Technische Änderungen vorbehalten.

# Inhaltsverzeichnis

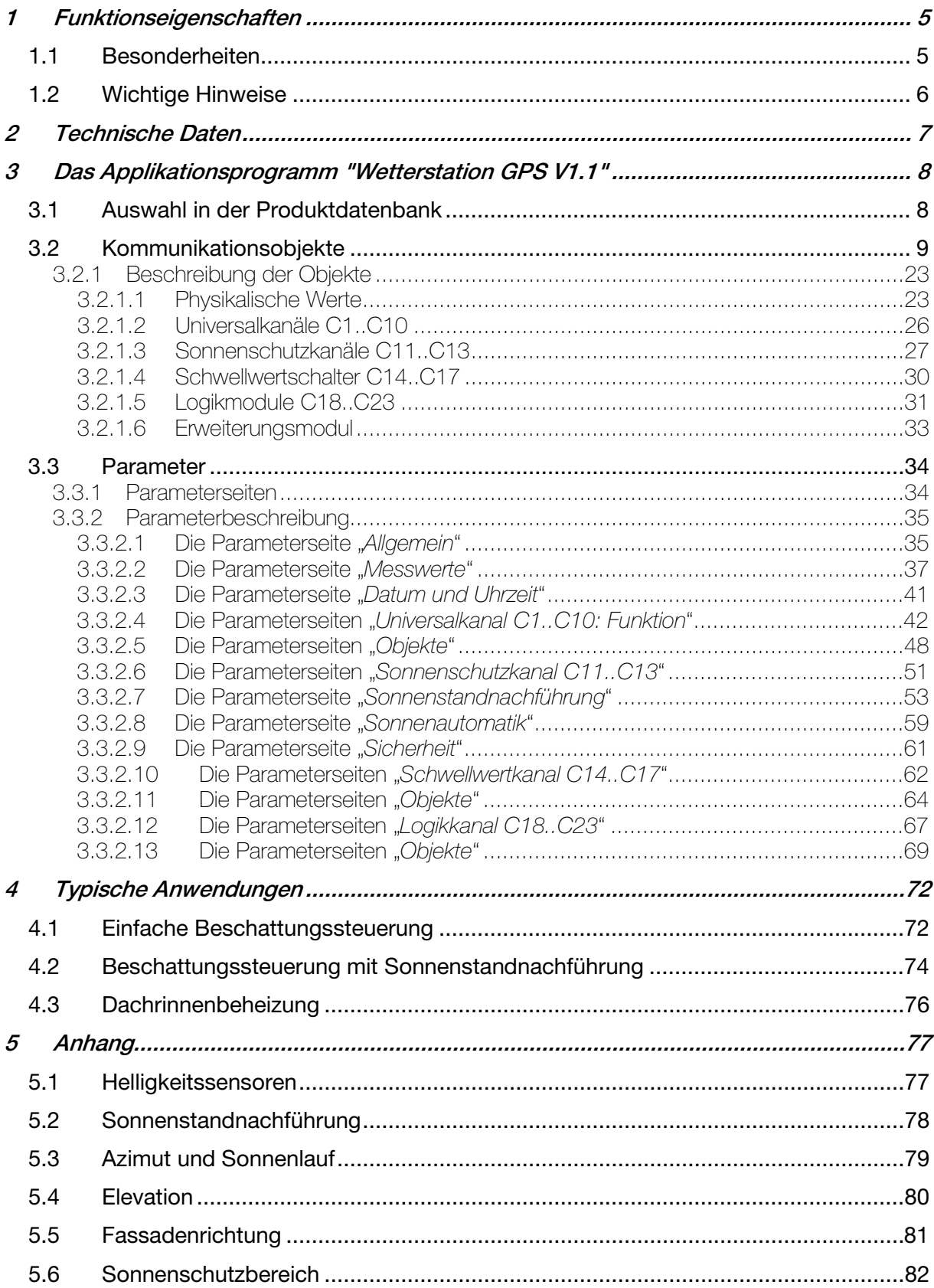

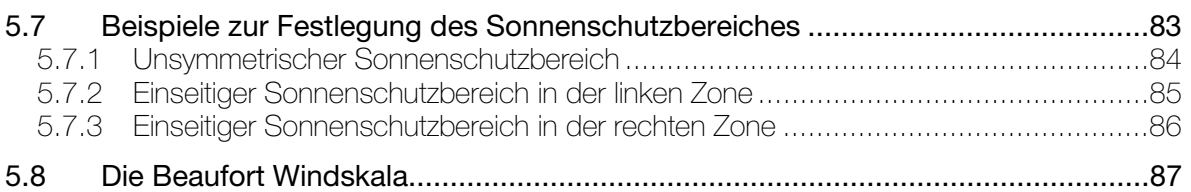

## <span id="page-4-0"></span>1 Funktionseigenschaften

Die Wetterstation erfasst Temperatur, Helligkeit aus 3 Richtungen und Windgeschwindigkeit. Zusätzlich ist ein Regensensor (Regen / kein Regen) an der Oberseite eingebaut. Die gemessenen Werte und der Regenstatus können auf den Bus gesendet werden.

Die Wetterstation besitzt folgende Kanaltypen:

- 10 Universalkanäle für Wind, Regen, Temperatur, Helligkeit
- 3 Sonnenschutzkanäle mit Sonnenstandnachführung
- 4 Schwellwertkanäle mit Prozent, EIS5 , 8- und 16-Bit Wert)
- 6 Logikkanäle (UND, ODER, XOR)

Für eine detaillierte Beschreibung der Kanaltypen siehe im Anhang.

### <span id="page-4-1"></span>1.1 Besonderheiten

- Anpassung der Lamellenstellung nach aktuellem Sonnenstand.
- Sonnenschutzbereich sowohl horizontal (Azimut) als vertikal (Elevation) gradgenau einstellbar.
- 3 eingebaute Helligkeitssensoren im 90° Abstand.
- 2 Objekte für externe Helligkeitssensoren.
- Beschattung kann per Objekt temporär unterbrochen werden.
- Universalkanäle mit UND/ODER Verknüpfung der Wettergrössen.
- Schwellwertkanäle mit Verzögerung bei Über- und Unterschreiten.
- Logikkanäle mit 4 Eingangsobjekten + interne Verknüpfung mit Status der Universal- und Schwellwertkanäle konfigurierbar.

## <span id="page-5-0"></span>1.2 Wichtige Hinweise

- Regen kann erst dann erkannt werden, wenn der Regenfühler ausreichend benetzt ist. Es kann also zwischen den ersten Regentropfen eines Schauers und dem Zeitpunkt an dem Regen erkannt wird, auch abhängig von der Art des Regens, eine gewisse Verzögerung geben.
- Es kann passieren dass bei geringem Regen der Sensor sehr schnell abtrocknet. Es wird empfohlen, die Abfallverzögerung bei Regen nicht unter 5 min (Standard 10 min) einzustellen, da sonst bei schwachem Regen in kurzen Abständen abwechselnd "Regen"/"kein Regen" gemeldet wird.
- Bei der empfindlichsten Einstellung des Regensensors, insbesondere wenn die Tauunterdrückung abgeschaltet ist, kann "Regen" erkannt werden, wenn eine hohe Luftfeuchte in Kombination mit einer hohen Temperatur herrscht. Falls dies unerwünscht ist, ist eine andere Einstellung zu wählen.
- Da die Laufzeit der Sonnen- / Sichtschutzeinrichtungen (Jalousien, Rollladen usw.) mehrere Minuten betragen kann, sind diese bei plötzlich auftretenden Windböen nicht sofort geschützt.

Daher ist die vom Hersteller maximal zulässige Windgeschwindigkeit beim Parametrieren der Windschwelle zu beachten und die Schwelle sicherheitshalber tiefer zu setzen.

• Wenn der Wind frontal auf die Fassade auftrifft kann sich ein Luftanstaugebiet ausbilden in dem die auftretende Windgeschwindigkeit deutlich unter der tatsächlichen Windstärke liegen kann.

Daher wird Wetterstation auch nur die direkt am Montageort herrschende Windgeschwindigkeit messen können.

Dies sollte bei der Einstellung der Windschwelle für frontal stark windexponierten Fassaden berücksichtigt werden.

Abhilfe kann hier eine Mastmontage sein.

• Temperaturmessung: Normalerweise werden Temperaturen im Schatten gemessen. Die Wetterstation dagegen wird typischerweise an Stellen mit Sonneneinstrahlung montiert. Durch diese Sonneneinstrahlung kann die gemessene Temperatur weit über der Temperatur im Schatten liegen.

# <span id="page-6-0"></span>2 Technische Daten

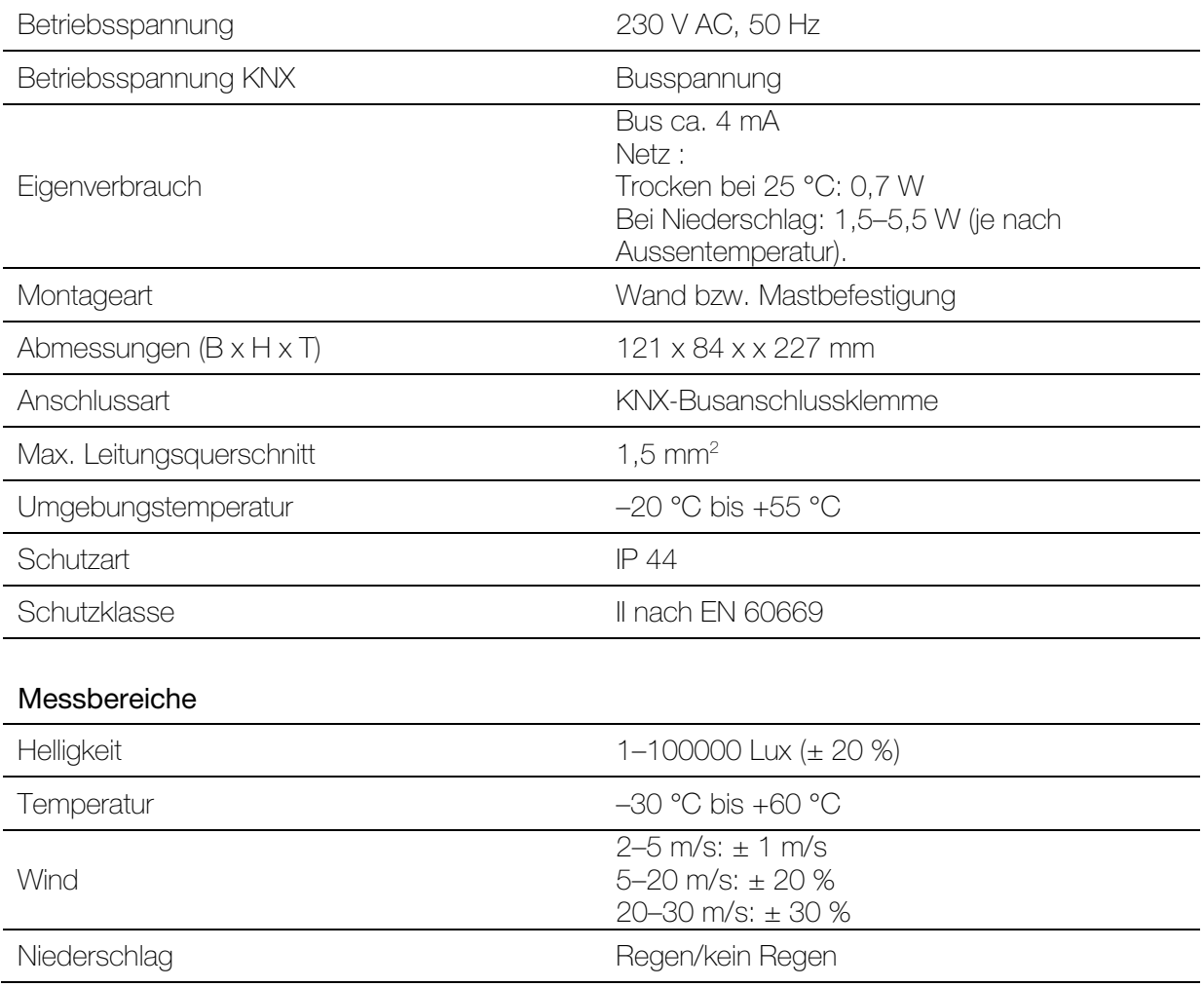

## <span id="page-7-0"></span>3 Das Applikationsprogramm "Wetterstation GPS V1.1"

## <span id="page-7-1"></span>3.1 Auswahl in der Produktdatenbank

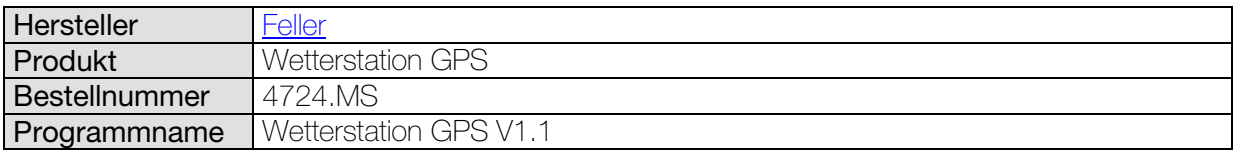

Die ETS-Datenbank finden Sie auf unserer Downloadseite: [www.feller.ch.](http://www.feller.ch/)

#### Tabelle 1

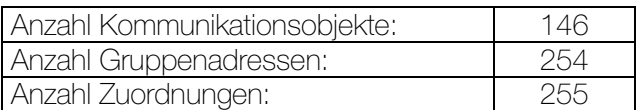

## <span id="page-8-0"></span>3.2 Kommunikationsobjekte

#### Tabelle 2

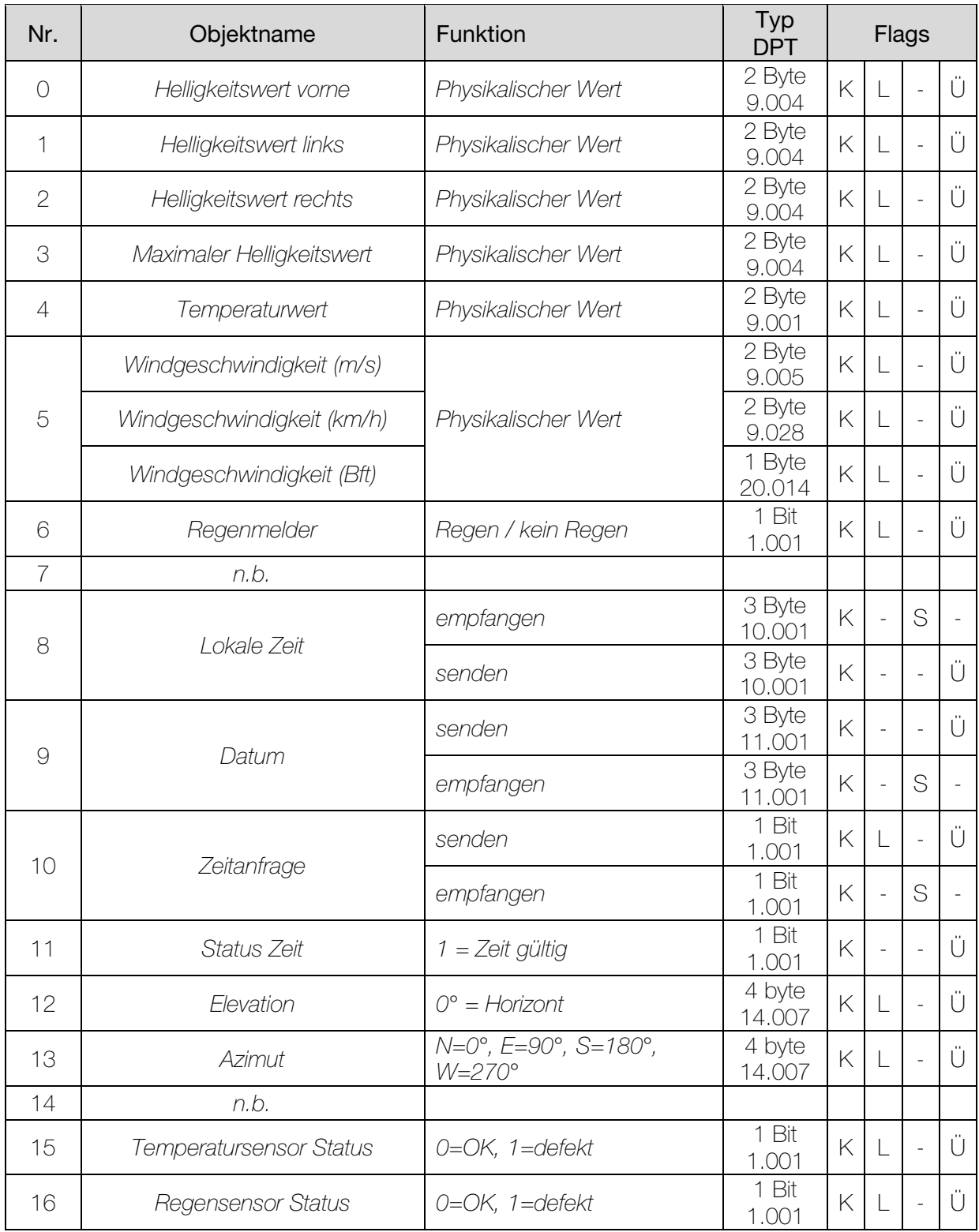

Fortsetzung:

| Nr. | Objektname                | Funktion          | Typ<br><b>DPT</b> | Flags |              |                |   |
|-----|---------------------------|-------------------|-------------------|-------|--------------|----------------|---|
| 17  | n.b.                      |                   |                   |       |              |                |   |
| 18  | <b>Externer Luxwert 1</b> | Empfangen         | 2 Byte<br>9.004   | K     | L            | S              |   |
| 19  | <b>Externer Luxwert 2</b> | Empfangen         | 2 Byte<br>9.004   | K     | L            | S              |   |
| 20  | C1.1 Universalkanal       | schalten          | 1 Bit<br>1.001    | K     |              | ÷,             | Ü |
|     |                           | Wertgeber         | 1 Byte<br>5.010   | K     |              | $\overline{a}$ | Ü |
|     |                           | Priorität         | 2 bit<br>2.001    | K     | L            | $\overline{a}$ | Ü |
| 21  | C1.2 Universalkanal       | schalten          | 1 Bit<br>1.001    | K     |              | $\overline{a}$ | Ü |
|     |                           | Wertgeber         | 1 Byte<br>5.010   | K     |              | $\overline{a}$ | Ü |
|     |                           | Priorität         | 2 bit<br>2.001    | K     |              | $\overline{a}$ | Ü |
| 22  | C1 sperren                | Sperren $= 1$     | 1 Bit<br>1.001    | K     |              | S              |   |
|     |                           | Sperren = $0$     | 1 Bit<br>1.001    | K     |              | S              |   |
| 23  | C1 Helligkeitsschwelle    | vorgeben/abfragen | 2 Byte<br>9.004   | K     | L            | S              | Ü |
|     |                           | abfragen          | 2 Byte<br>9.004   | K     |              | $\frac{1}{2}$  | Ü |
| 24  | C2.1 Universalkanal       | schalten          | 1 Bit<br>1.001    | K     |              | $\overline{a}$ | Ü |
|     |                           | Wertgeber         | 1 Byte<br>5.010   | K     |              | ÷,             | Ü |
|     |                           | Priorität         | 2 bit<br>2.001    | Κ     |              |                | Ü |
| 25  | C2.2 Universalkanal       | schalten          | 1 Bit<br>1.001    | K     |              |                | Ü |
|     |                           | Wertgeber         | 1 Byte<br>5.010   | Κ     |              | ÷,             | Ü |
|     |                           | Priorität         | 2 bit<br>2.001    | Κ     |              |                | Ü |
| 26  | C2 sperren                | Sperren = $0$     | 1 Bit<br>1.001    | Κ     | L            | S              |   |
|     |                           | Sperren $= 1$     | 1 Bit<br>1.001    | Κ     | $\mathsf{L}$ | S              |   |
| 27  | C2 Helligkeitsschwelle    | vorgeben/abfragen | 2 Byte<br>9.004   | Κ     |              | S              | Ü |
|     |                           | abfragen          | 2 Byte<br>9.004   | Κ     |              |                | Ü |

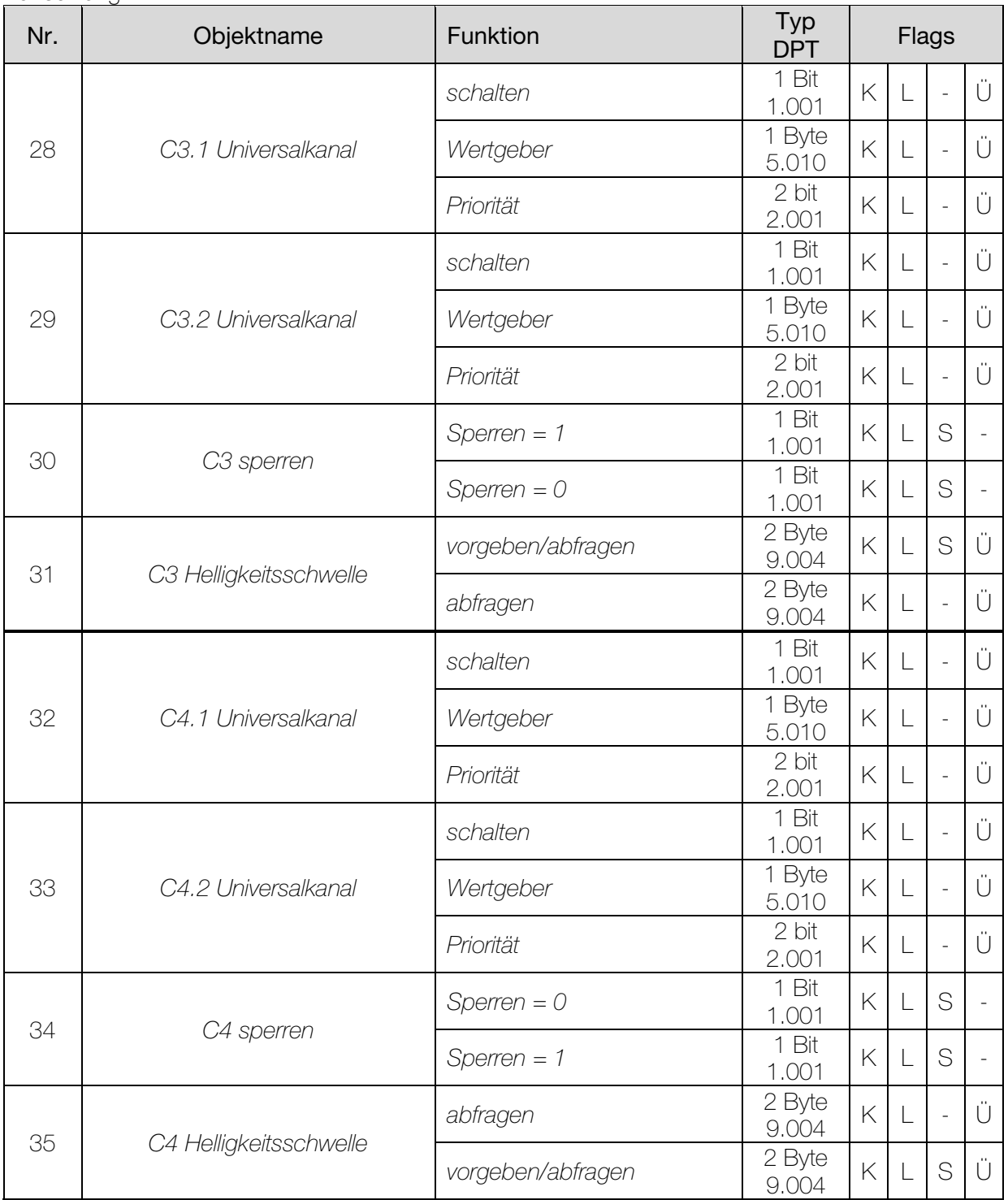

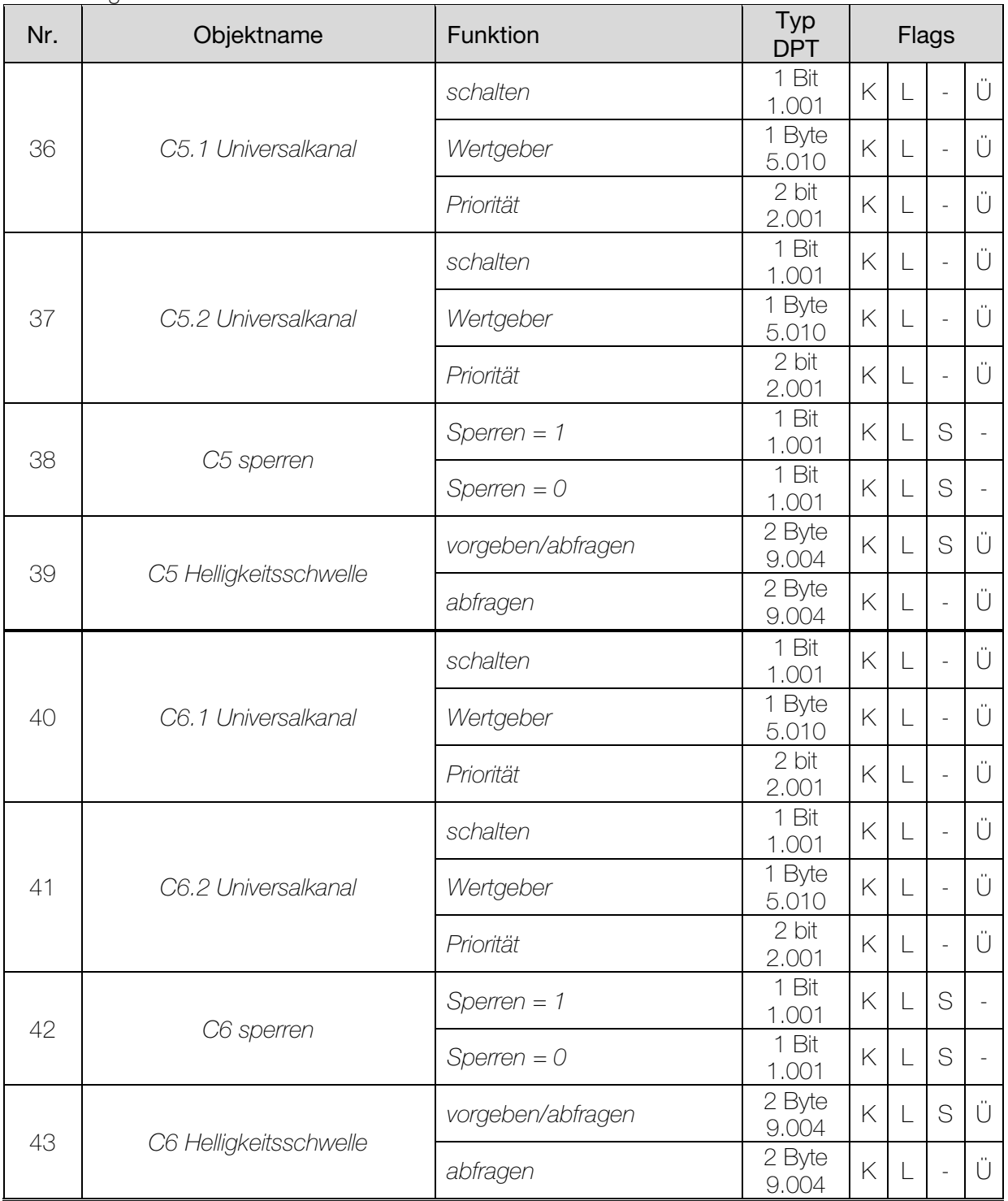

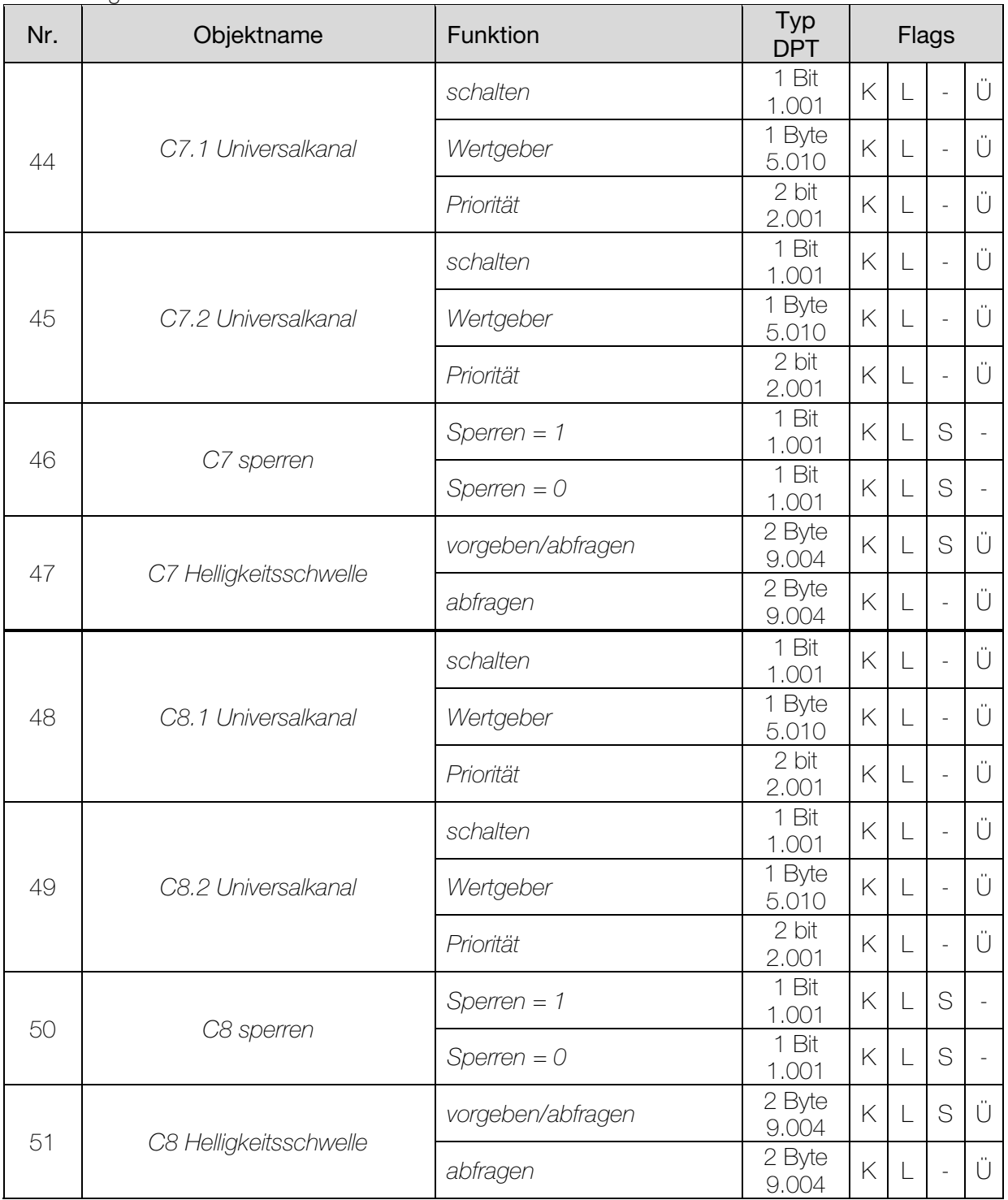

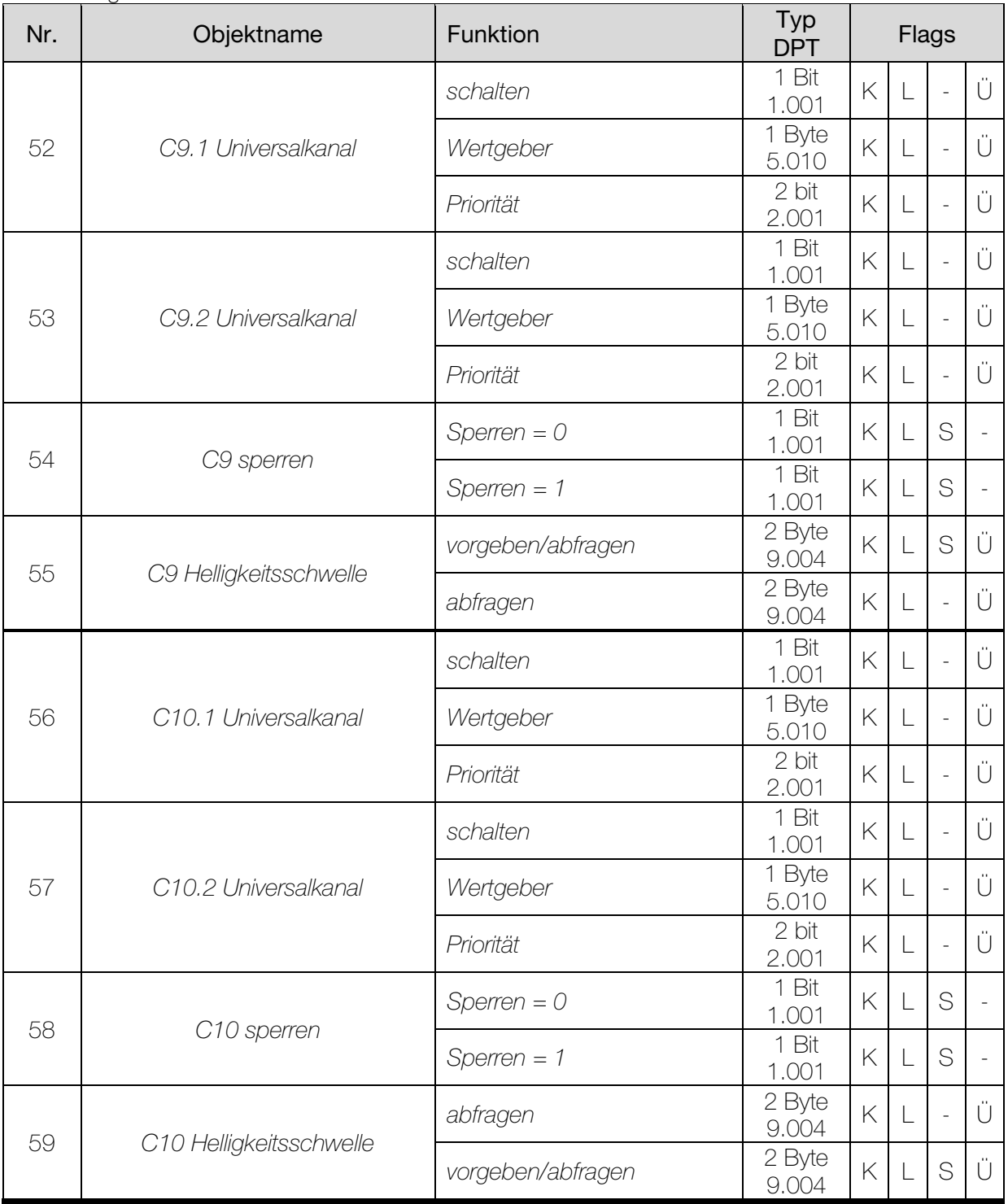

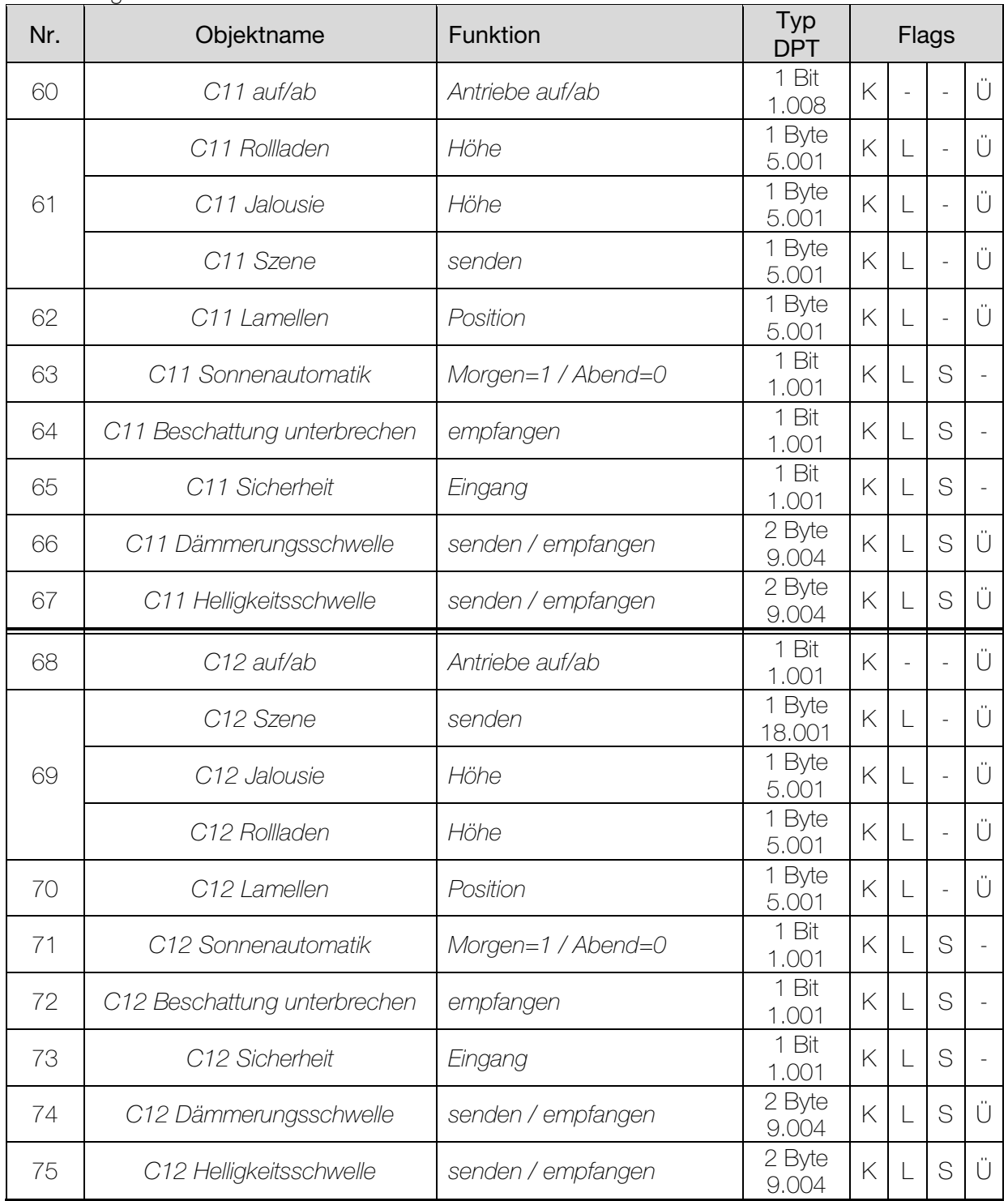

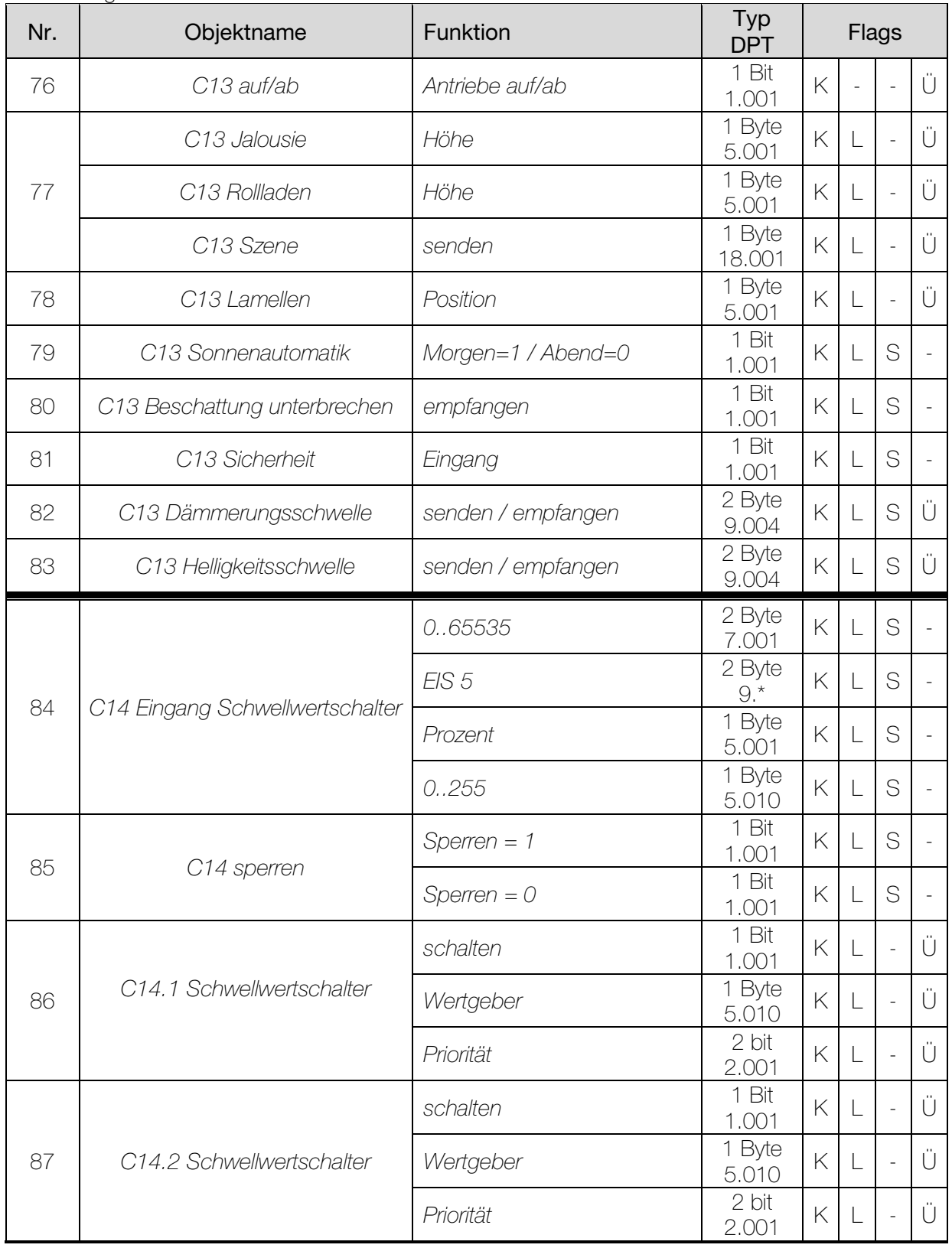

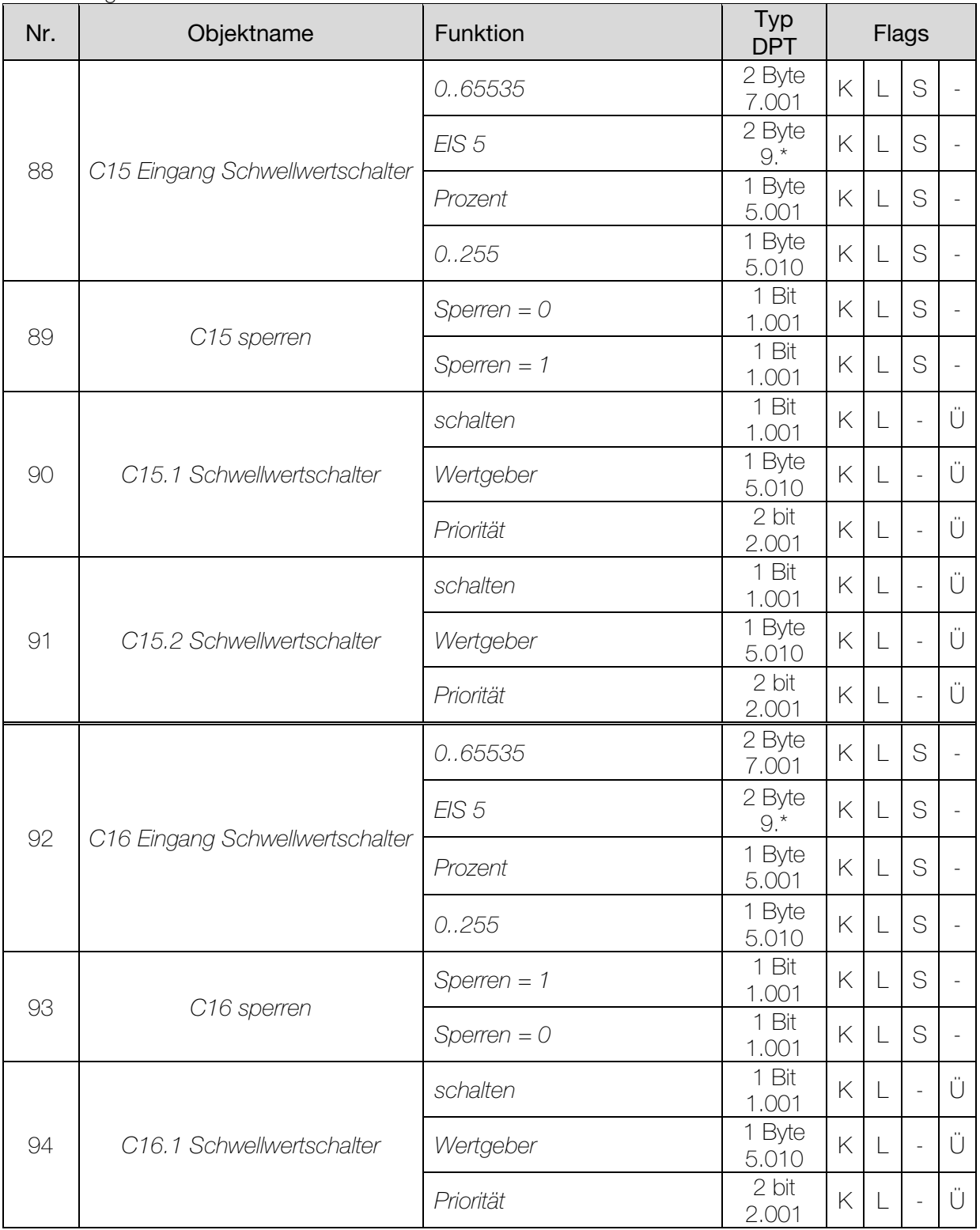

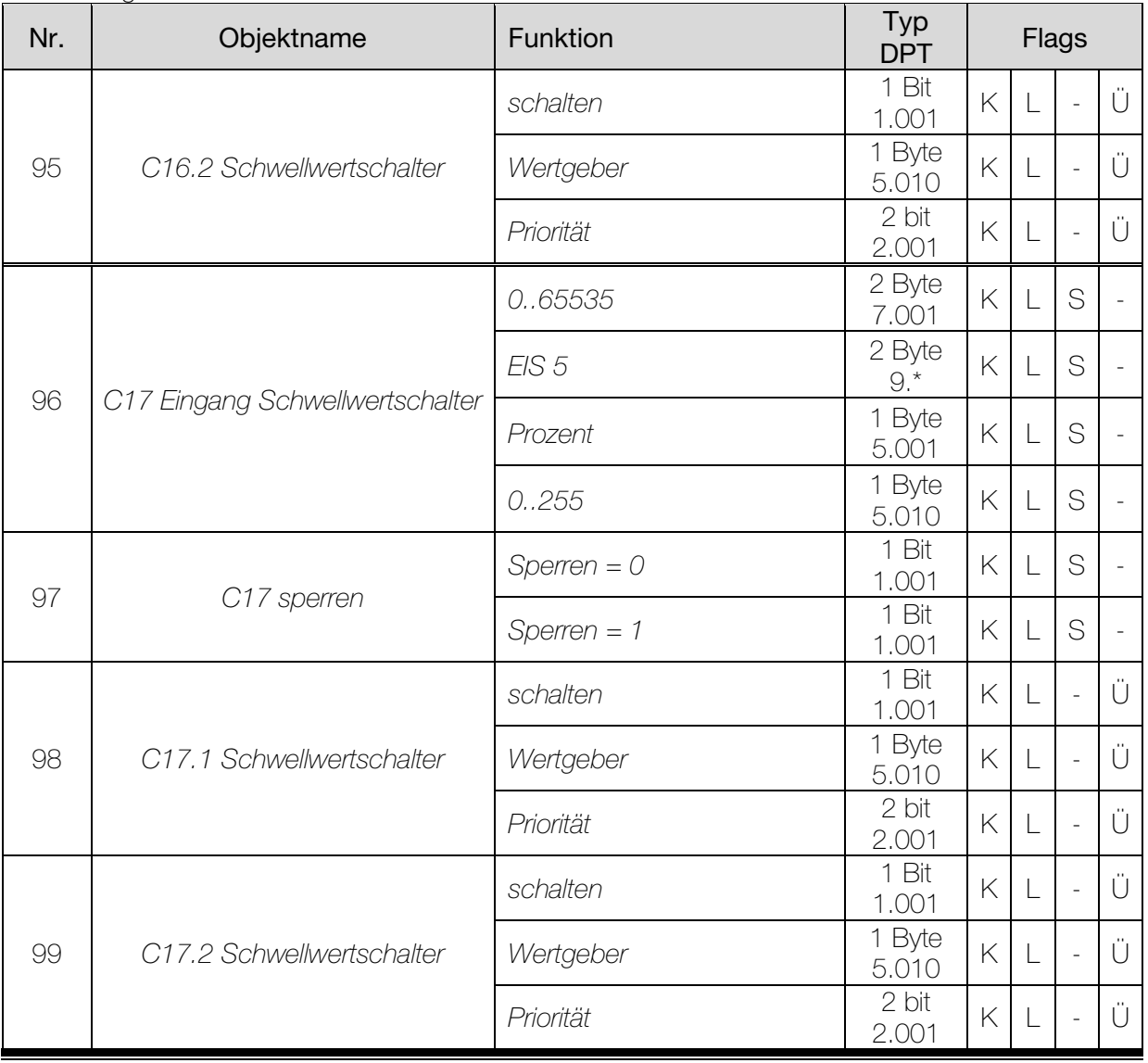

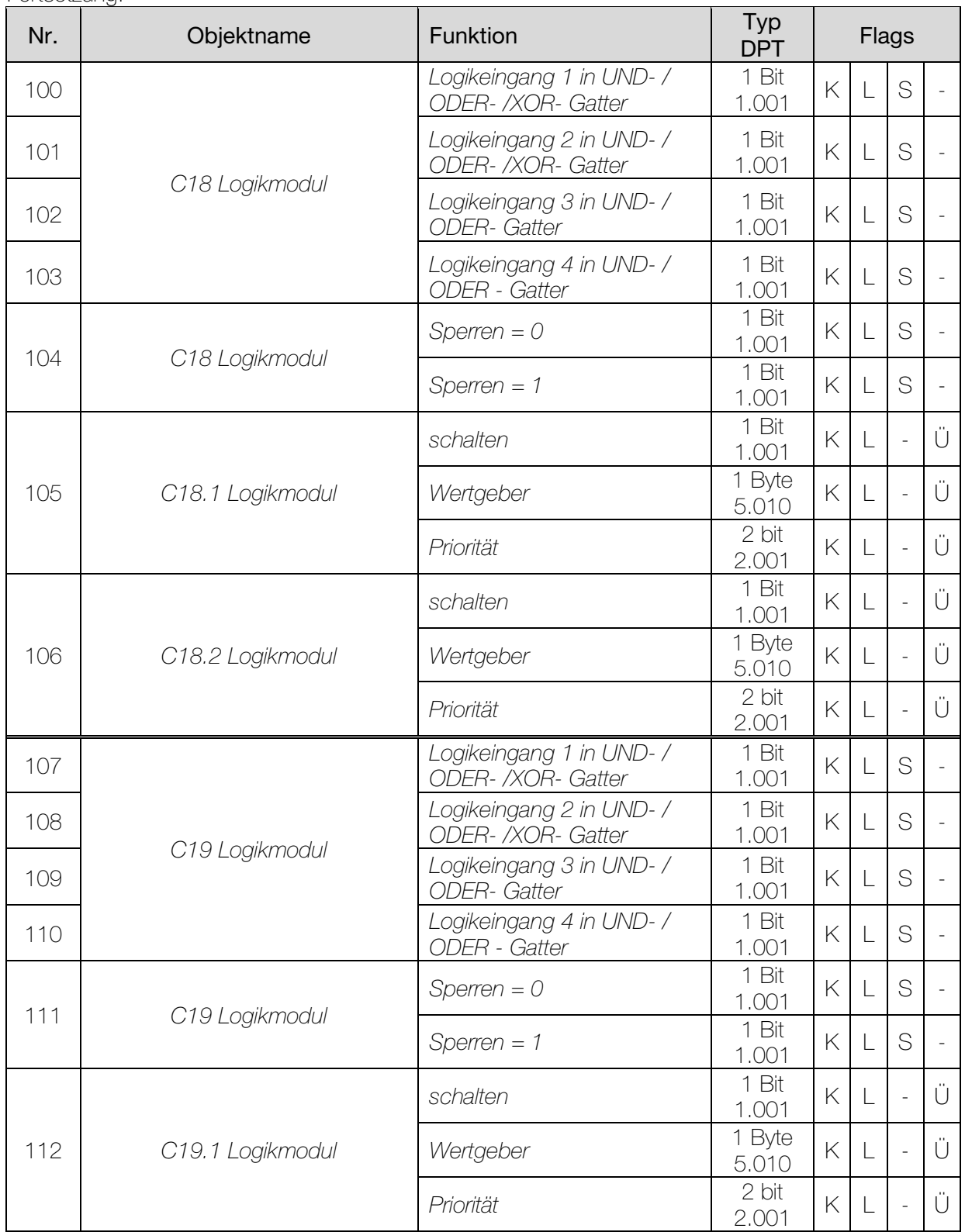

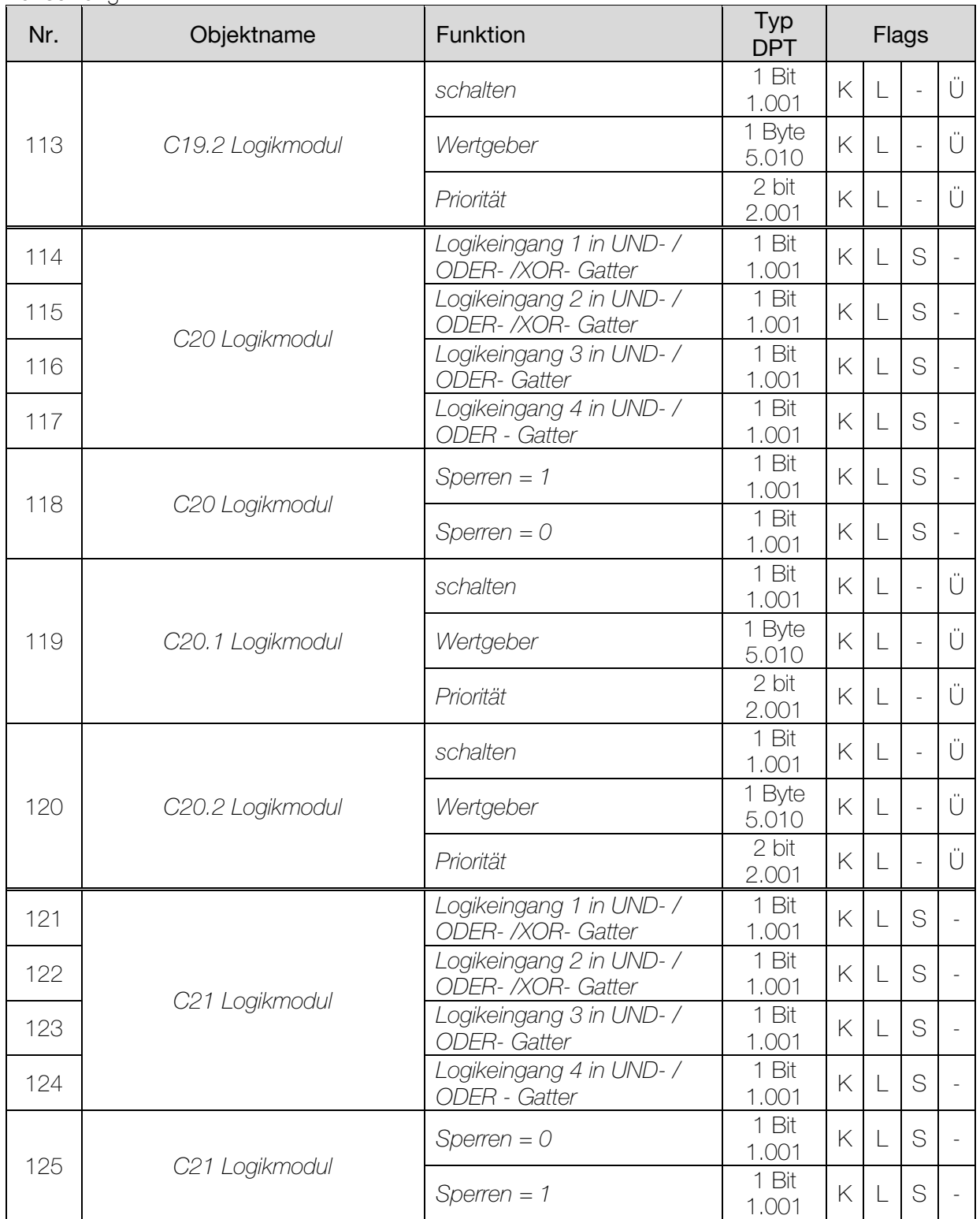

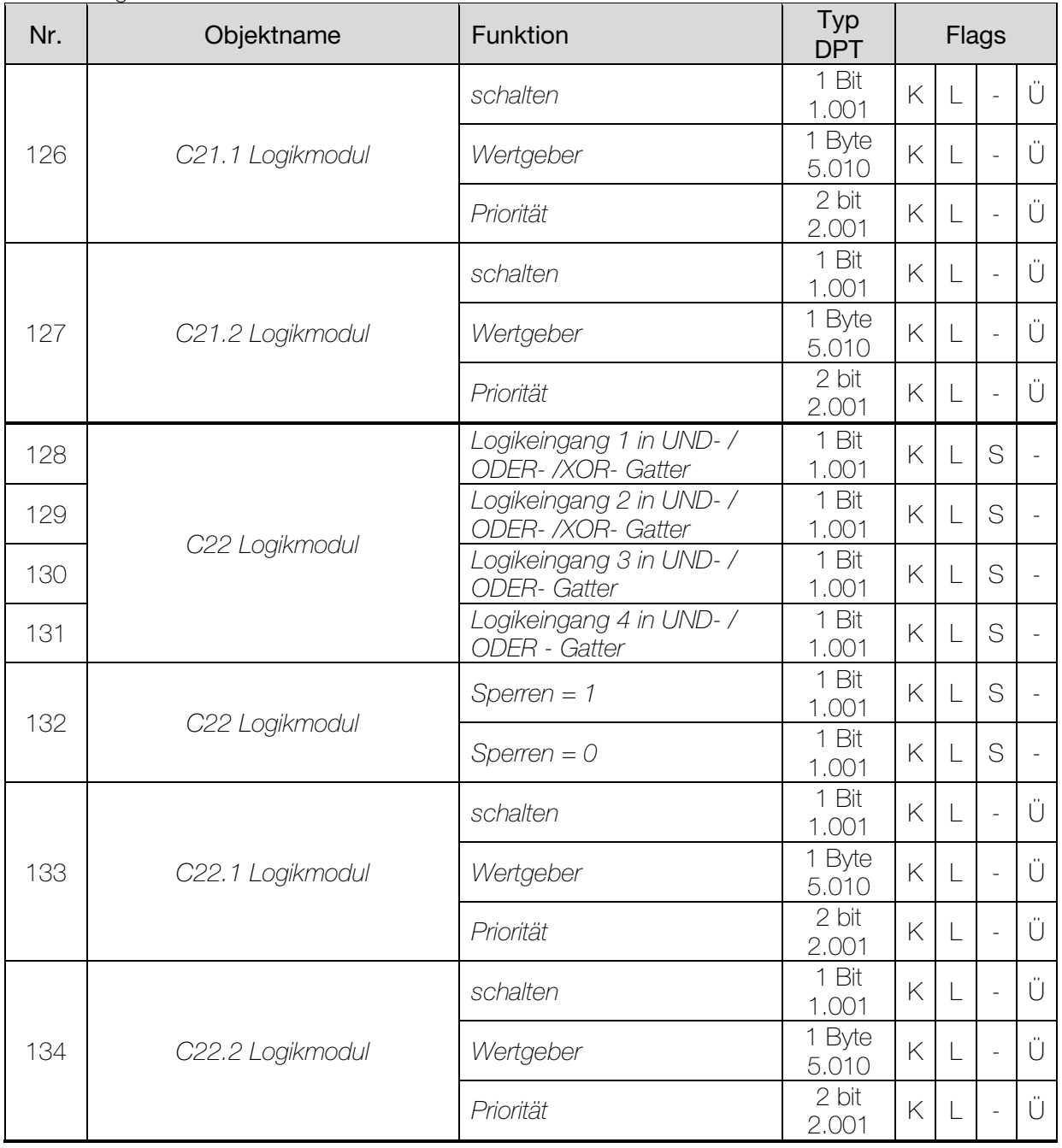

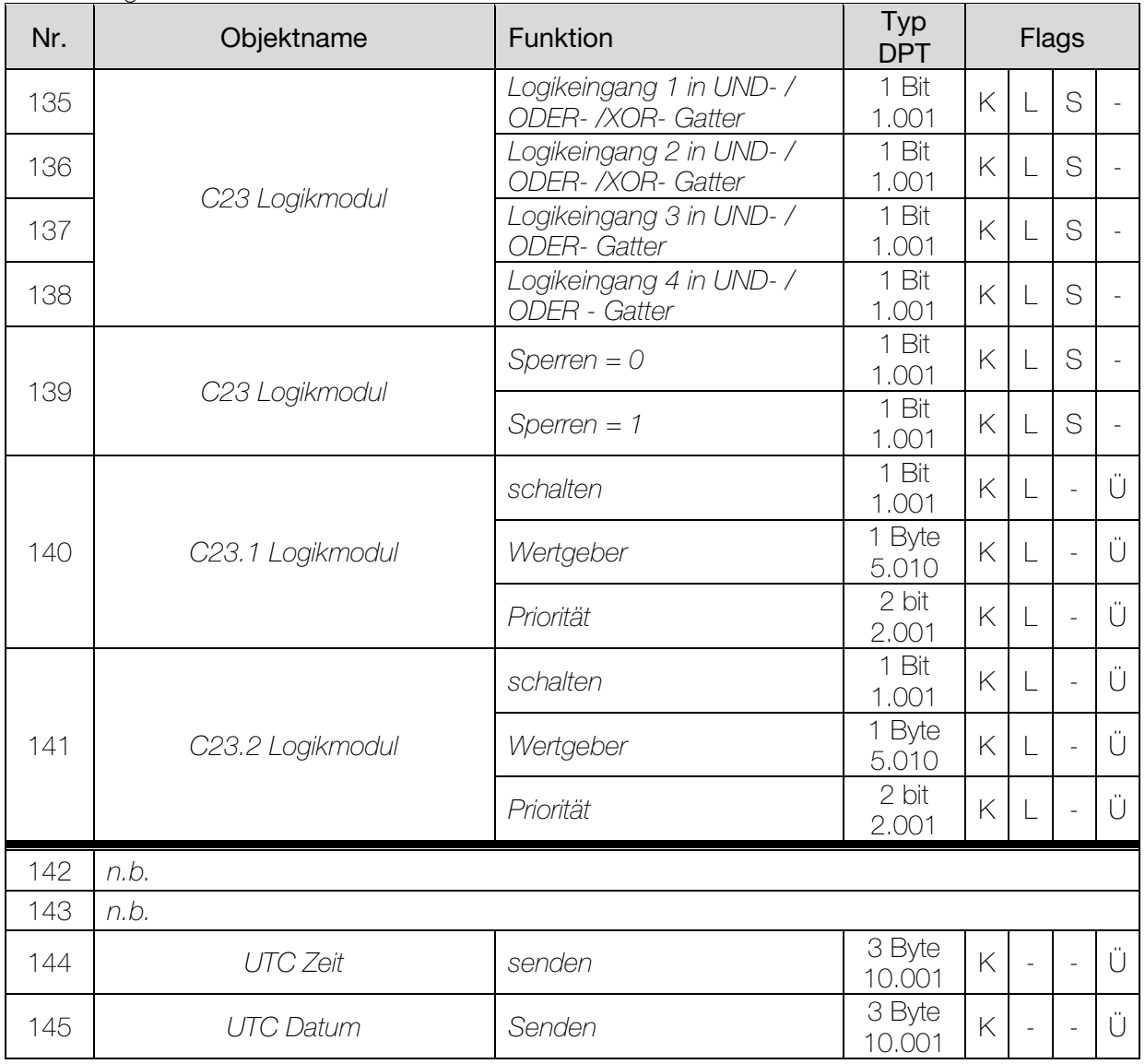

## <span id="page-22-0"></span>3.2.1 Beschreibung der Objekte

#### <span id="page-22-1"></span>3.2.1.1 Physikalische Werte

#### • Objekt 0 "Helligkeitswert vorne"

Sendet den aktuellen Helligkeitswert am vorderen Helligkeitssensor. Es wird nur der Wert gesendet, der am eingebauten Sensor gemessen wird. Empfangene externe Helligkeitswerte werden nicht berücksichtigt.

#### • Objekt 1"*Helligkeitswert links*"

Sendet den aktuellen Helligkeitswert am linken Helligkeitssensor (Gerät von vorne betrachtet). Empfangene externe Helligkeitswerte werden nicht berücksichtigt.

#### • Objekt 2"*Helligkeitswert rechts*"

Sendet den aktuellen Helligkeitswert am linken Helligkeitssensor (Gerät von vorne betrachtet). Empfangene externe Helligkeitswerte werden nicht berücksichtigt.

#### • Objekt 3 *"Maximaler Helligkeitswert"*

Meldet den höchsten Messwert von den Objekten 0, 1 und 2. Empfangene externe Helligkeitswerte werden nicht berücksichtigt.

#### • Objekt 4 *"Temperaturwert"*

Sendet den aktuellen Temperaturwert, je nach Parametrierung bei Änderung und /oder zyklisch.

#### • Objekt 5 "Windgeschwindigkeit"

Sendet die aktuelle Windgeschwindigkeit, je nach Parametrierung bei Änderung und /oder zyklisch.

Die verwendete Einheit, d.h. m/s oder km/h, Beaufort kann auf der Parameterseite Messwerte gewählt werden.

#### • Objekt 6 "*Regenmelder*"

Dieses 1-Bit Objekt sendet den aktuellen Regenstatus 1 oder 0, d.h. Regen / kein Regen. Je nach Parametrierung, wird nur dann gesendet, wenn sich der Status geändert hat oder bei Änderung und zyklisch.

#### • Objekt 7

Nicht verwendet.

#### • Objekt 8 ..*Lokale Zeit*"

Als Sendeobjekt:

Sendet die aktuelle Uhrzeit im DPT 10.001 Format, je nach Parametrierung, nur auf Anfrage, zyklisch oder zu bestimmten Zeiten (siehe Parametertabelle, "Zeit und Datum senden").

Als Empfangsobjekt:

Dient zum Stellen der Uhrzeit über den Bus.

#### • Objekt 9 "Lokales Datum"

Als Sendeobjekt (Zeit senden): Sendet das aktuelle Datum im DPT 11.001 Format, je nach Parametrierung, nur auf Anfrage, zyklisch oder zu bestimmten Zeiten.

Als Empfangsobjekt (Zeit empfangen): Dient zum Stellen des Datums über den Bus.

#### • Objekt 10"*Zeitanfrage*"

#### Tabelle 3

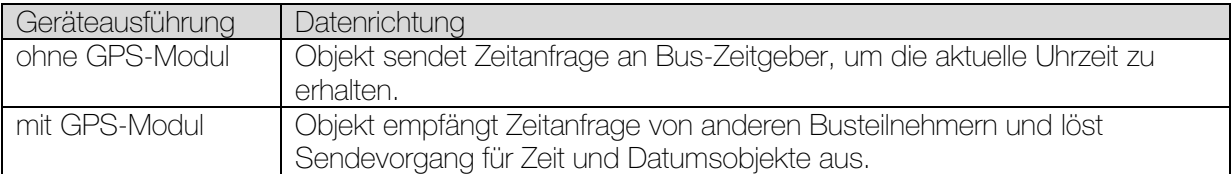

#### • Objekt 11 *"Status Zeit"*

0 = Kein GPS Zeitempfang in den letzten 24 h. Keine Sonnenstandnachführung möglich.

1 = Uhrzeit wurde durch GPS Signal synchronisiert und kann gesendet werden.

• Objekt 12 "Elevation"

Höhe der Sonne über dem Horizont.

0° entspricht Sonne am tiefsten Punkt am Horizont (Sonnenauf- bzw. Untergang).

Die tatsächliche Elevation ist vom Breitengrad, vom Datum und von der Uhrzeit abhängig.

• Objekt 13 "Azimut"

Horizontalwinkel der Sonne nach allen Himmelsrichtungen.

 $0^\circ$  = Nord  $90^\circ = \text{Ost}$  $180^\circ =$  Süd  $270^\circ$  = West

• Objekt 14

Nicht verwendet.

• Objekt 15 *"Temperatursensor Status"*

 $0 =$  Sensor OK.  $1 =$  Fehler.

• Objekt 16 *"Regensensor Status"*

 $0 =$  Sensor OK.  $1 =$  Fehler.

• Objekt 17

Nicht verwendet.

• Objekt 18 *"Externer Luxwert 1"*

Empfängt von einem anderen KNX Sensor den Helligkeitswert einer weiteren Fassade.

• Objekt 19 *"Externer Luxwert 2"*

Empfängt von einem anderen KNX Sensor den Helligkeitswert einer weiteren Fassade.

#### <span id="page-25-0"></span>3.2.1.2 Universalkanäle C1..C10

• Objekt 20 *"C1.1 Universalkanal, schalten / Wertgeber / Priorität"*

Dies ist das erste Ausgangsobjekt eines Universalkanals Die Funktion des Objekts hängt von der gewählten Telegrammart ab (siehe Parameterseite *Objekte*, Parameter *Telegrammart C1.1*).

#### Tabelle 4

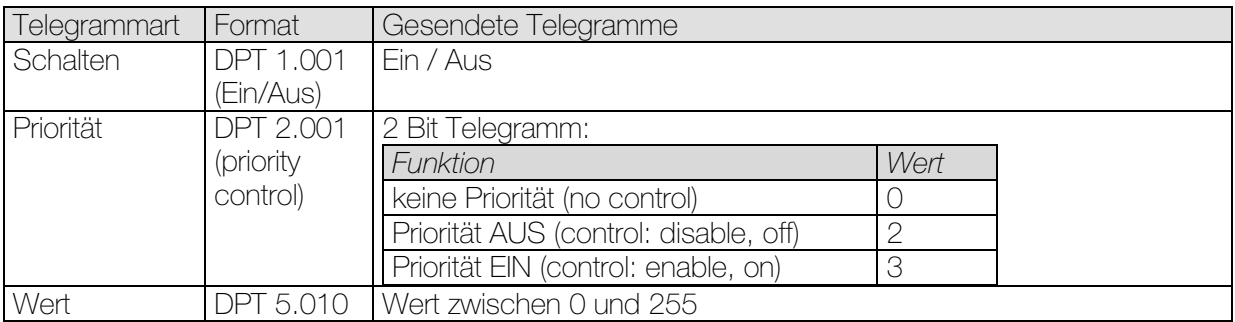

• Objekt 21 *"C1.2 Universalkanal, schalten / Wertgeber / Priorität"*

Dies ist das zweite Ausgangsobjekt eines Universalkanals Die Funktion des Objekts hängt von der gewählten Telegrammart ab (siehe Parameterseite *Objekte*, Parameter *Telegrammart C1.2*).

Die Art des Telegramms kann unabhängig vom 1. Ausgangsobjekt parametriert werden. Dafür bestehen die gleichen Einstellmöglichkeiten wie beim 1. Ausgangsobjekt (siehe Tabelle oben bei Obj. 20).

Die Zykluszeit und das Sperrverhalten sind für beide Objekte (Obj. 20 + 21) gemeinsam gültig.

• Objekt 22 "C1 sperren"

Nur vorhanden wenn die Sperrfunktion aktiviert ist.

Das Verhalten bei Setzen/Aufheben der Sperre sowie der Wirksinn können auf der Parameterseite *Objekte* gewählt werden.

• Objekt 23 *"C1 Helligkeitsschwelle"*

Nur vorhanden wenn der Kanal als Helligkeitssensor oder als Verknüpfung mehrerer Sensoren parametriert ist.

Mit diesem Objekt kann die parametrierte Helligkeitsschwelle des Kanals jederzeit per Bustelegramm geändert werden.

#### • Objekte 24..59

Die Objekte 24 bis 59 sind für die Universalkanäle C2..C10 und sind in ihrer Funktion identisch mit den Objekten von Kanal C1.

#### <span id="page-26-0"></span>3.2.1.3 Sonnenschutzkanäle C11..C13

• Objekt 60 "C11 auf/ab"

Dieses Objekt dient zum vollständigen Öffnen oder Schliessen der Sonnenschutzvorrichtungen.  $0 = H$ ochfahren

1 = Herunterfahren

• Objekt 61 *"C11 Rollladen/Jalousie Höhe, Szenen senden"*

Die Funktion dieses Objekts hängt vom Parameter *Kanal steuert* auf der Parameterseite *Sonnenschutzkanal C11* ab.

#### Tabelle 5

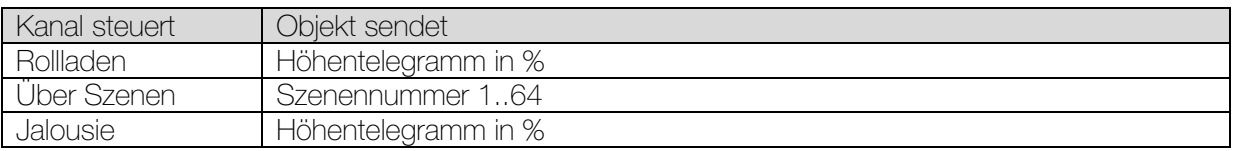

• Objekt 62 "C11 Lamellen"

Sendet die erforderliche Lamellenposition von 0% bis 100% in 1% Schritte, an den Jalousie-Aktor.

#### • Objekt 63 *"C11 Sonnenautomatik"*

Dieses Objekt ist nur vorhanden, wenn auf der Parameterseite *Sonnenautomatik* die Aktivierung der Sonnenautomatik "über Objekt" gewählt wurde.

Eine 1 auf das Objekt aktiviert die Sonnenautomatik und die Wetterstation sendet die erforderlichen Höhe- und Positionstelegramme an den Aktor.

Mit einer 0 wird die Sonnenautomatik deaktiviert und die Antriebe werden nicht mehr von der Wetterstation gesteuert.

• Objekt 64 *"C11 Beschattung unterbrechen"*

Diese Funktion ist nur wirksam, während sich die Sonne im definierten Sonnenschutzbereich befindet.

#### Tabelle 6

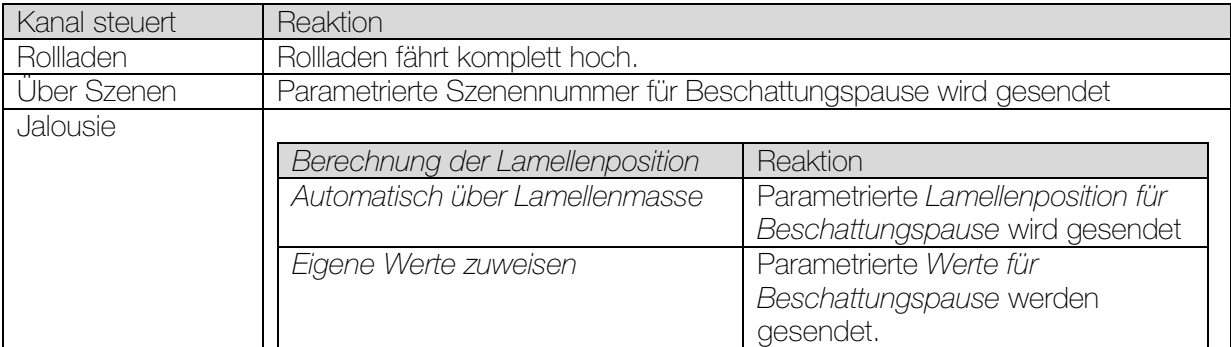

Bemerkung: Sicherheit hat Priorität vor Beschattungspause.

• Objekt 65 *"C11 Sicherheit"*

Wird Sicherheit gesetzt (= 1), so senden die 2 Objekte C11 Höhe und C11 Lamellen des betroffenen Kanals nicht mehr.

Die Reaktion auf Sicherheitsbeginn ist im Aktor zu regeln.

Beim Aufheben der Sicherheit (= 0):

Tagsüber: Es wird nach Ablauf des Verzögerungstimer der aktuelle Kanalzustand erneut gesendet. Der Aktor bekommt somit nach Sicherheitsende von der Wetterstation die neuen Einstellungen gesendet.

In der Nacht gelten die Parameter "*Reaktion auf Abenddämmerung*" oder "*Reaktion auf Sonnenautomatik AUS* " je nach Einstellung (*Aktivierung der Sonnenautomatik über Objekt* oder *Dämmerungsschwelle*).

• Objekt 66 *"C11 Dämmerungsschwelle"*

Mit diesem Objekt kann die parametrierte Dämmerungsschwelle des Kanals jederzeit per Bustelegramm geändert werden.

• Objekt 67 *"C11 Helligkeitsschwelle"*

Mit diesem Objekt kann die parametrierte Helligkeitsschwelle des Kanals jederzeit per Bustelegramm geändert werden.

#### • Objekte 68..83

Die Objekte 68 bis 83 sind für die Sonnenschutzkanäle C12 / C13 und sind in ihrer Funktion identisch mit den Objekten von Kanal C11.

#### <span id="page-29-0"></span>3.2.1.4 Schwellwertschalter C14..C17

• Objekt 84 *"C14 Eingang Schwellwertschalter"*

Eingangsobjekt des Kanals, mit diesem Objekt wird die eingestellte Kanalfunktion ausgelöst.

#### Tabelle 7

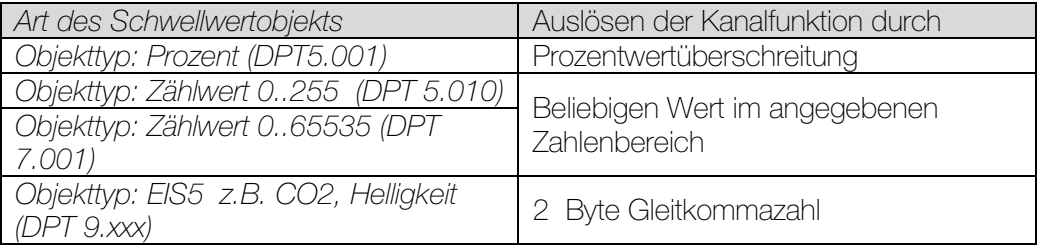

#### • Objekt 85 *"C14 sperren"*

Sperrobjekt des Kanals.

Nur sichtbar wenn die Sperrfunktion aktiviert ist. Der Wirksinn (sperren mit 0 oder 1) kann per Parameter eingestellt werden.

• Objekt 86 *"C14.1 Schwellwertschalter, schalten / Wertgeber / Priorität"*

Dies ist das erste Ausgangsobjekt des Schwellwertschalters. Die Funktion des Objekts hängt von der gewählten Telegrammart ab (siehe Parameterseite *Objekte*, Parameter *Telegrammart C14.1*).

#### Tabelle 8

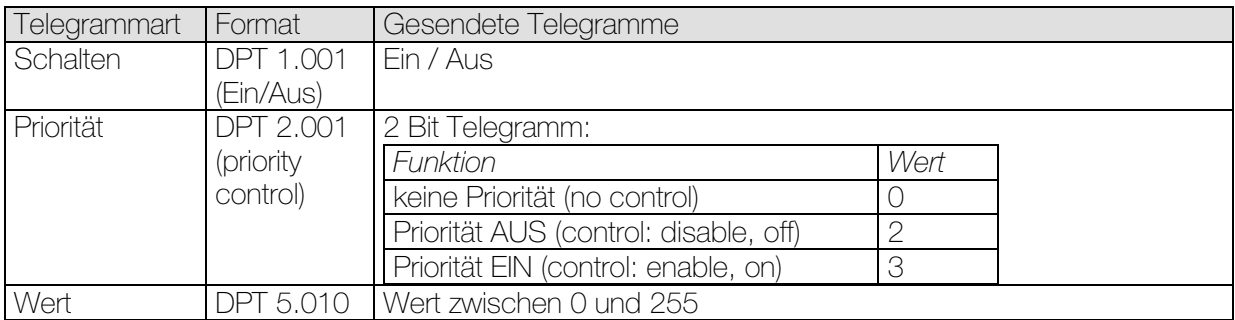

• Objekt 87 *"C14.2 Schwellwertschalter, schalten / Wertgeber / Priorität"*

Dies ist das zweite Ausgangsobjekt des Schwellwertschalters Die Funktion des Objekts hängt von der gewählten Telegrammart ab (siehe Parameterseite *Objekte*, Parameter *Telegrammart C14.2*).

Die Art des Telegramms kann unabhängig vom 1. Ausgangsobjekt parametriert werden. Dafür bestehen die gleichen Einstellmöglichkeiten wie beim 1. Ausgangsobjekt (siehe Tabelle oben bei Obj. 86).

Die Zykluszeit und das Sperrverhalten sind für beide Objekte (Obj. 86 + 87) gemeinsam gültig.

#### • Objekte 88..99

Die Objekte 88 bis 99 sind für die Schwellwertschalter C15 / C17 und sind in ihrer Funktion identisch mit den Objekten von Kanal C14.

#### <span id="page-30-0"></span>3.2.1.5 Logikmodule C18..C23

• Objekt 100 *"C18 Logikmodul, Logikeingang 1 in UND- / ODER- /XOR- Gatter"*

Erstes Eingangsobjekt des Logikmoduls.

• Objekt 101 *"C18 Logikmodul, Logikeingang 2 in UND- / ODER- /XOR- Gatter"*

Zweites Eingangsobjekt des Logikmoduls.

• Objekt 102 *"C18 Logikmodul, Logikeingang 3 in UND- / ODER- Gatter"*

Drittes Eingangsobjekt des Logikmoduls. Bei XOR Verknüpfung nicht verwendet.

• Objekt 103 *"C18 Logikmodul, Logikeingang 4 in UND- / ODER- Gatter"*

Viertes Eingangsobjekt des Logikmoduls. Bei XOR Verknüpfung nicht verwendet.

• Objekt 104 *"C18 Logikmodul, sperren"*

Sperrobjekt des Kanals.

Nur sichtbar wenn die Sperrfunktion aktiviert ist.

Der Wirksinn (sperren mit 0 oder 1) kann per Parameter eingestellt werden.

• Objekt 105 *"C18.1 Logikmodul, schalten / Wertgeber / Priorität"*

Dies ist das erste Ausgangsobjekt des Logikmoduls. Die Funktion des Objekts hängt von der gewählten Telegrammart ab (siehe Parameterseite *Objekte*, Parameter *Telegrammart C18.1*).

#### Tabelle 9

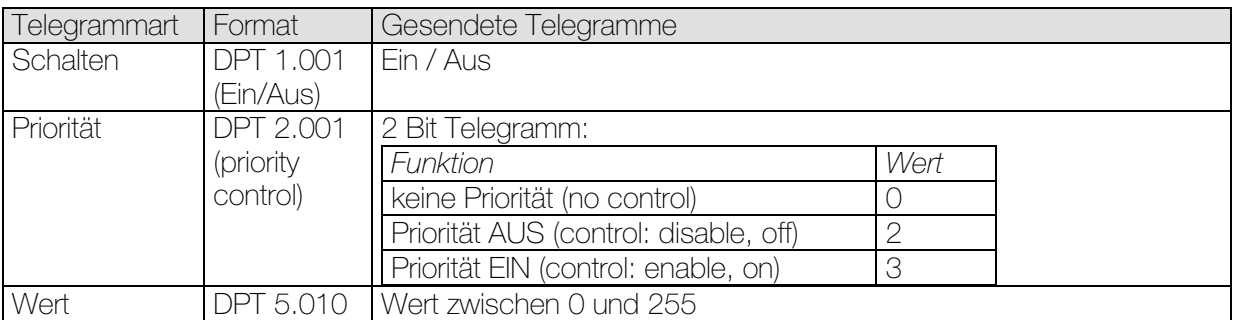

• Objekt 106 *"C18.2 Logikmodul, schalten / Wertgeber / Priorität"*

Dies ist das zweite Ausgangsobjekt des Logikmoduls Die Funktion des Objekts hängt von der gewählten Telegrammart ab (siehe Parameterseite *Objekte*, Parameter *Telegrammart C18.2*).

Die Art des Telegramms kann unabhängig vom 1. Ausgangsobjekt parametriert werden. Dafür bestehen die gleichen Einstellmöglichkeiten wie beim 1. Ausgangsobjekt (siehe Tabelle oben bei Obj. 105).

Die Zykluszeit und das Sperrverhalten sind für beide Objekte (Obj. 86 + 87) gemeinsam gültig.

#### • Objekte 107..141

Die Objekte 107 bis 141 sind für die Logikmodule C19 / C23 und sind in ihrer Funktion identisch mit den Objekten von Kanal C18.

#### <span id="page-32-0"></span>3.2.1.6 Erweiterungsmodul

• Objekt 142

*n.b.*

• Objekt 143

*n.b.*

• Objekt 144 "UTC Zeit"

Weltzeit (*Coordinated Universal Time)* d.h. Grundlage zur Berechnung der verschiedenen Zeitzonen.

Entspricht der Uhrzeit am Greenwich Meridian.

MEZ (Mitteleuropäische Zeit) = UTC + 1 h MESZ (Mitteleuropäische Sommerzeit) = UTC + 2 h. Die UTC Zeit wird nur gesendet, nicht empfangen.

• Objekt 145 "UTC Datum"

Weltdatum, entspricht dem Datum am Greenwich Meridian.

Das UTC Datum wird nur gesendet, nicht empfangen.

## <span id="page-33-0"></span>3.3 Parameter

### <span id="page-33-1"></span>3.3.1 Parameterseiten

Tabelle 10

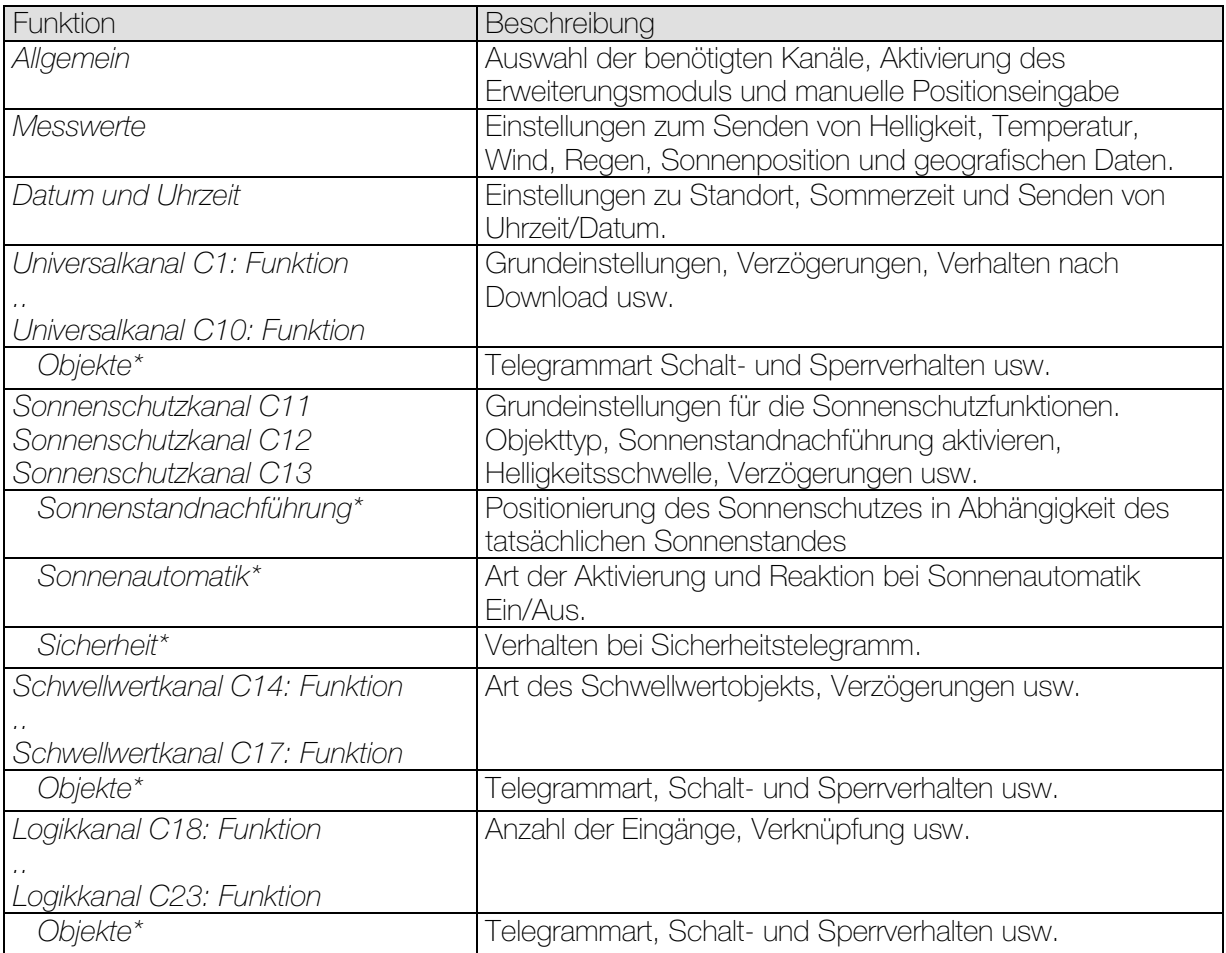

\* Eigene Parameterseite für jeden Kanal.

## <span id="page-34-0"></span>3.3.2 Parameterbeschreibung

Einstellungen die zur Anzeige weiterer Seiten bzw. Funktionen führen sind mit .. gekennzeichnet. Beispiel: *ja../nein*

## <span id="page-34-1"></span>3.3.2.1 Die Parameterseite "Allgemein"

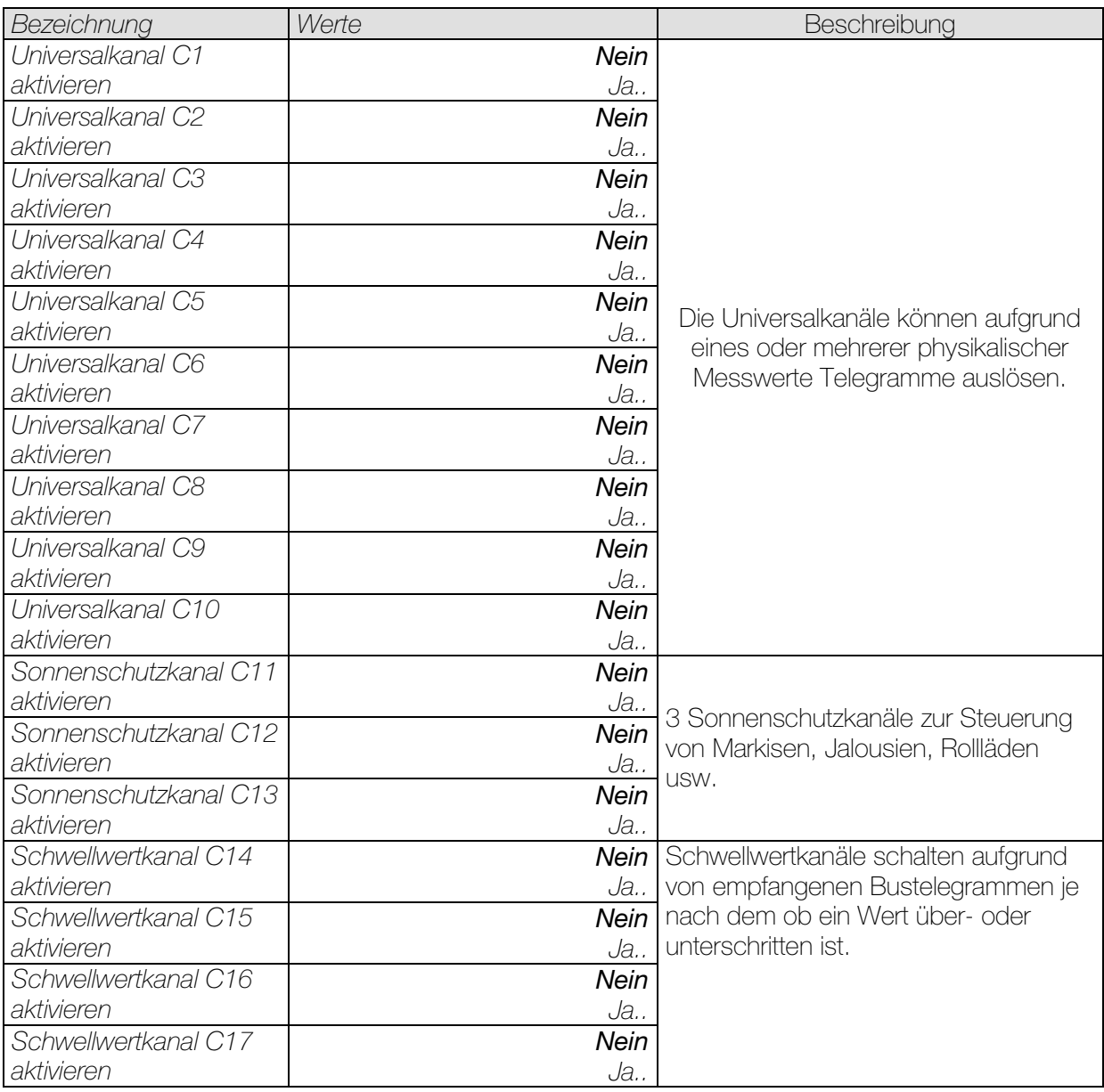

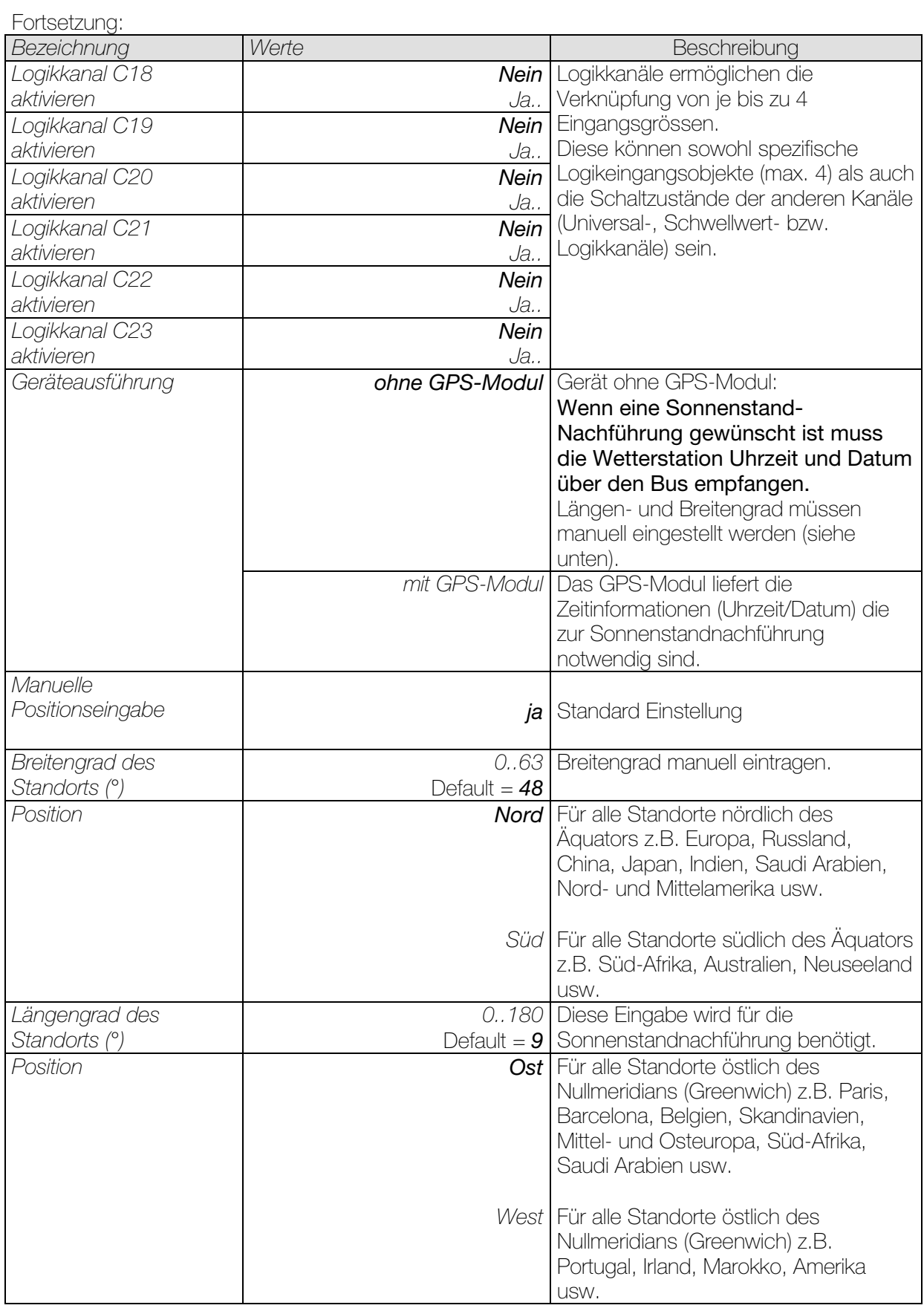
# 3.3.2.2 Die Parameterseite "Messwerte"

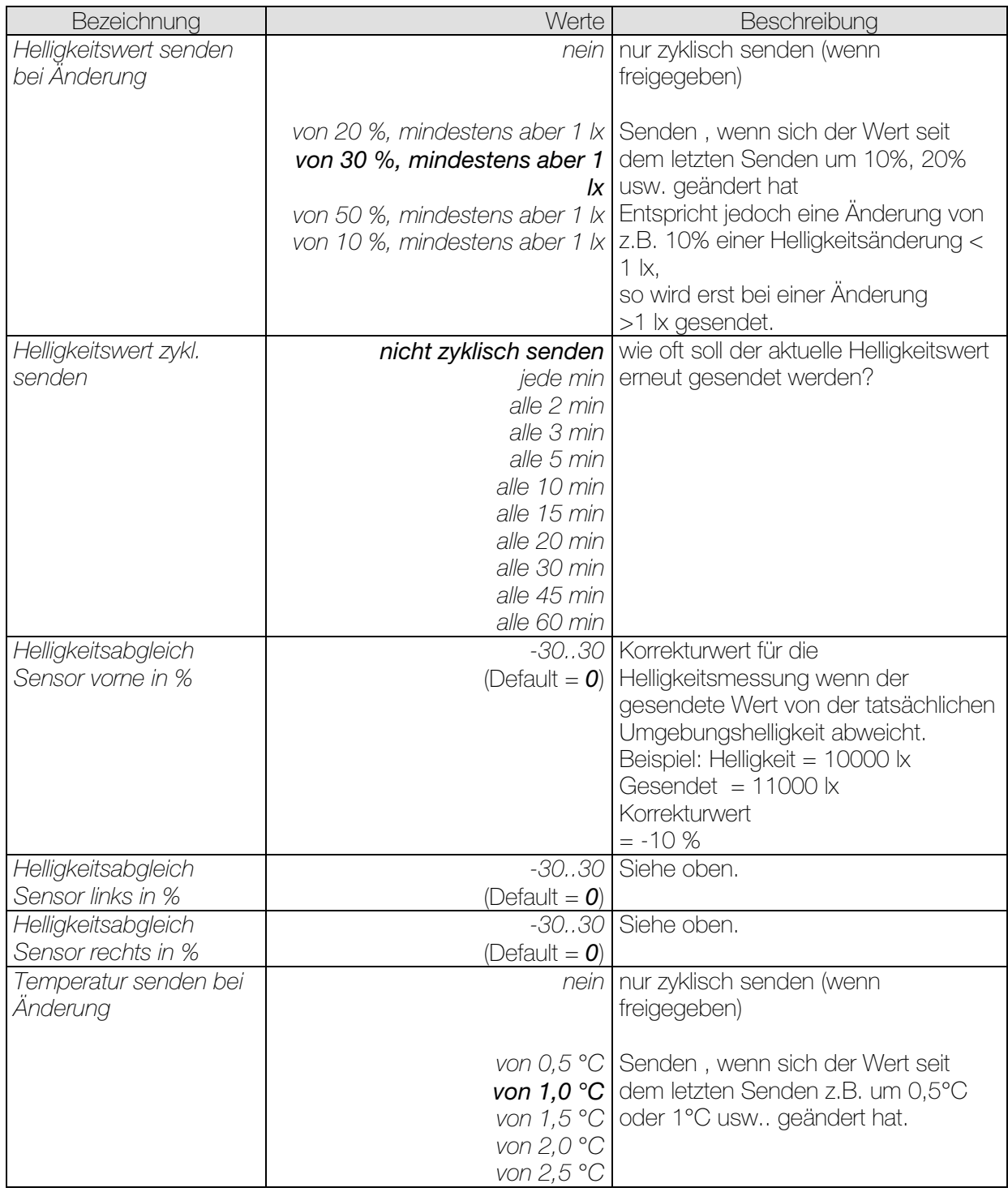

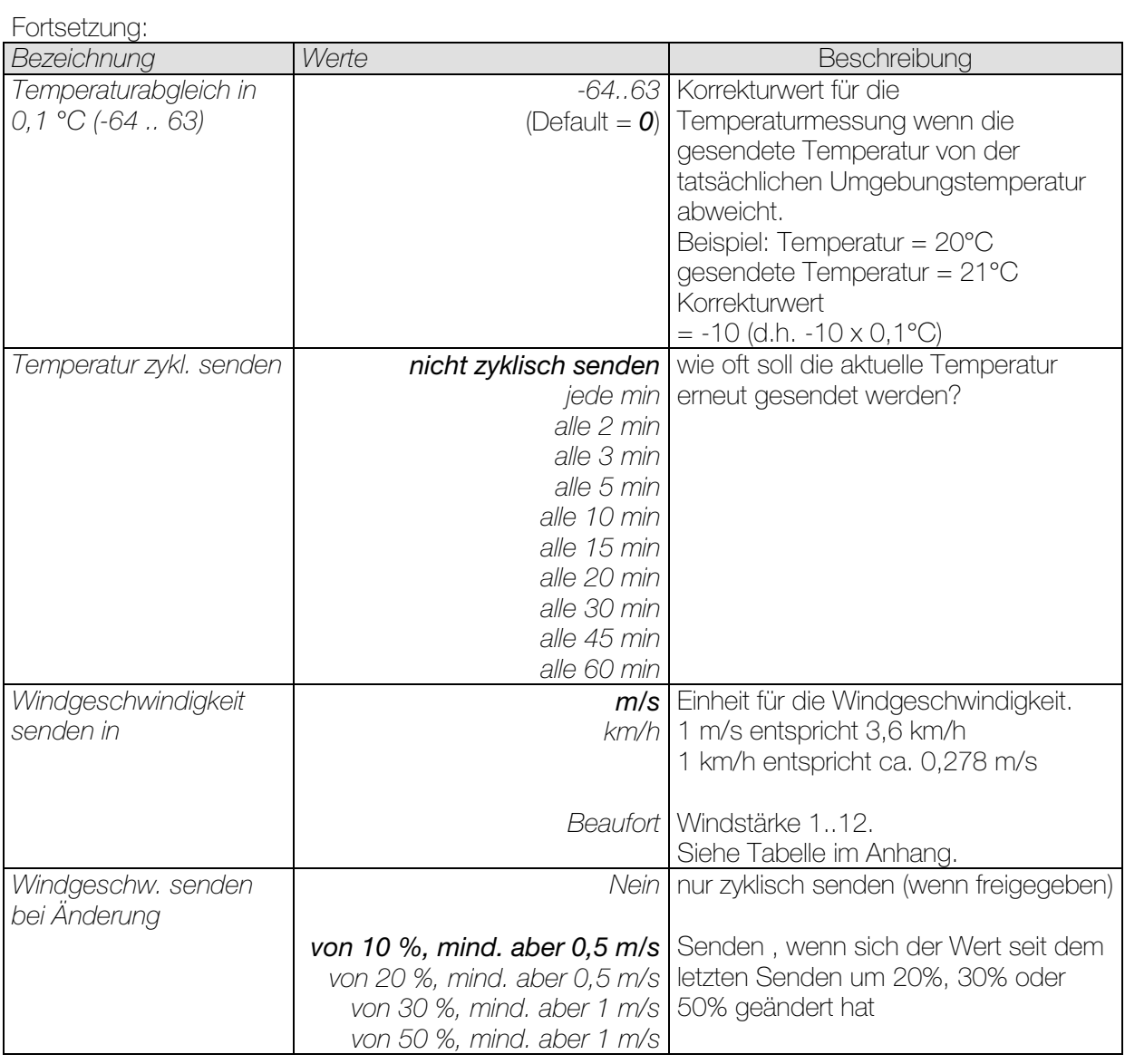

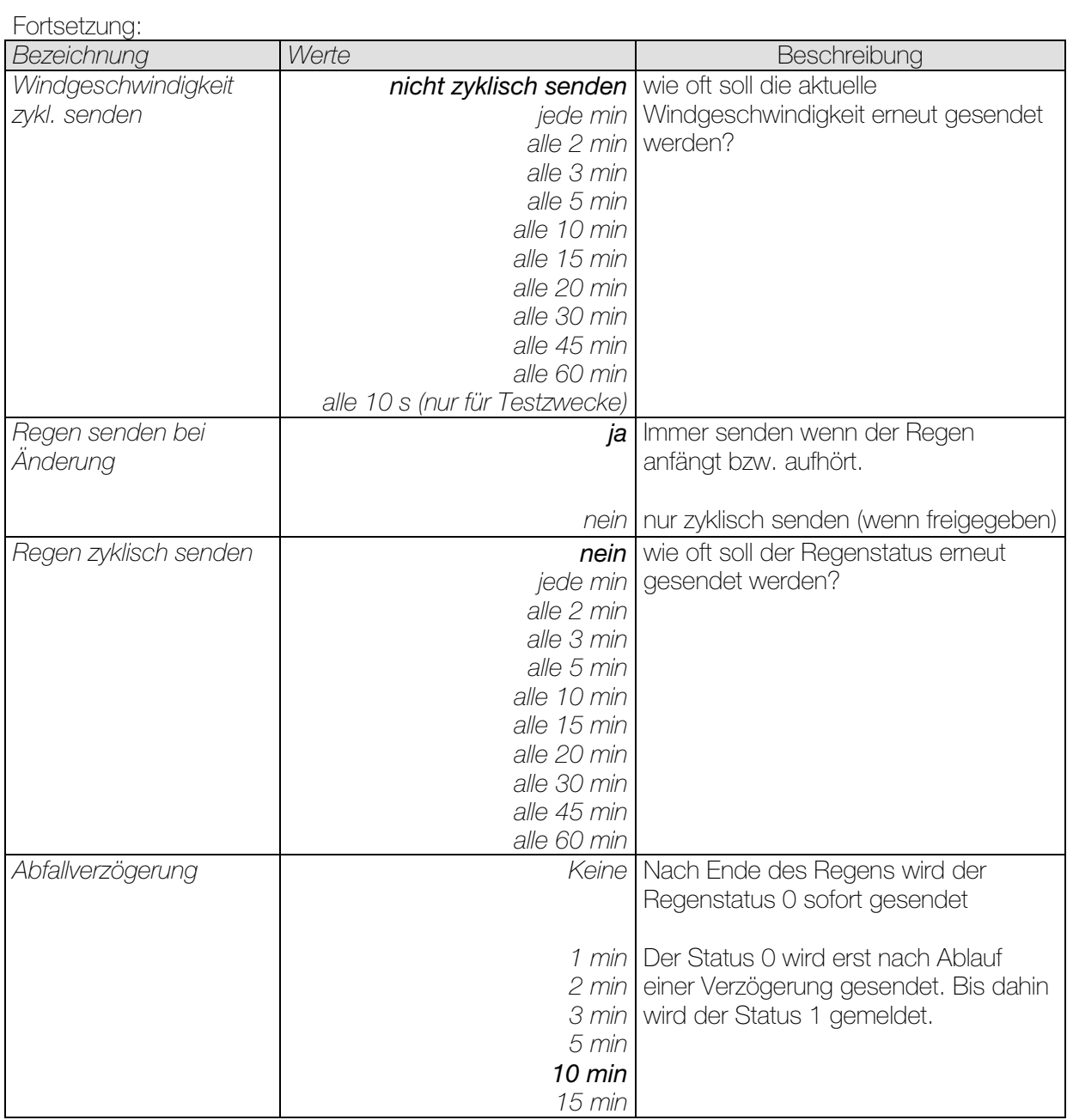

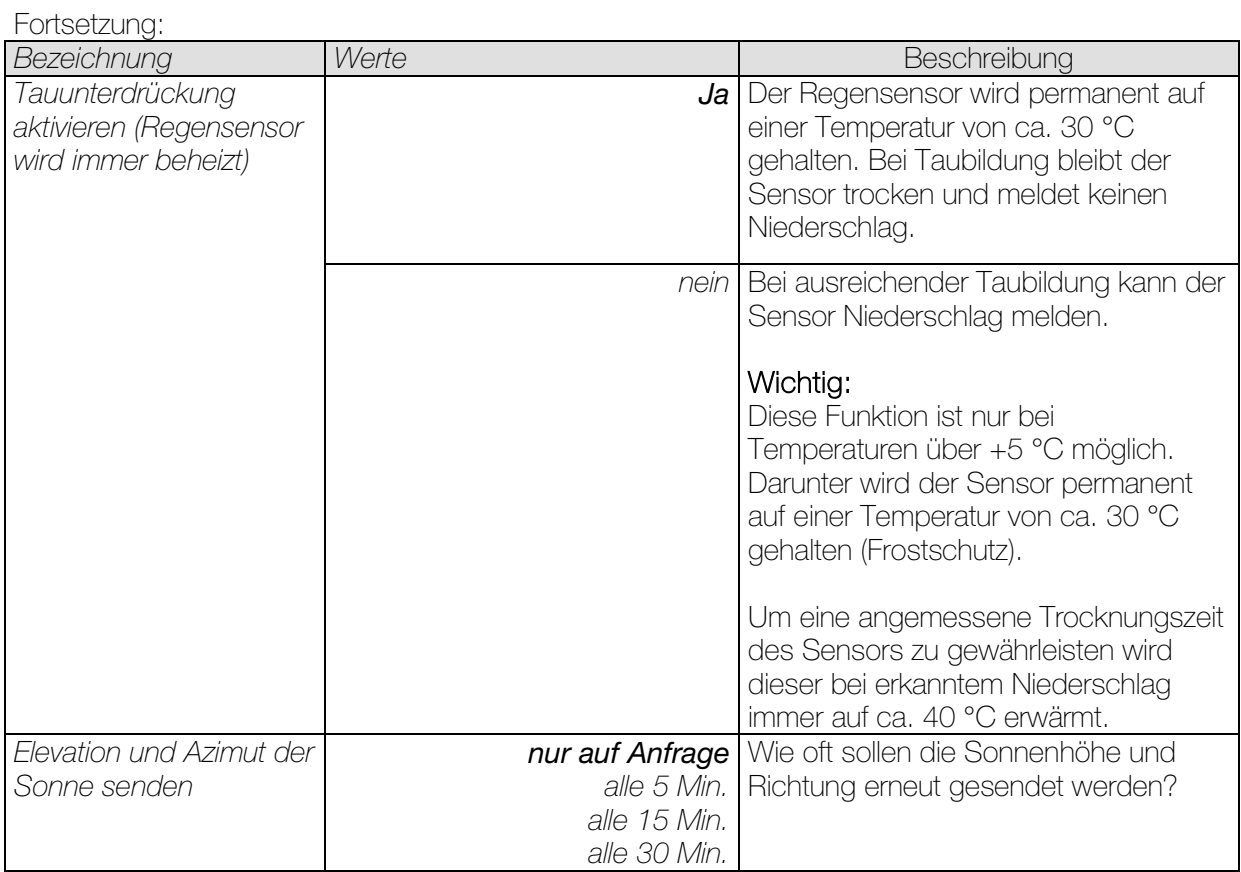

# 3.3.2.3 Die Parameterseite "Datum und Uhrzeit"

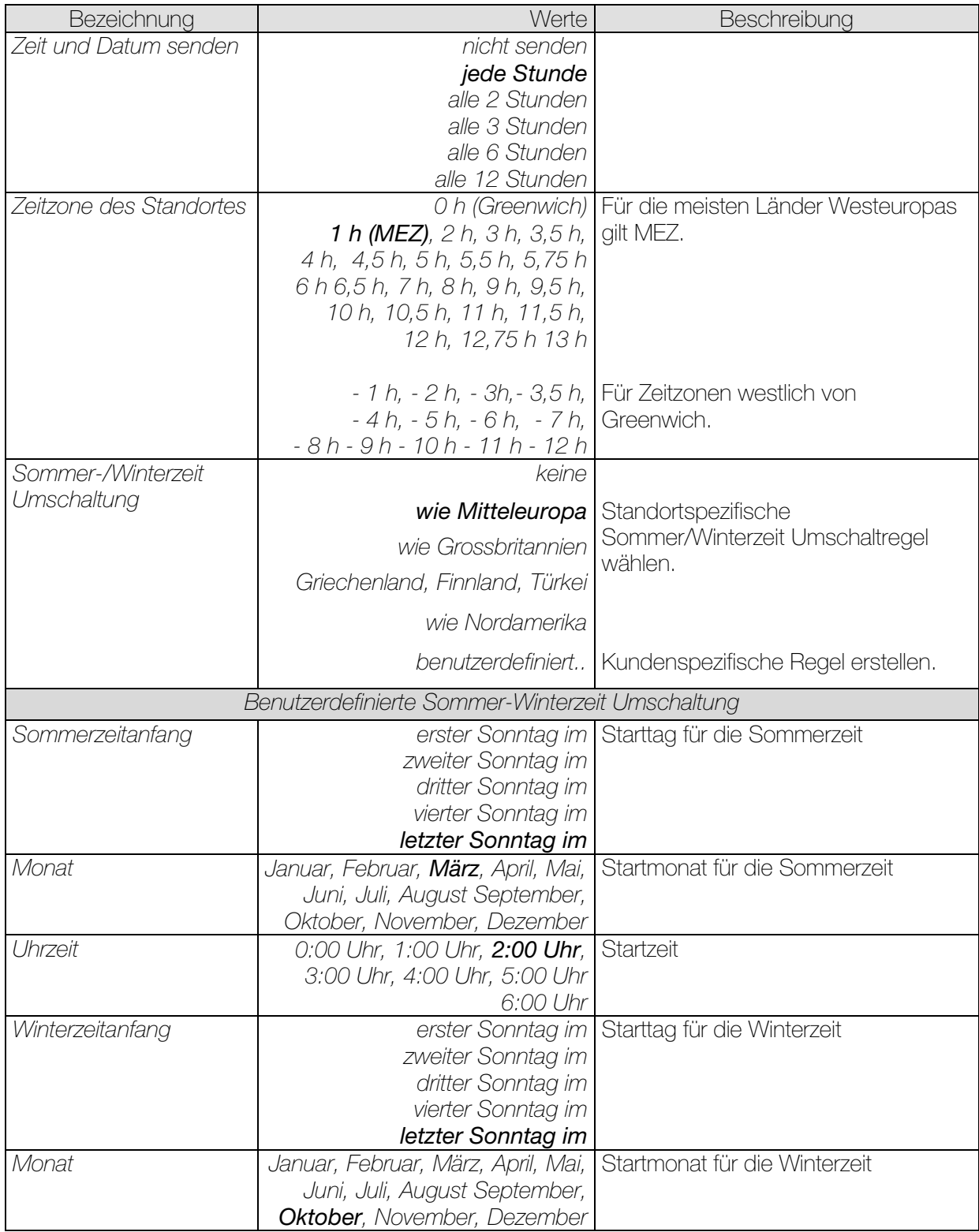

# 3.3.2.4 Die Parameterseiten "*Universalkanal C1..C10: Funktion*"

Die Universalkanäle C1..C10 können für Teilaufgaben (z.B. reine Helligkeitsschwelle) oder für eine beliebige Kombination von Messgrössen verwendet werden

Ein Kanal besteht aus bis zu 4 logisch verknüpften Wetterbedingungen d.h.:

- Wenn Helligkeit über/unter Schwellwert UND
- Wenn Temperatur über/unter Schwellwert UND
- Wenn Windgeschwindigkeit über/unter Schwellwert UND
- Wenn Regen vorhanden / nicht vorhanden

Beziehungsweise:

- Wenn Helligkeit über/unter Schwellwert ODER
- Wenn Temperatur über/unter Schwellwert ODER
- Wenn Windgeschwindigkeit über/unter Schwellwert ODER
- Wenn Regen vorhanden / nicht vorhanden

Eine nicht relevante Bedingung (z.B. Temperatur) kann ausgelassen werden und wird bei der Verknüpfung ignoriert.

Die Erfüllung oder Nichterfüllung der UND-/ODER-Verknüpfung führt zum Senden eines Telegramms auf das zugehörige Kanalobjekt (z.B. Kanal 1.1). Zusätzlich kann bei Bedarf ein 2. Objekt (z.B. Kanal 1.2) aktiviert und somit ein zweites Telegramm mit gesendet werden.

Jeder Universalkanal besitzt ein Sperrobjekt und ein Objekt zum Setzen der Helligkeitsschwelle.

Ein Universalkanal kann bei Bedarf auch als Sicherheitskanal parametriert werden wenn man die relevanten Grössen, d.h. Temperatur, Regen und Wind ODER-verknüpft. Das Ergebnis der Verknüpfung kann in den Sonnenschutzkanälen intern als Sicherheitsmeldung ausgewertet werden.

Zur Helligkeitsmessung stehen 3 Sensoren zur Auswahl.

Für Anwendungen im Helligkeitsbereich unter 100 lx, z.B. als Dämmerungsschalter, wird die Verwendung des vorderen Sensors empfohlen, da dieser in diesem Bereich eine feinere Auflösung als die anderen Sensoren besitzt.

Die Universalkanäle werden auf der Parameterseite Allgemein aktiviert. Je nach eingestellter Funktion stehen unterschiedliche Parameter zur Verfügung.

#### Tabelle 12: Funktionsauswahl

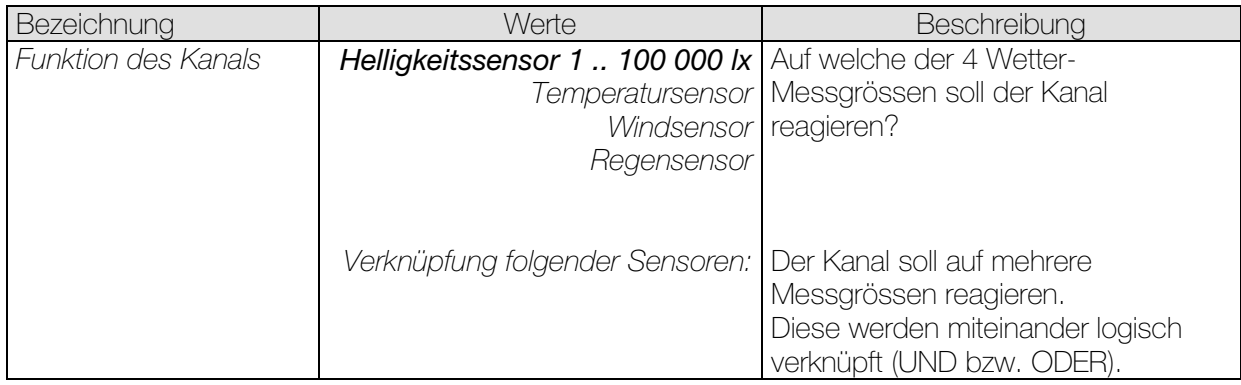

# Tabelle 13: Funktion = Helligkeitsensor 1 .. 100 000 lx

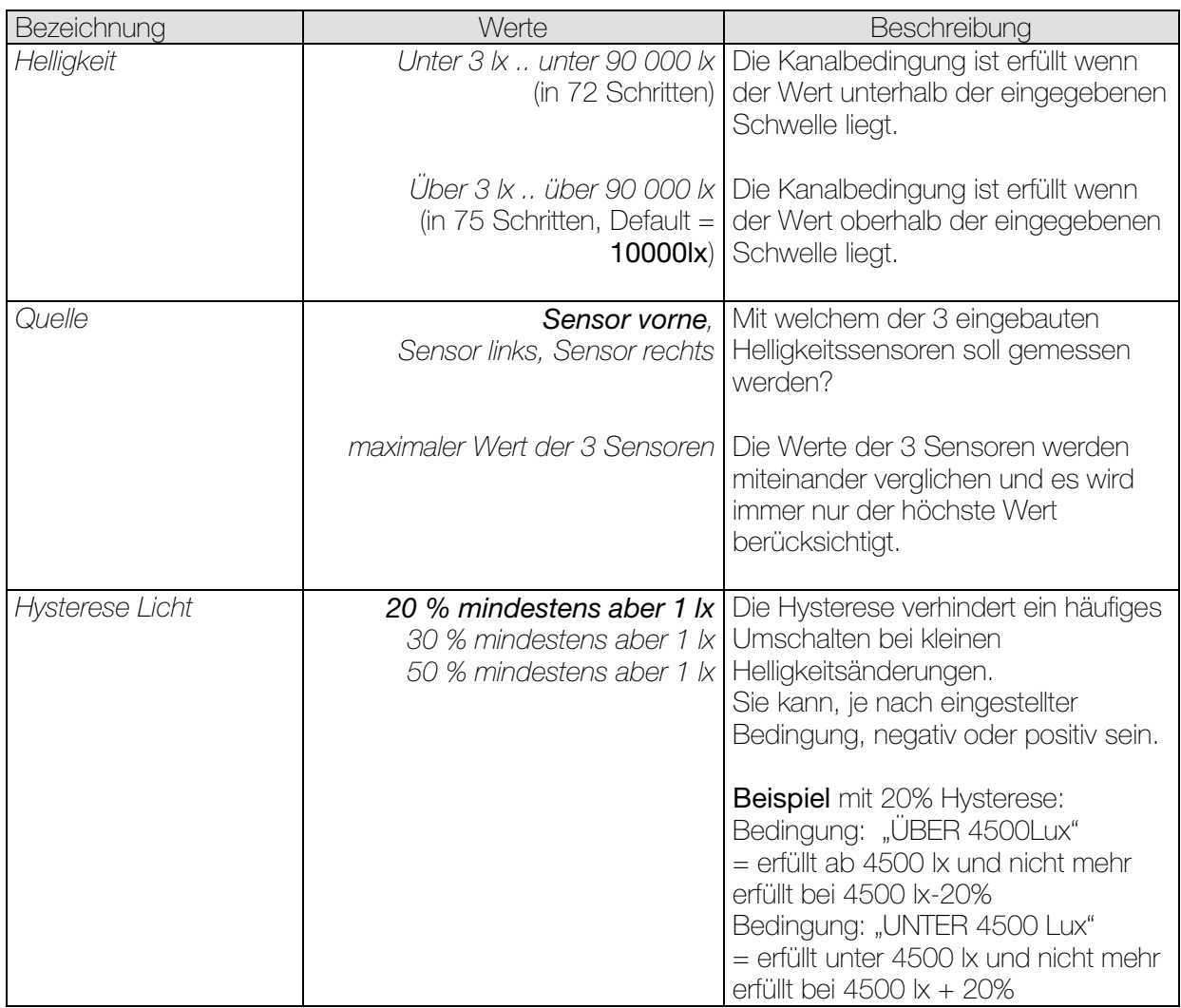

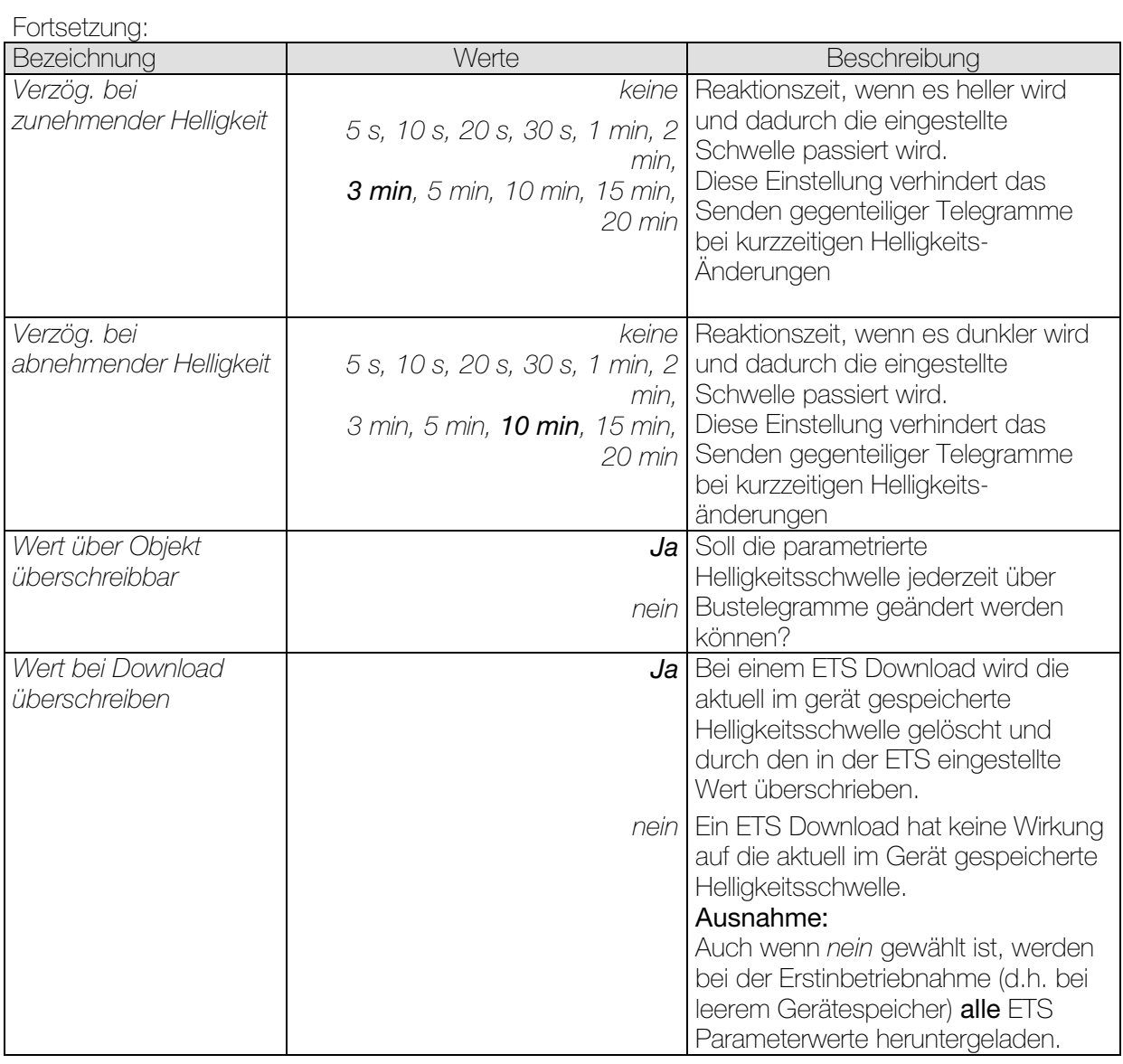

# Tabelle 14: Funktion = Temperatursensor

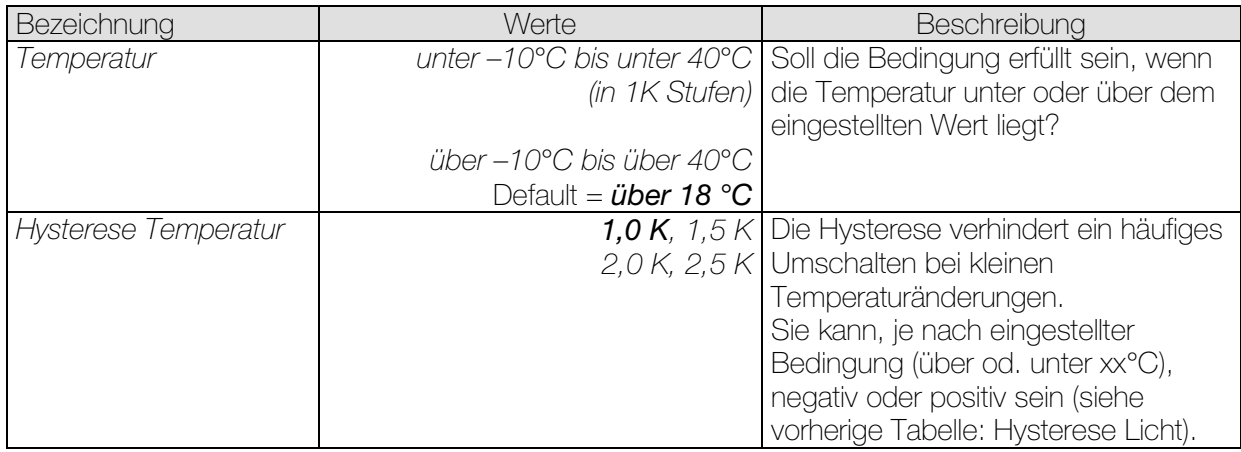

#### Tabelle 15: Funktion = Windsensor

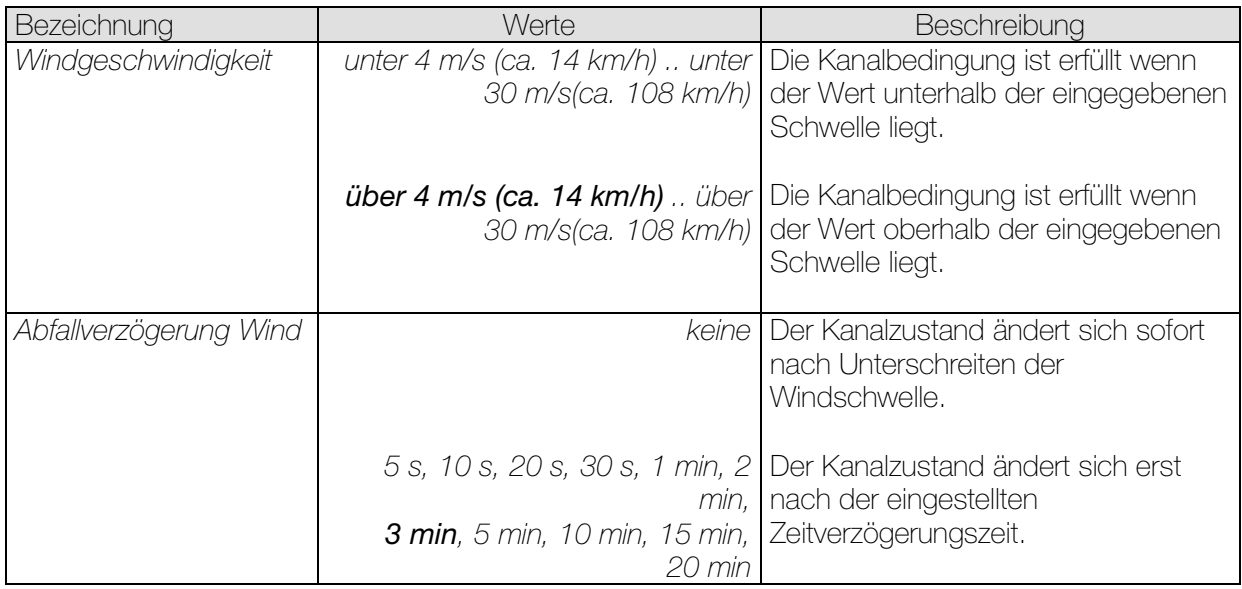

# Tabelle 16: Funktion = Regensensor

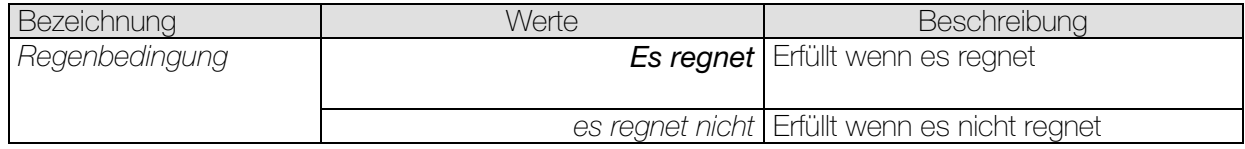

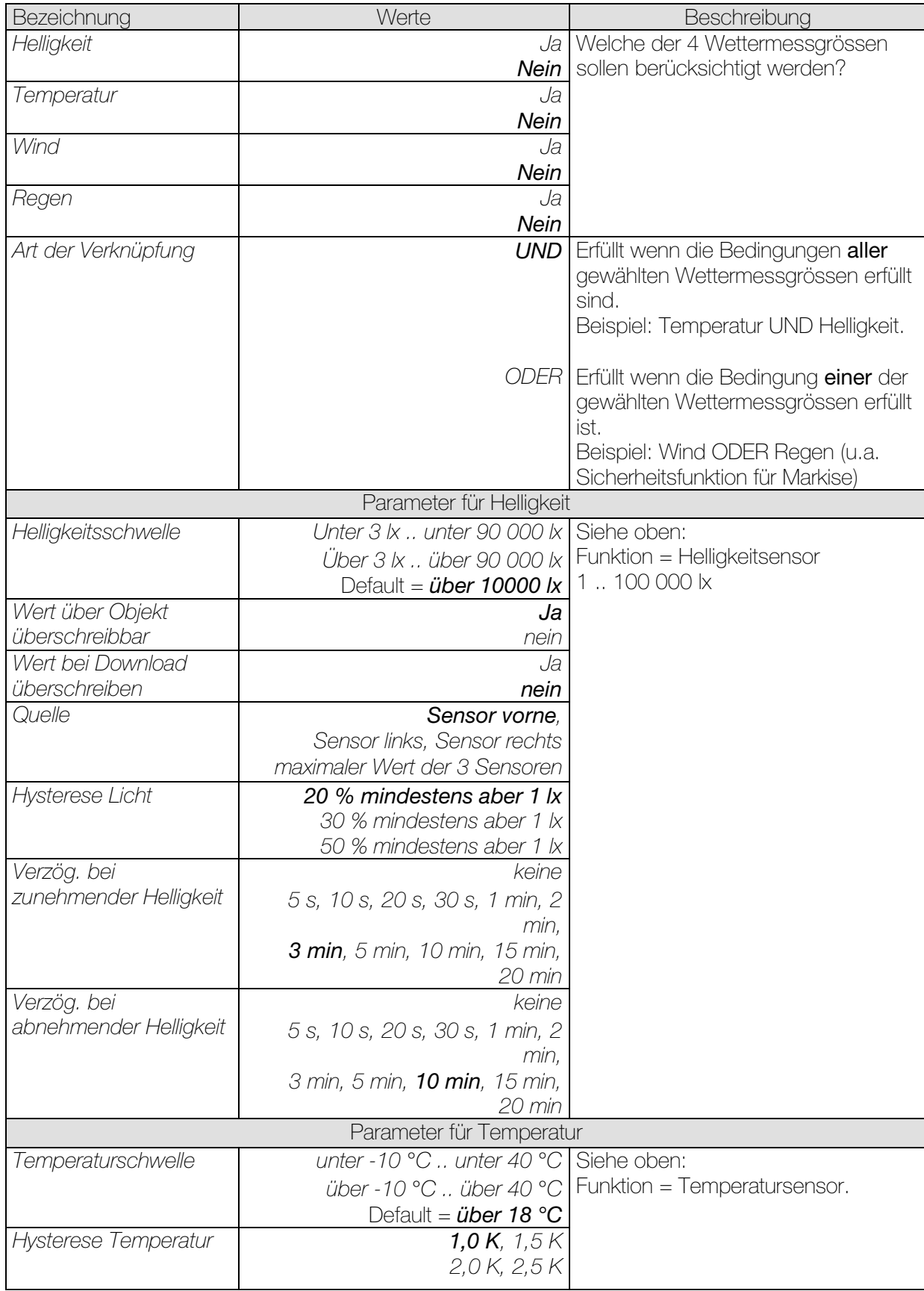

# Tabelle 17: Funktion = Verknüpfung folgender Sensoren:

# Fortsetzung:

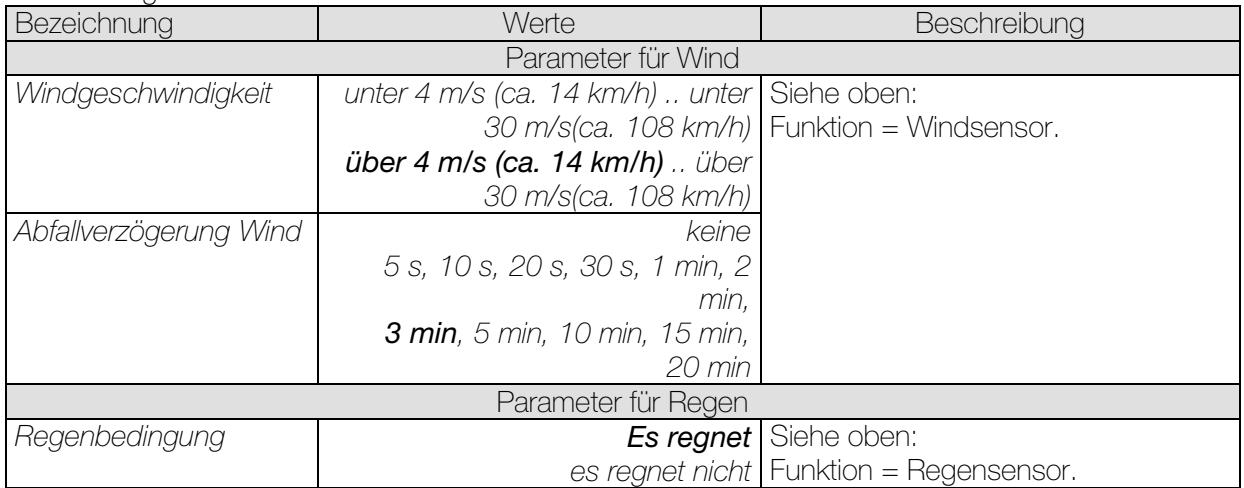

# 3.3.2.5 Die Parameterseiten "Objekte"

Alle Universal-, Schwellwert- und Logikkanäle besitzen eine Parameterseite von diesem Typ. Hier wird die Reaktion bei Erfüllung bzw. Nicht-Erfüllung der Bedingungen parametriert.

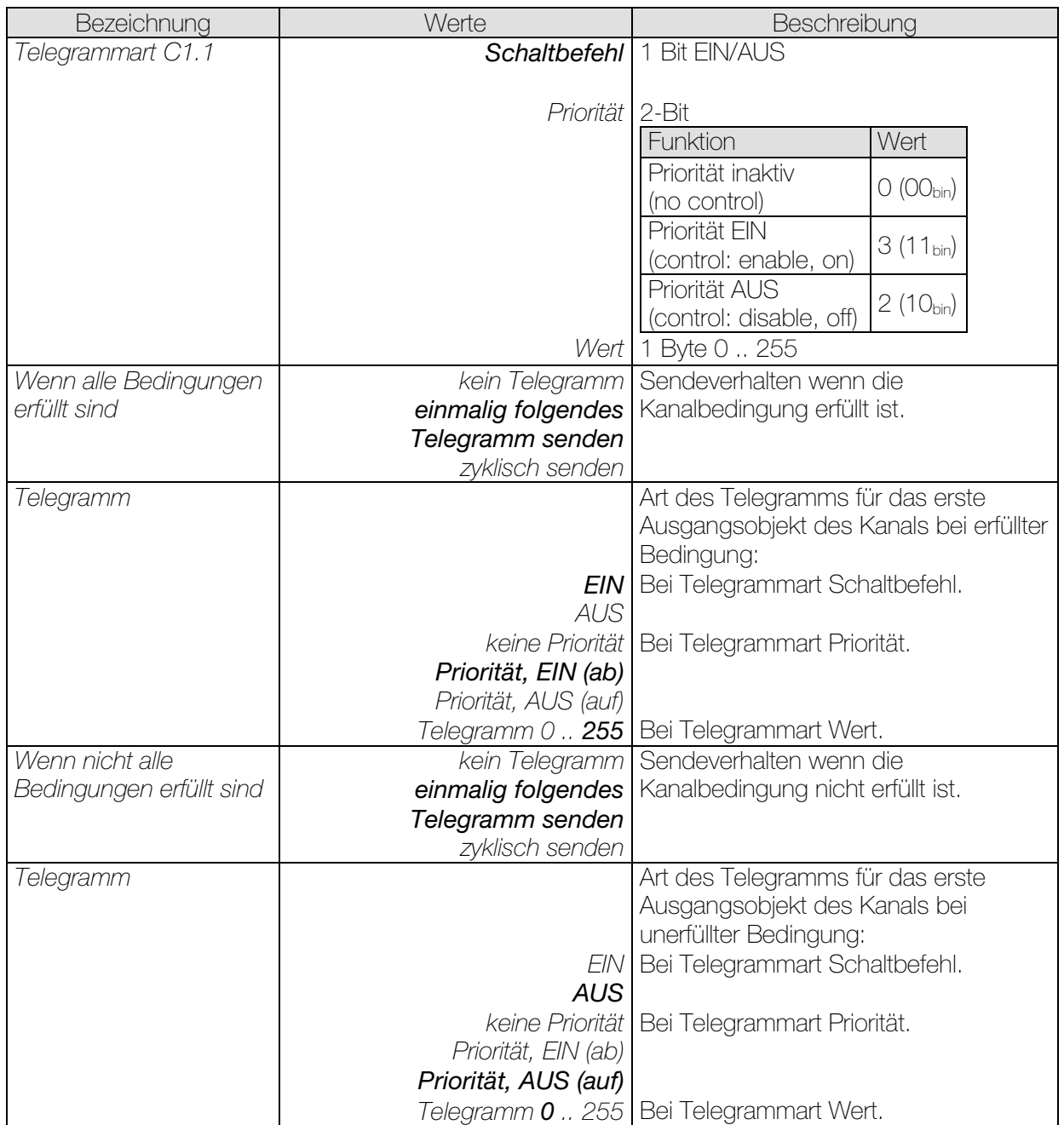

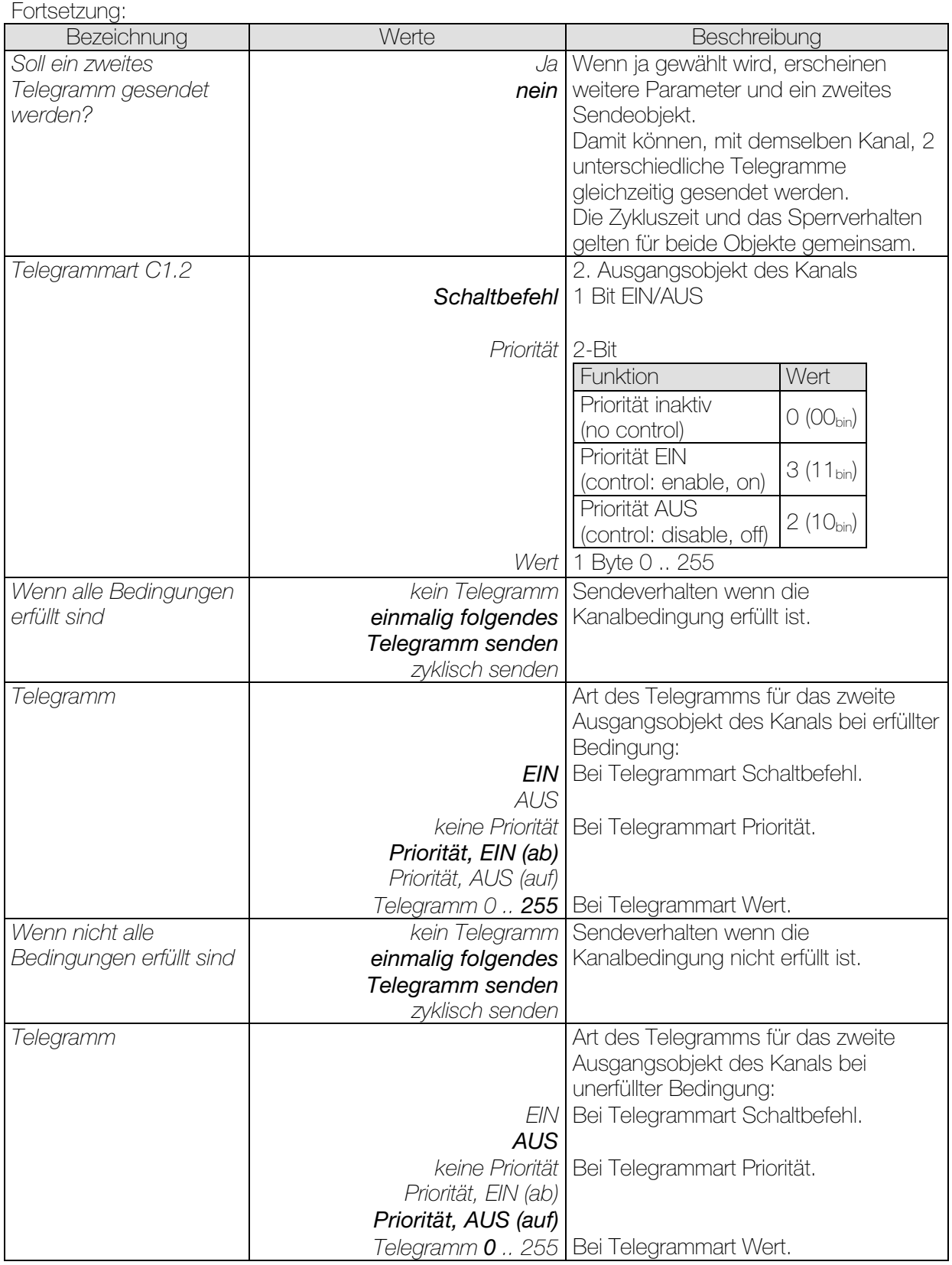

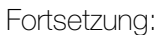

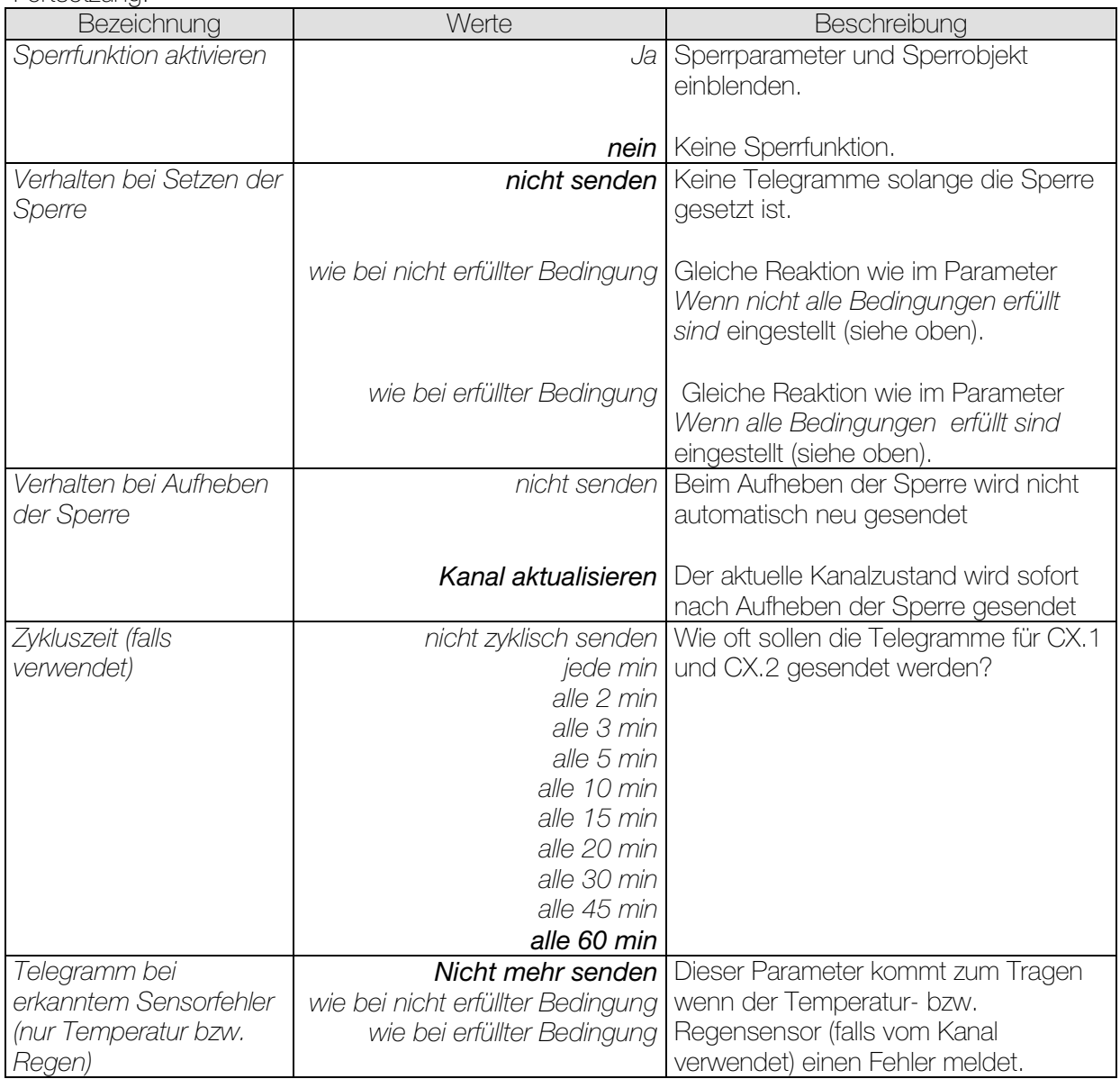

# 3.3.2.6 Die Parameterseiten "*Sonnenschutzkanal C11..C13*"

Die Sonnenschutzkanäle können Jalousien, Markisen, Rollläden usw. steuern.

Ein Sonnenschutzkanal besteht aus:

- 1 Dämmerungsschwelle
- 1 Helligkeitsschwelle für Beschattung
- 3 Objekten für die Ansteuerung des Antriebs (auf/ab, Höhe %, Lamellen %)
- 1 Sonnenautomatik-Objekt (Morgen/Abend)
- 1 Objekt zum Setzen der Helligkeitsschwelle.
- 1 Sicherheitsobjekt

Das Signal für "Morgen" oder "Abend" kann wahlweise über das Sonnenautomatik-Objekt (z.B. durch einer Schaltuhr) oder über die Dämmerung ausgelöst werden. Der Sonnenschutz kann mit oder ohne Sonnenstandnachführung realisiert werden (siehe unten).

Die Sonnenschutzkanäle werden auf der Parameterseite Allgemein aktiviert.

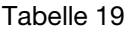

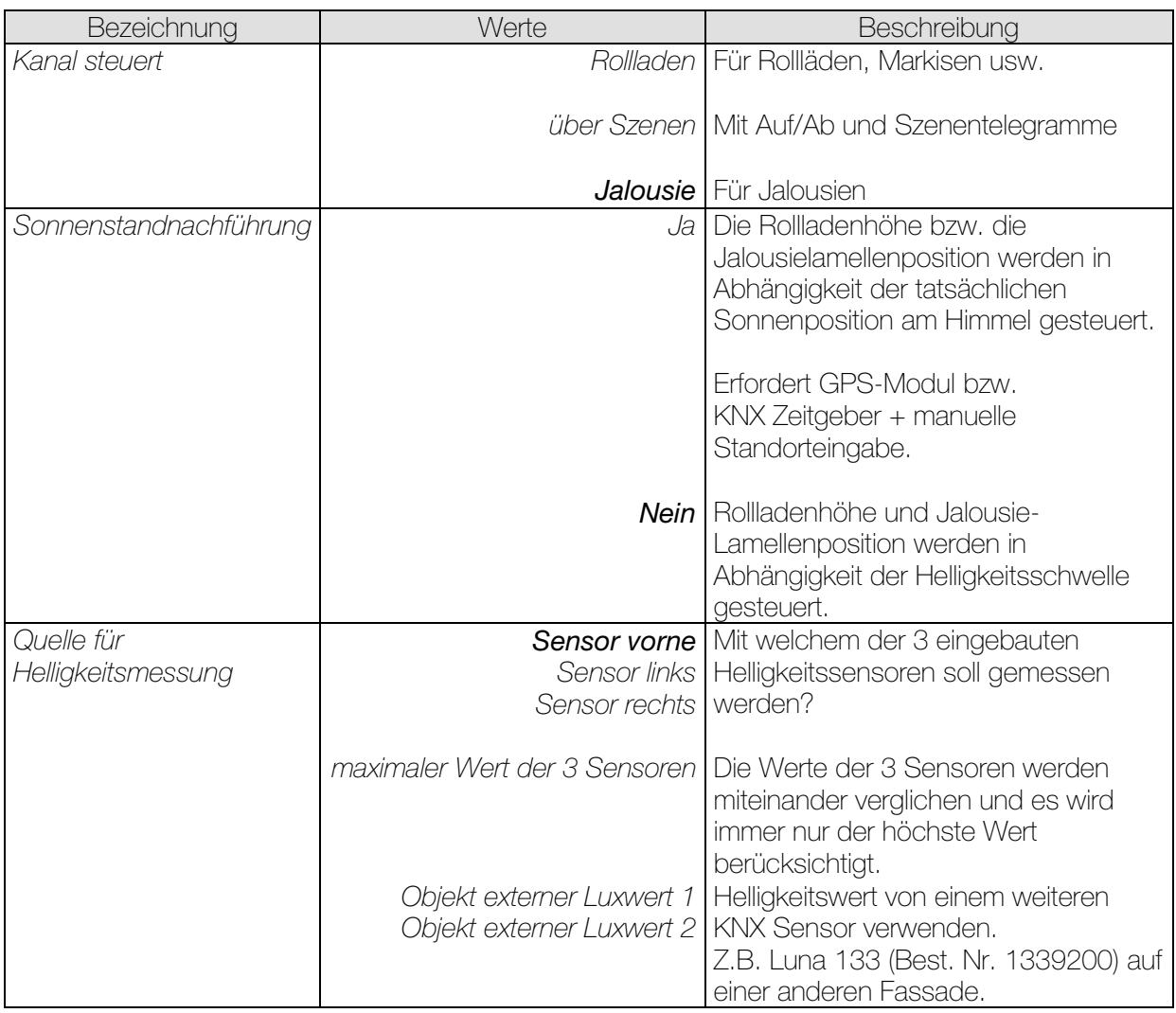

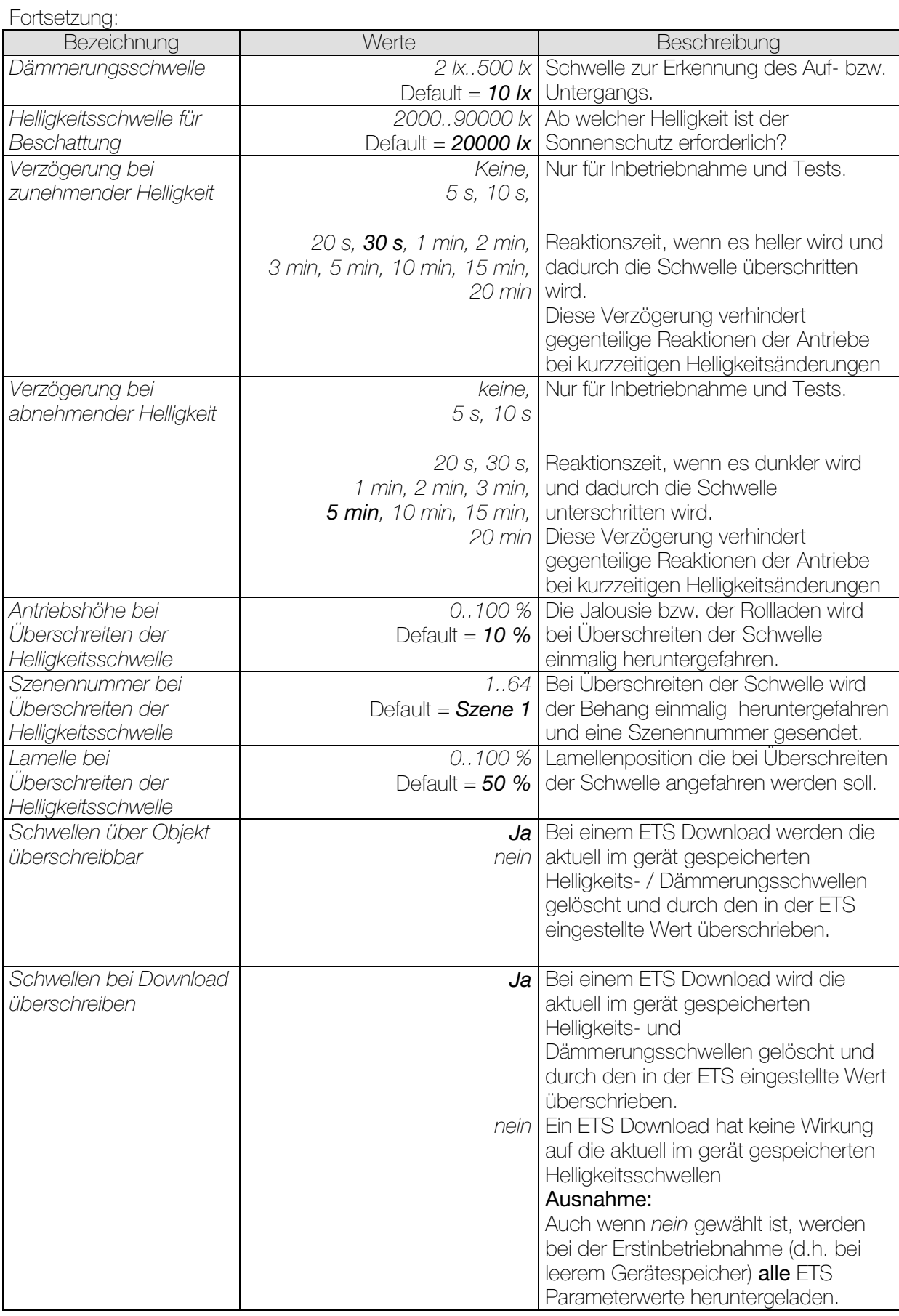

# 3.3.2.7 Die Parameterseite "**[Sonnenstandnachführung](#page-77-0)"**

Die Sonnenstandnachführung wird auf der vorherigen Parameterseite aktiviert. Wichtig:

## Alle Richtungsangaben gelten für einen Beobachter der sich *im Gebäude* an der zu beschattenden Fassade befindet.

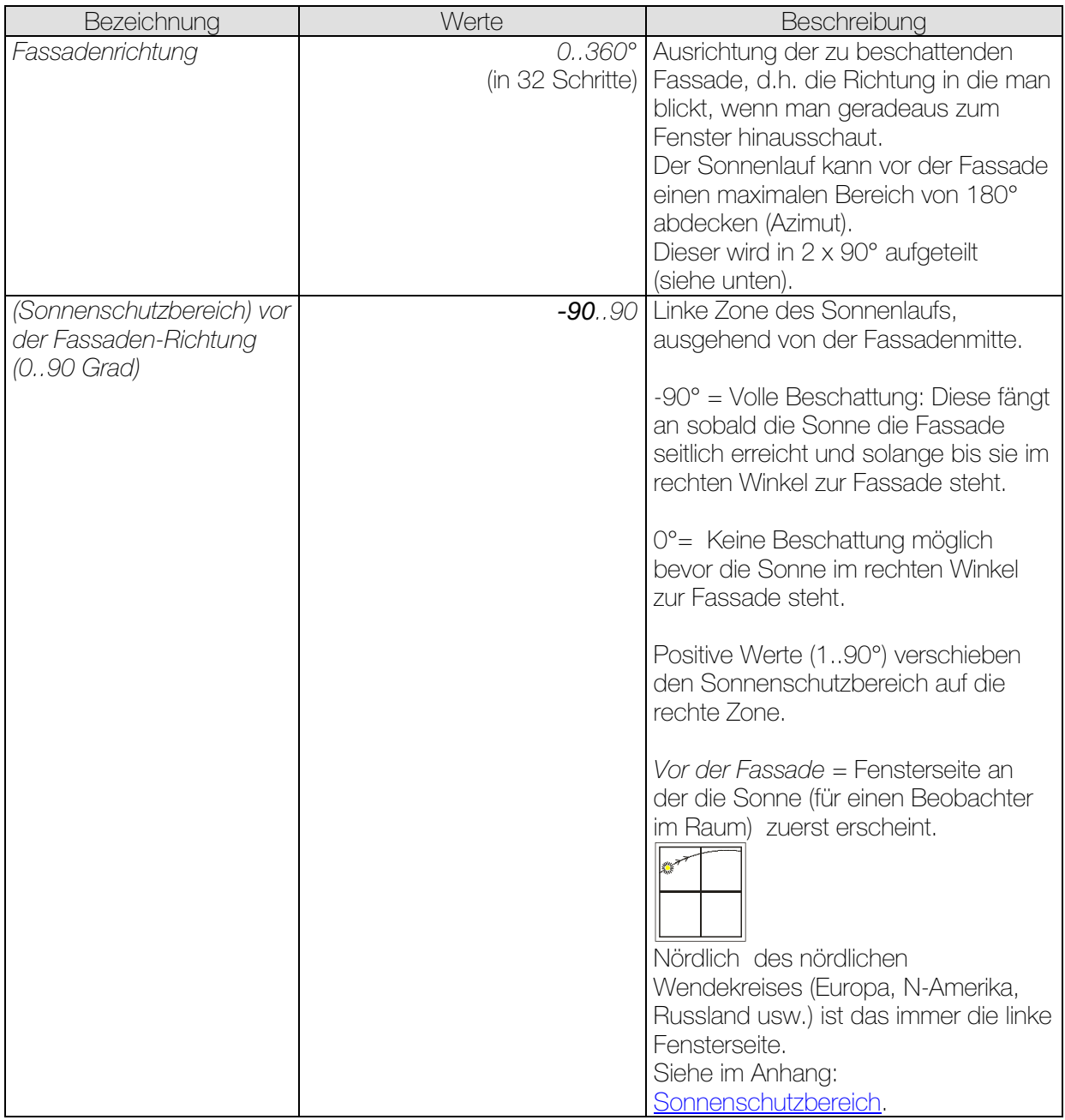

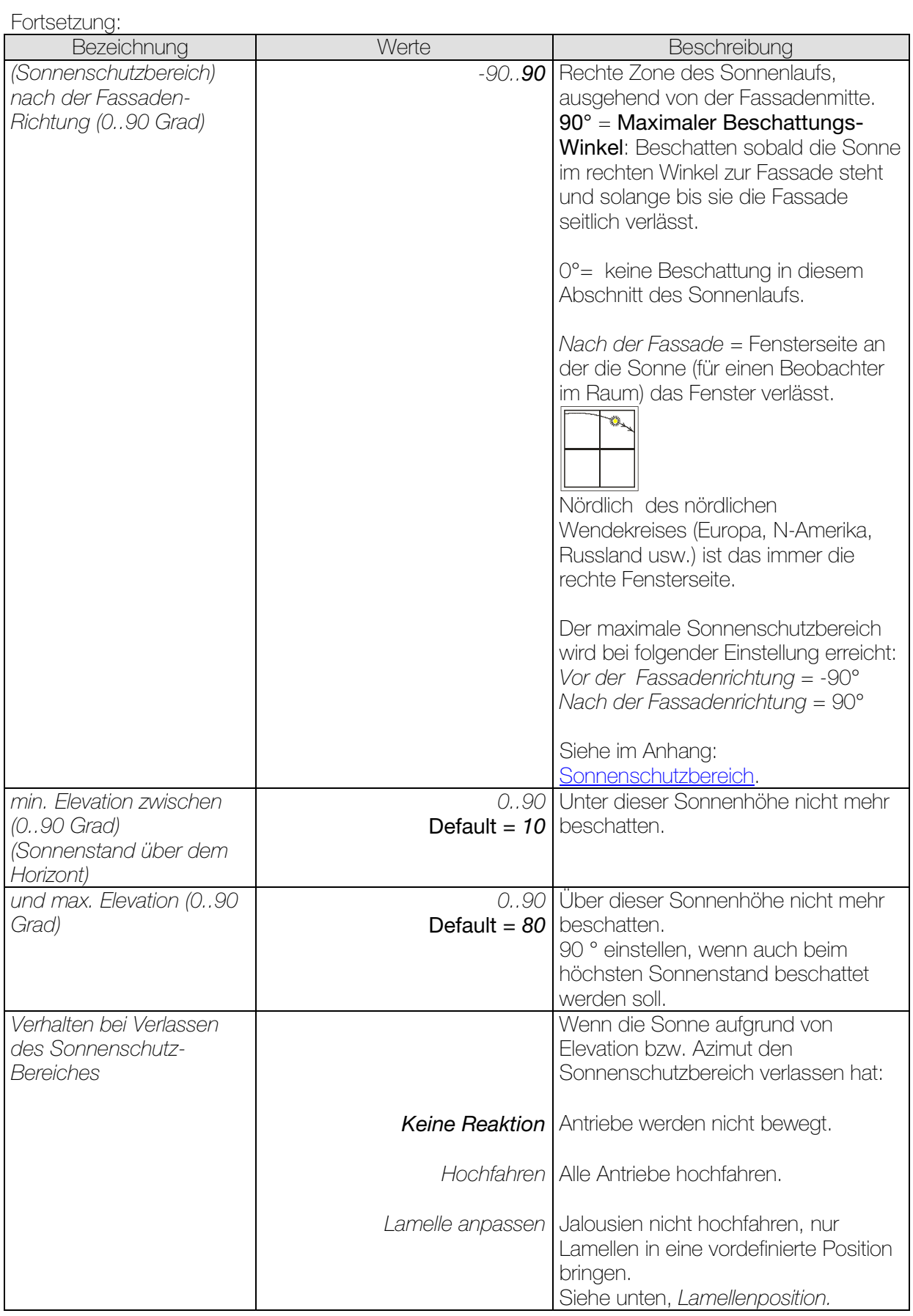

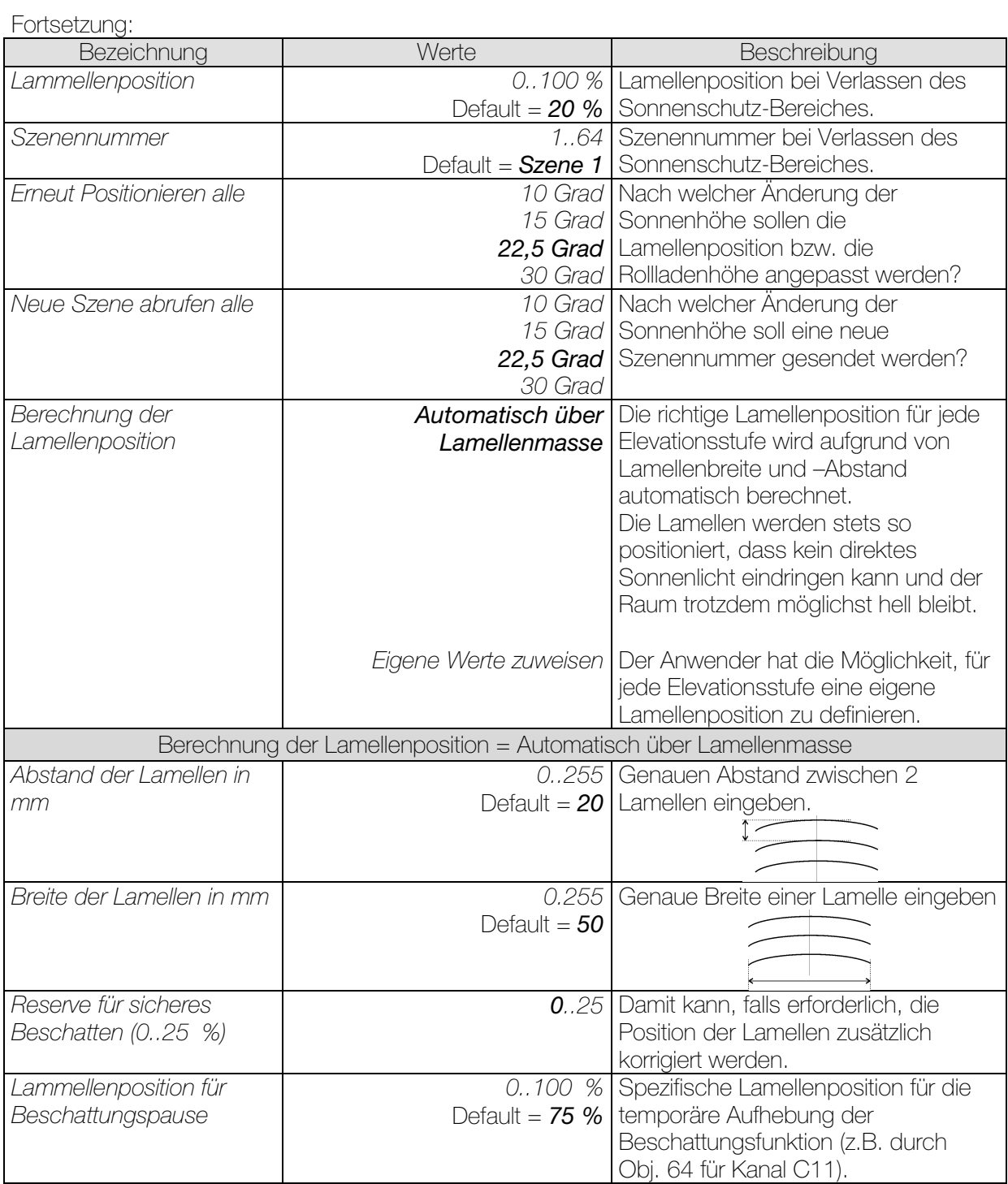

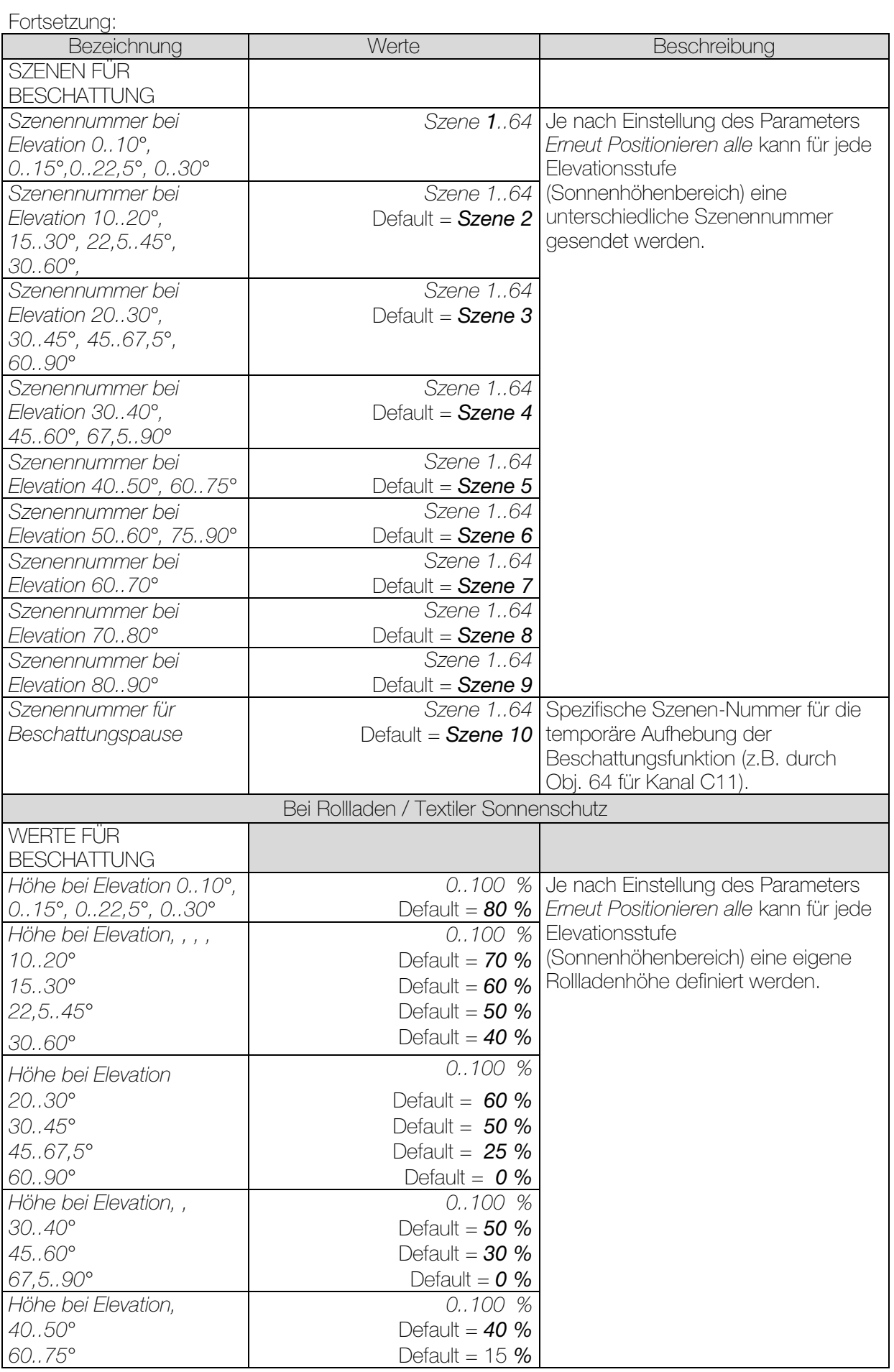

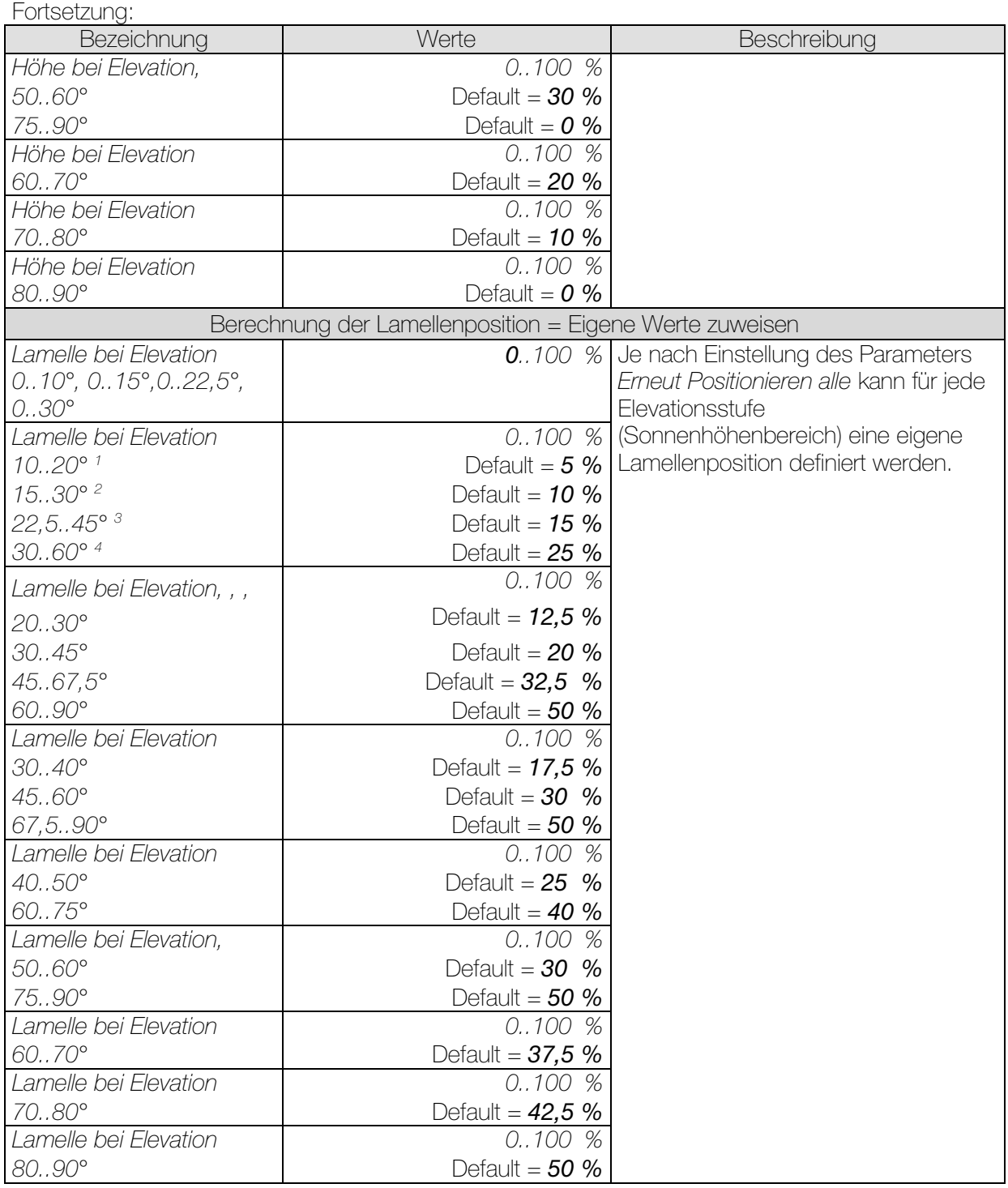

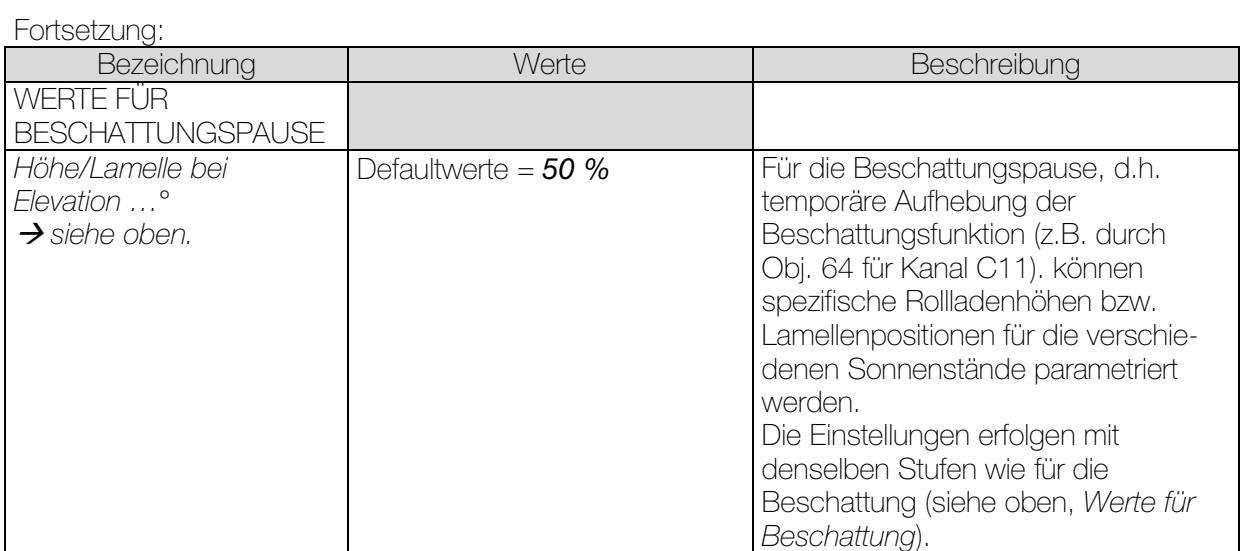

<sup>1</sup> bei *Erneut positionieren alle 10°*

<sup>2</sup> bei *Erneut positionieren alle 15°* 

<sup>3</sup> bei *Erneut positionieren alle 22,5°*

<sup>4</sup> bei *Erneut positionieren alle 30°*

# 3.3.2.8 Die Parameterseite "*Sonnenautomatik*"

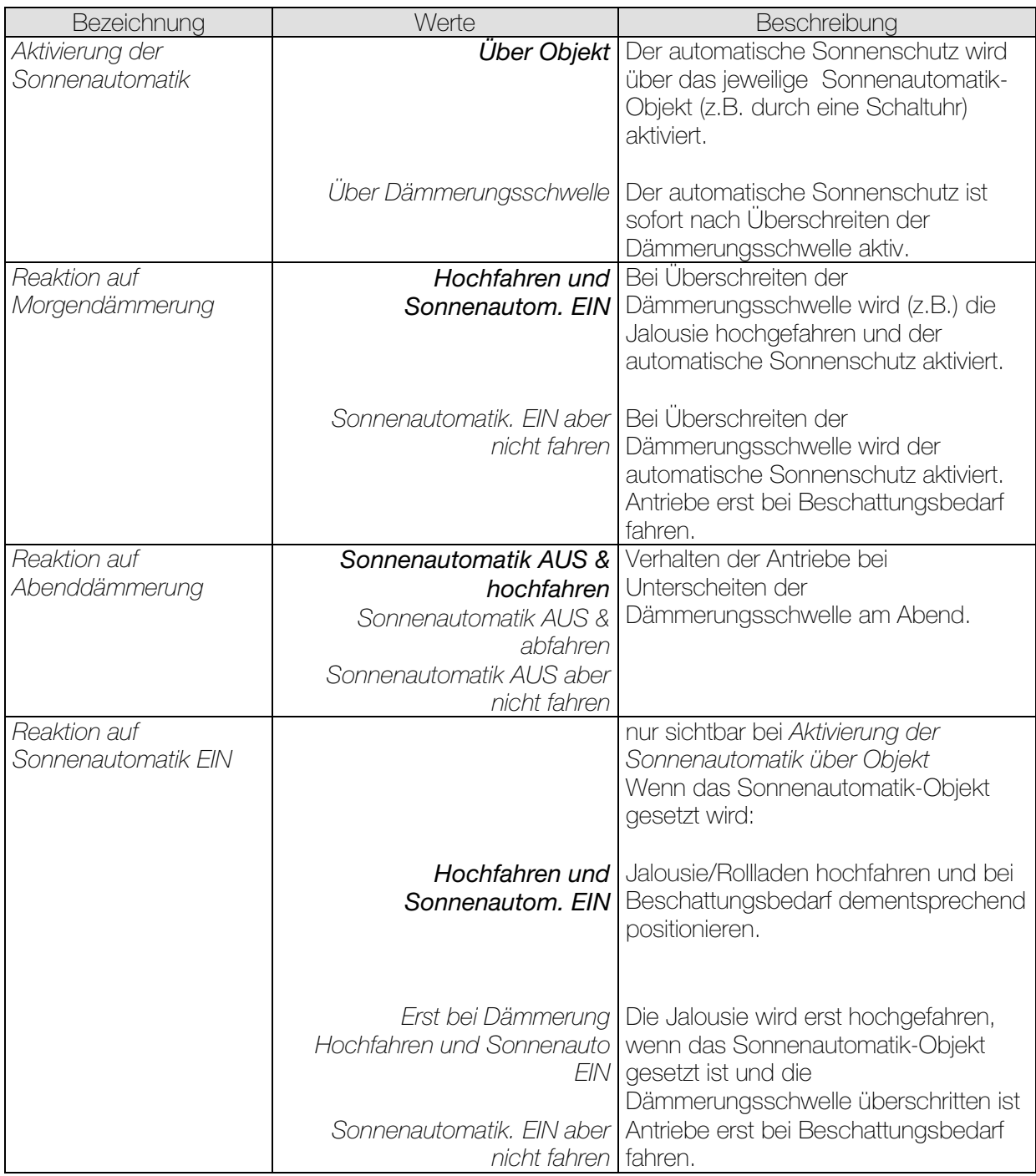

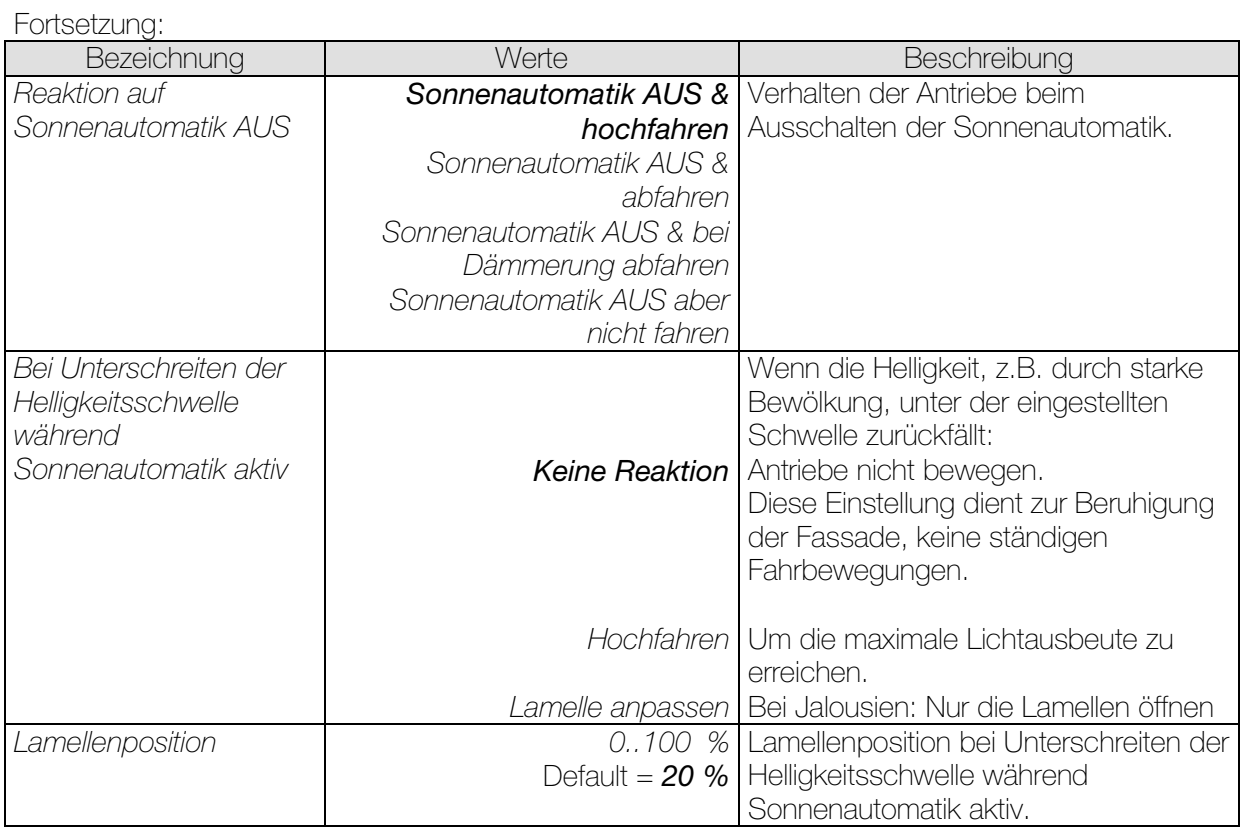

# 3.3.2.9 Die Parameterseite "Sicherheit"

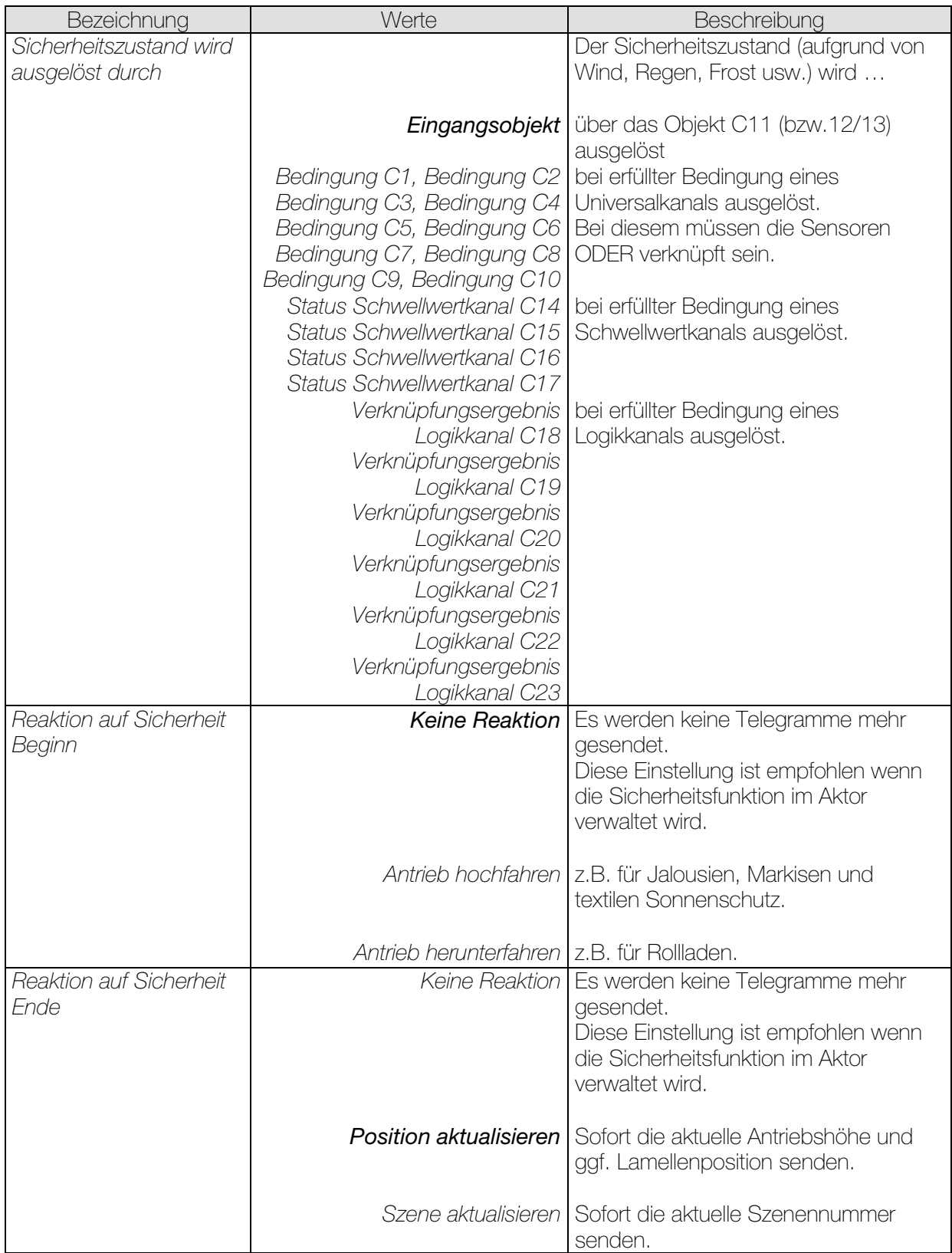

## 3.3.2.10 Die Parameterseiten "*Schwellwertkanal C14..C17*"

Der Schwellwertkanalblock bildet eine eigene Einheit die intern völlig unabhängig von den Wetterdaten ist.

#### Prinzip:

Ein Wert wird vom Bus empfangen und mit der eingestellten Schwelle verglichen. Ist der Wert höher als die eingestellte Schwelle, so gilt die Bedingung als erfüllt. Umgekehrt, wenn der Wert darunter liegt, gilt sie als unerfüllt.

Das Verhalten der Ausgangsobjekte bei erfüllter bzw. unerfüllter Bedingung wird auf der Parameterseite *Objekte* eingestellt.

Der Kanalzustand (Bedingung erfüllt/unerfüllt) eines jeden Schwellwertkanals kann auch als Eingangsgrösse für die Logikkanäle parametriert werden (siehe unten, Die Logikkanäle).

Die Schwellwertkanäle werden auf der Parameterseite Allgemein aktiviert.

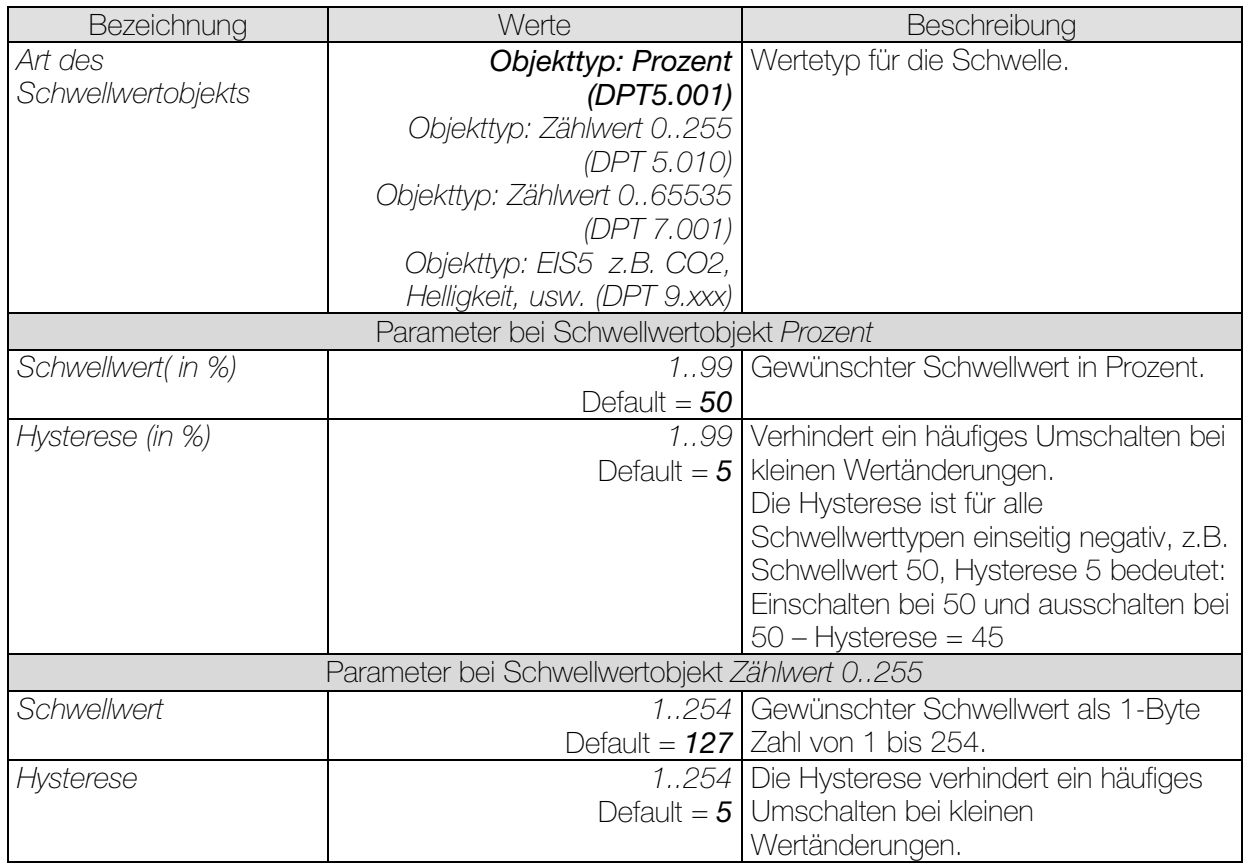

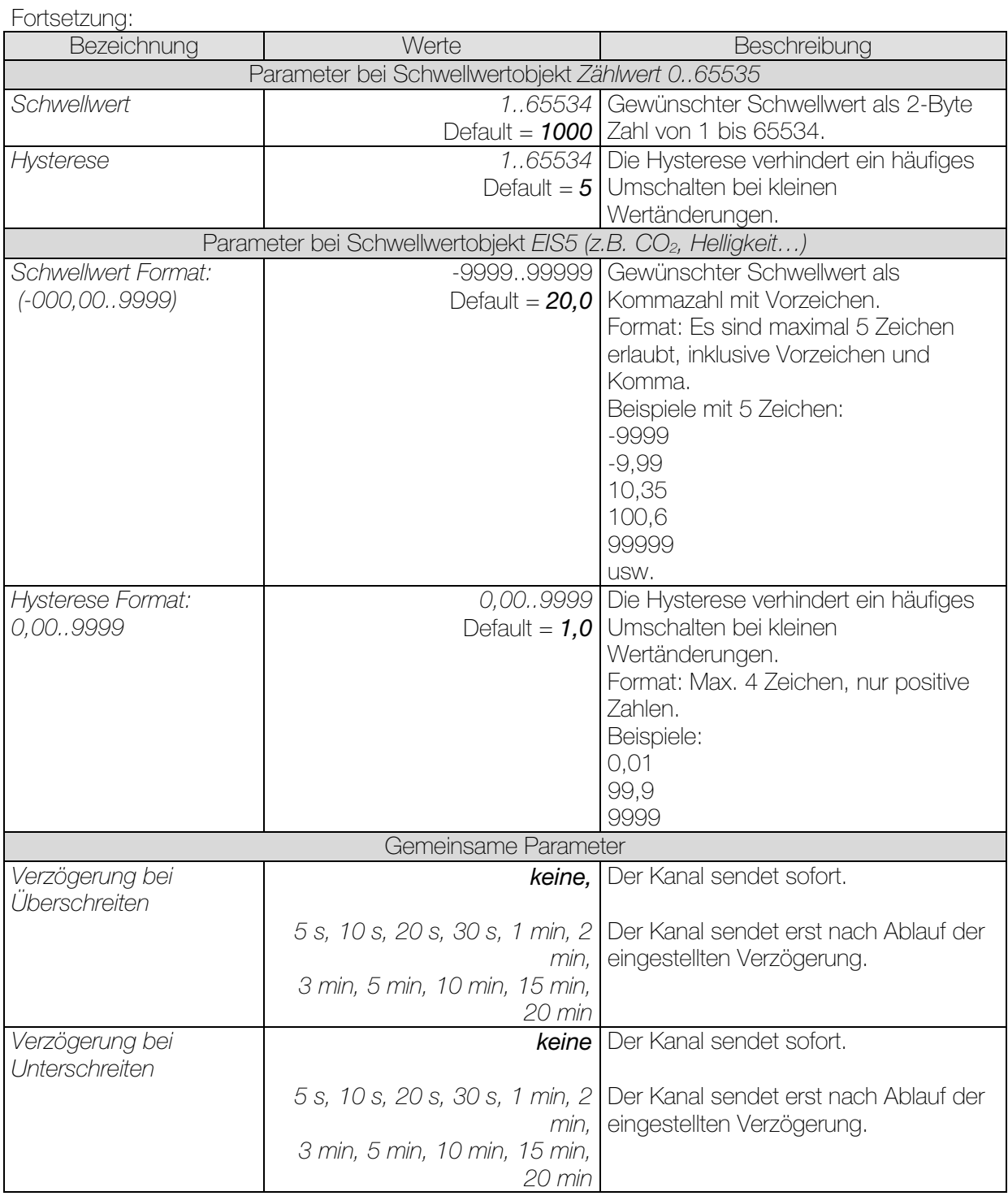

# 3.3.2.11 Die Parameterseiten "Objekte"

Alle Universal-, Schwellwert- und Logikkanäle besitzen eine Parameterseite von diesem Typ. Hier wird die Reaktion bei Erfüllung bzw. Nicht-Erfüllung der Bedingungen parametriert.

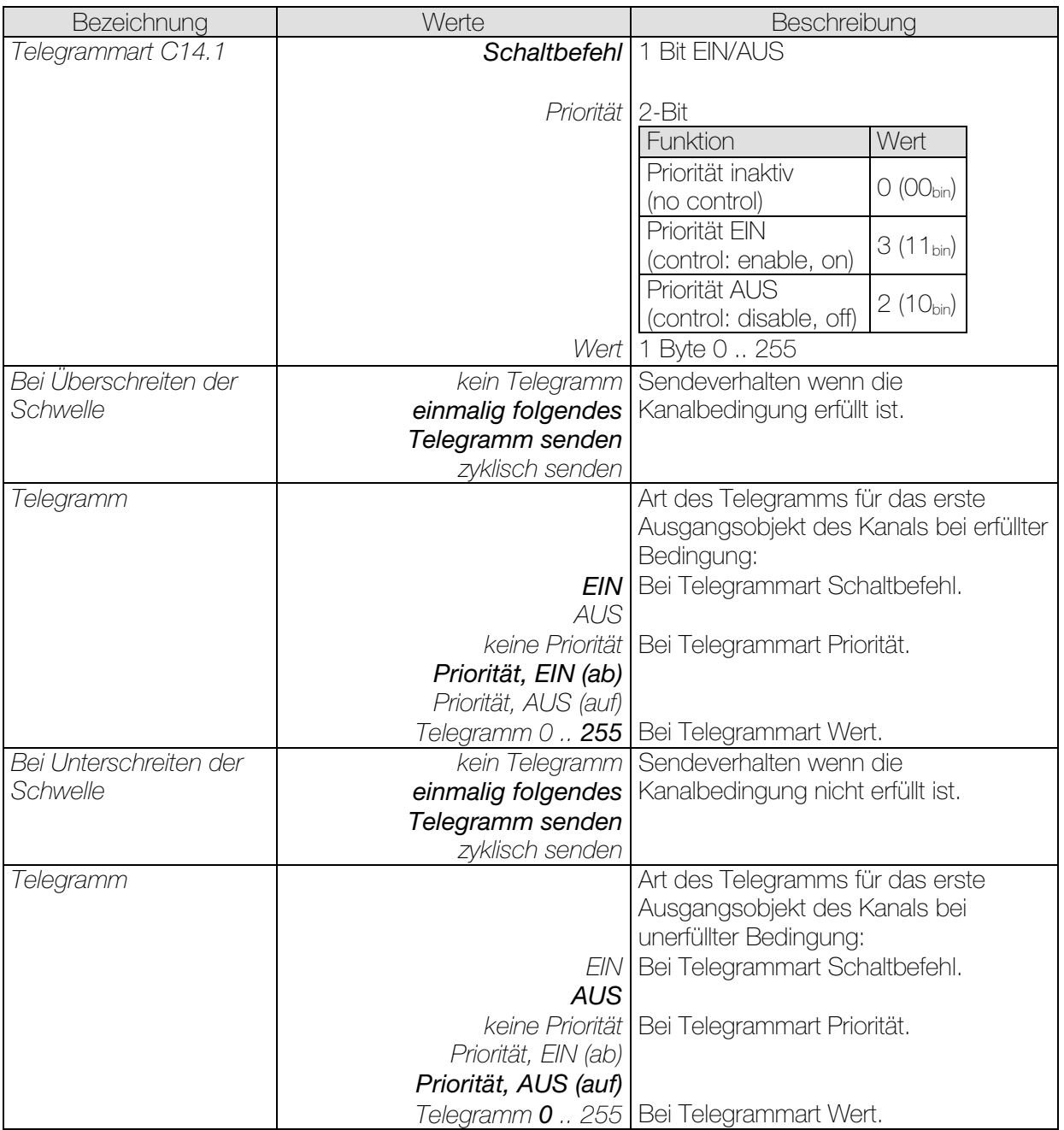

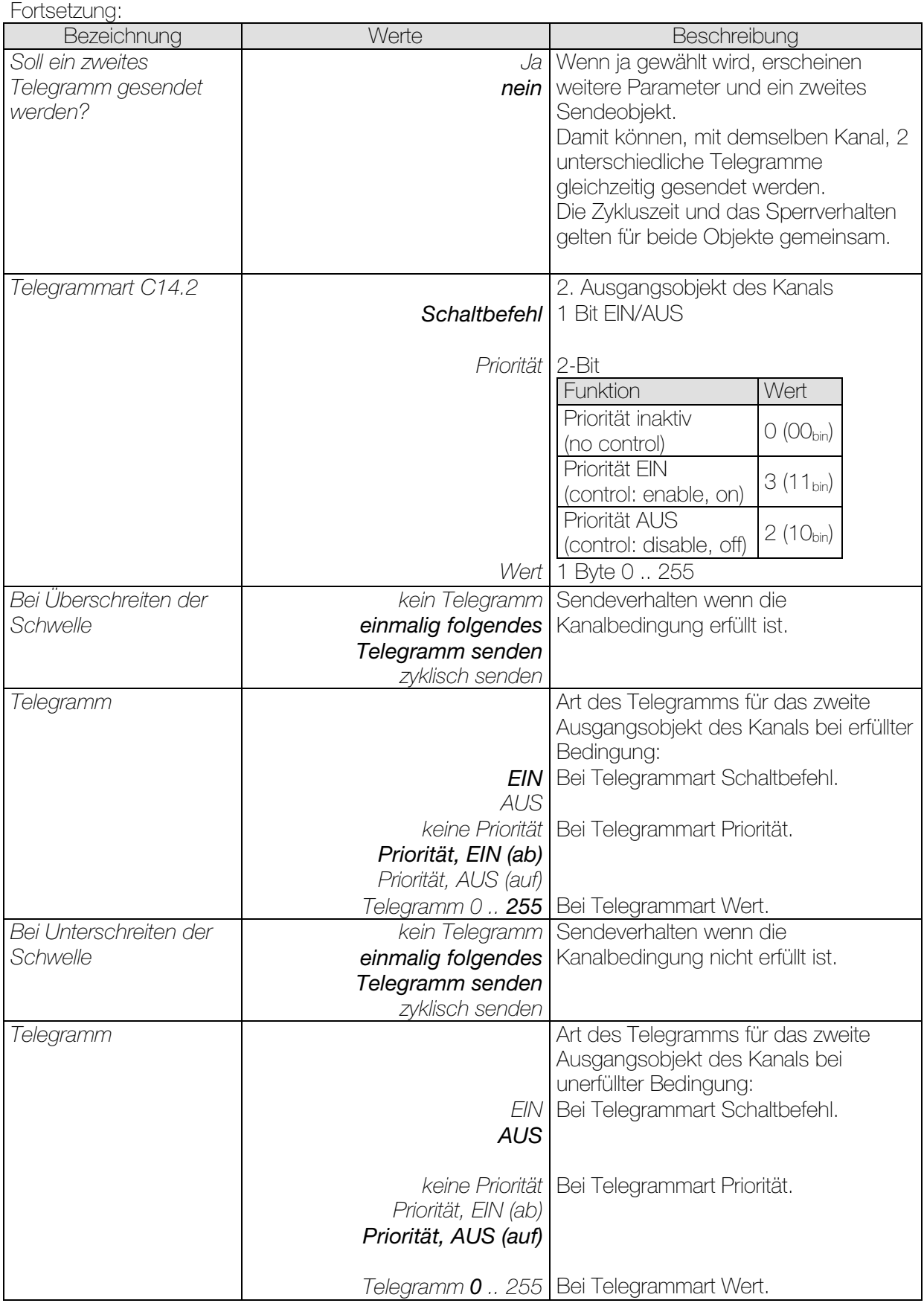

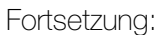

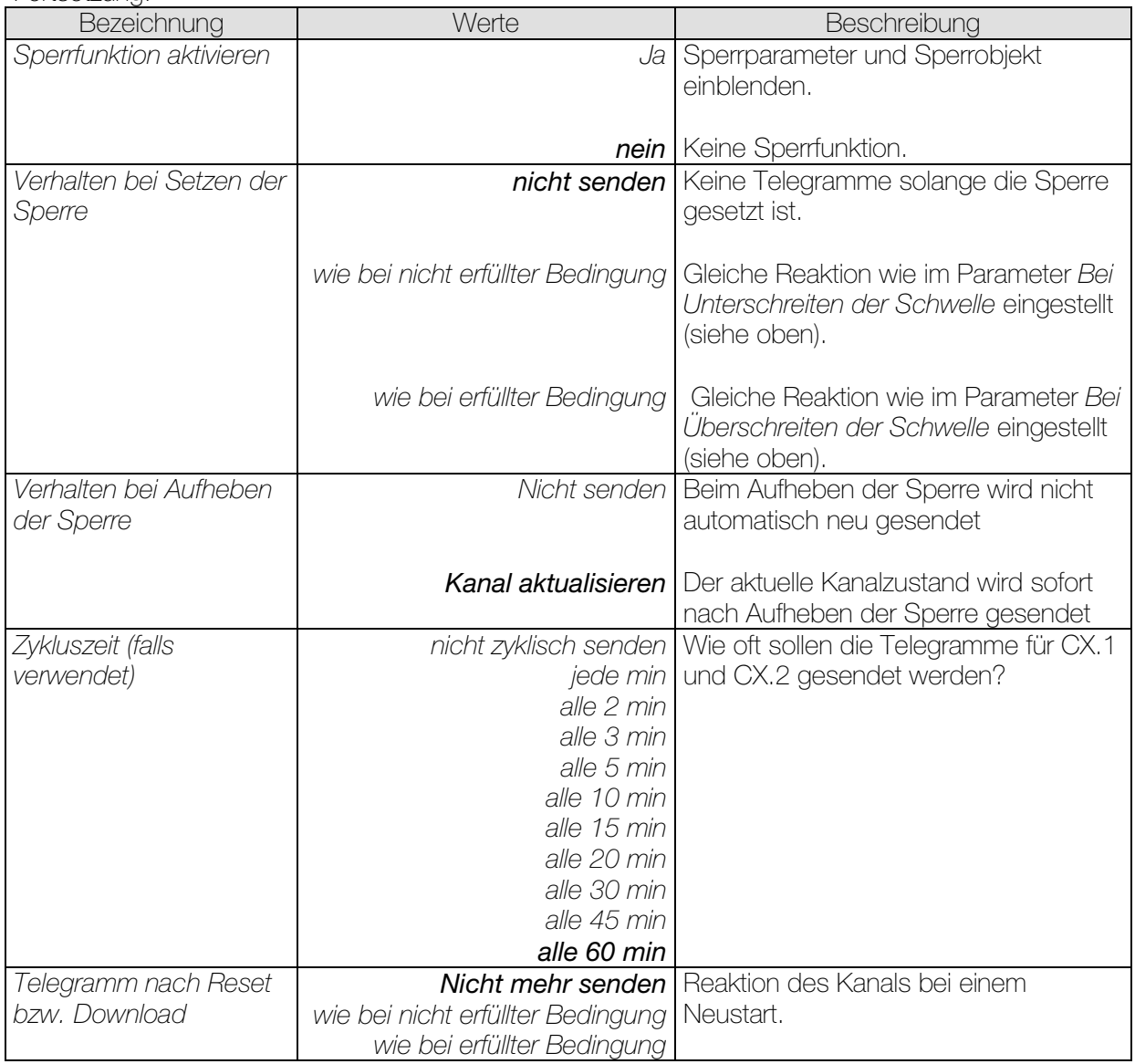

## 3.3.2.12 Die Parameterseiten "*Logikkanal C18..C23*"

Der Logikkanalblock bildet eine eigene Einheit die intern völlig unabhängig von den Wetterdaten ist. Die Logikkanäle können so für verschiedenste Aufgaben innerhalb einer KNX-Anlage herangezogen werden.

#### Prinzip:

Es können bis zu vier 1-Bit Eingangsgrössen miteinander logisch verknüpft werden.

Diese Eingangsgrössen können sein:

- Eingangsobjekte der Logikkanäle
- Status der Universalkanäle (erfüllt/nicht erfüllt)
- Status der Schwellwertkanäle (erfüllt/nicht erfüllt)
- Verknüpfungsergebnis der anderen Logikkanäle (ein Logikkanal kann nicht mit sich selbst verknüpft werden)

Das Verhalten der Ausgangsobjekte bei erfüllter bzw. unerfüllter Bedingung wird auf der Parameterseite *Objekte* eingestellt.

Die Logikkanäle werden auf der Parameterseite Allgemein aktiviert.

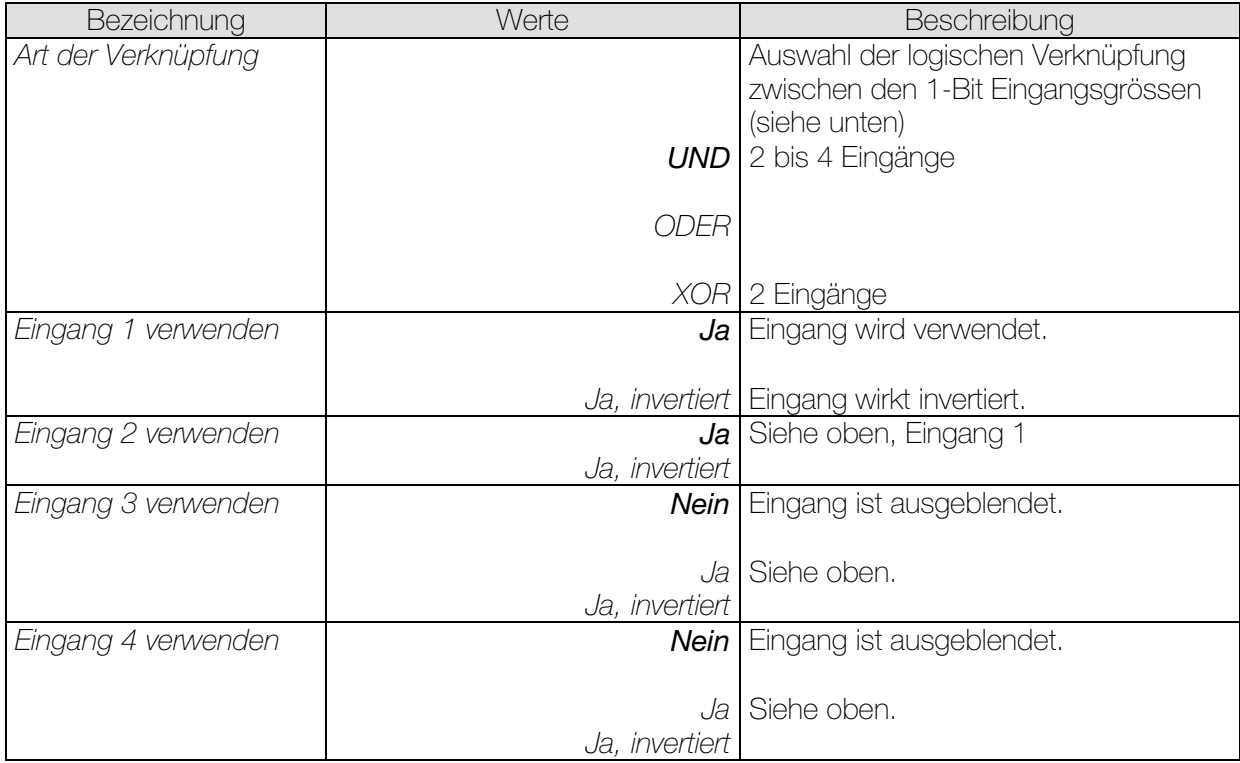

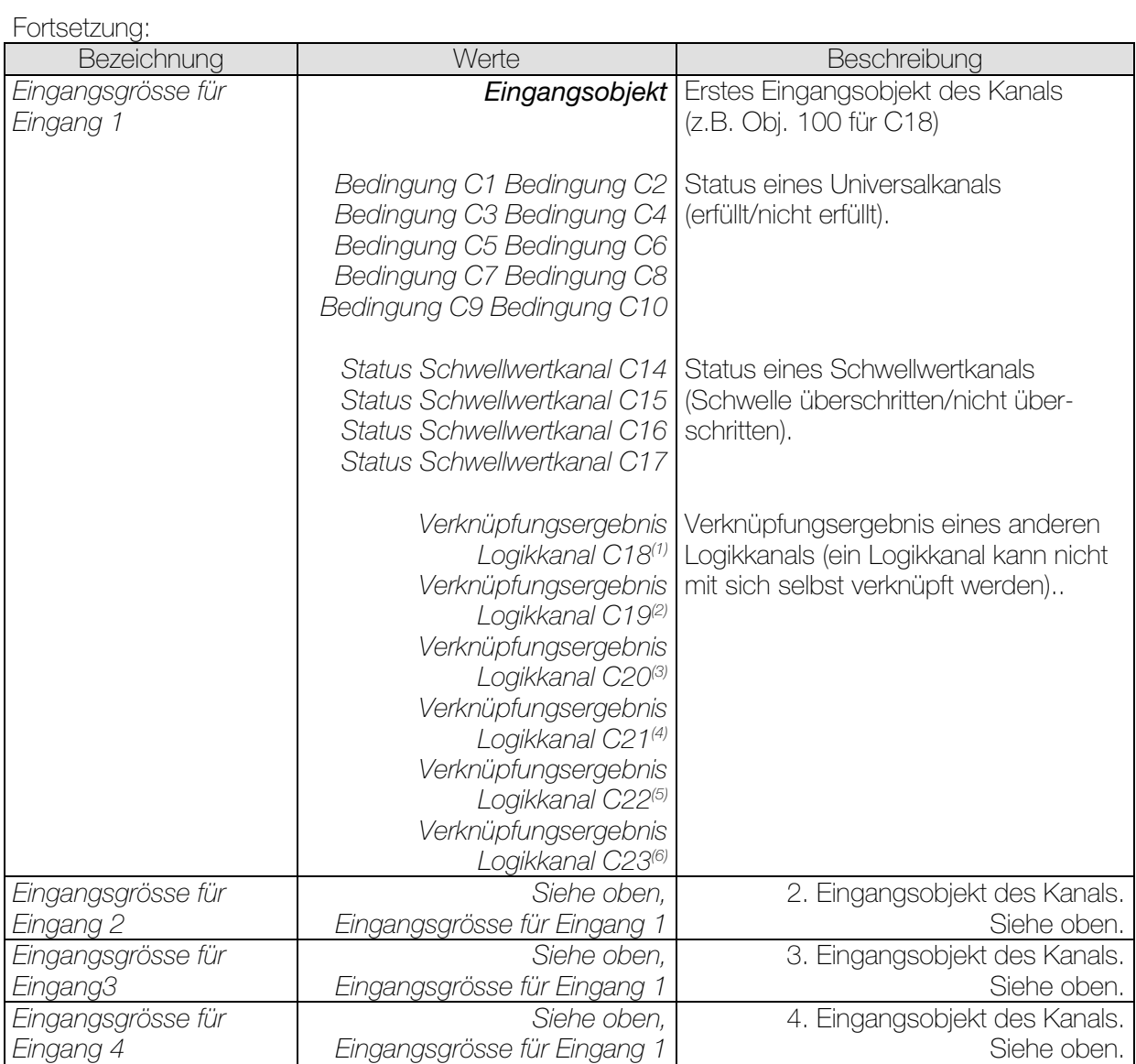

<sup>(1)</sup> Bei C18 nicht vorhanden, <sup>(2)</sup> Bei C19 nicht vorhanden, <sup>(3)</sup> Bei C20 nicht vorhanden

<sup>(4)</sup> Bei C21 nicht vorhanden, <sup>(5)</sup> Bei C22 nicht vorhanden, <sup>(6)</sup> Bei C23 nicht vorhanden

## 3.3.2.13 Die Parameterseiten "*Objekte*"

Alle Universal-, Schwellwert- und Logikkanäle besitzen eine Parameterseite von diesem Typ. Hier wird die Reaktion bei Erfüllung bzw. Nicht-Erfüllung der Bedingungen parametriert.

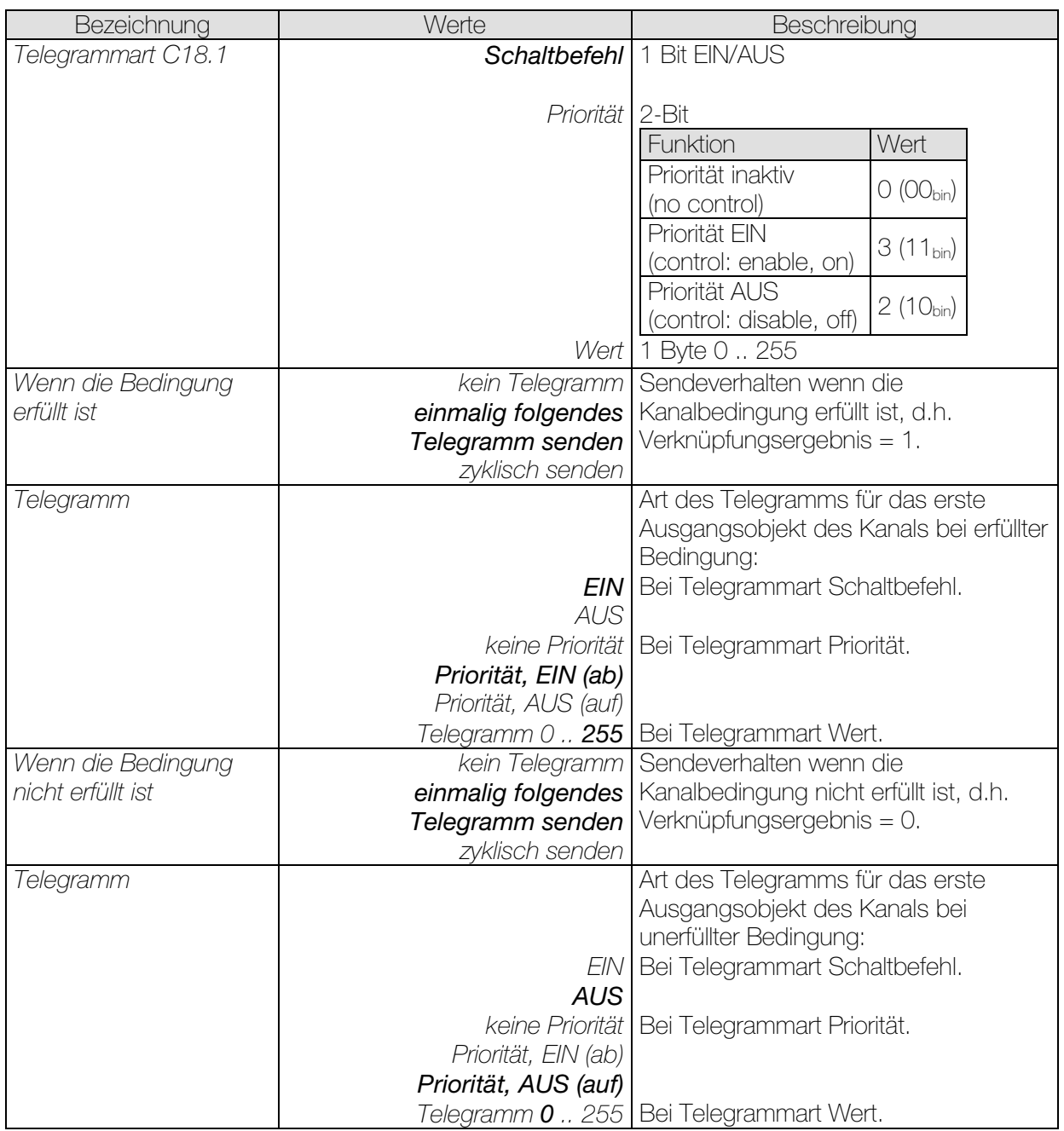

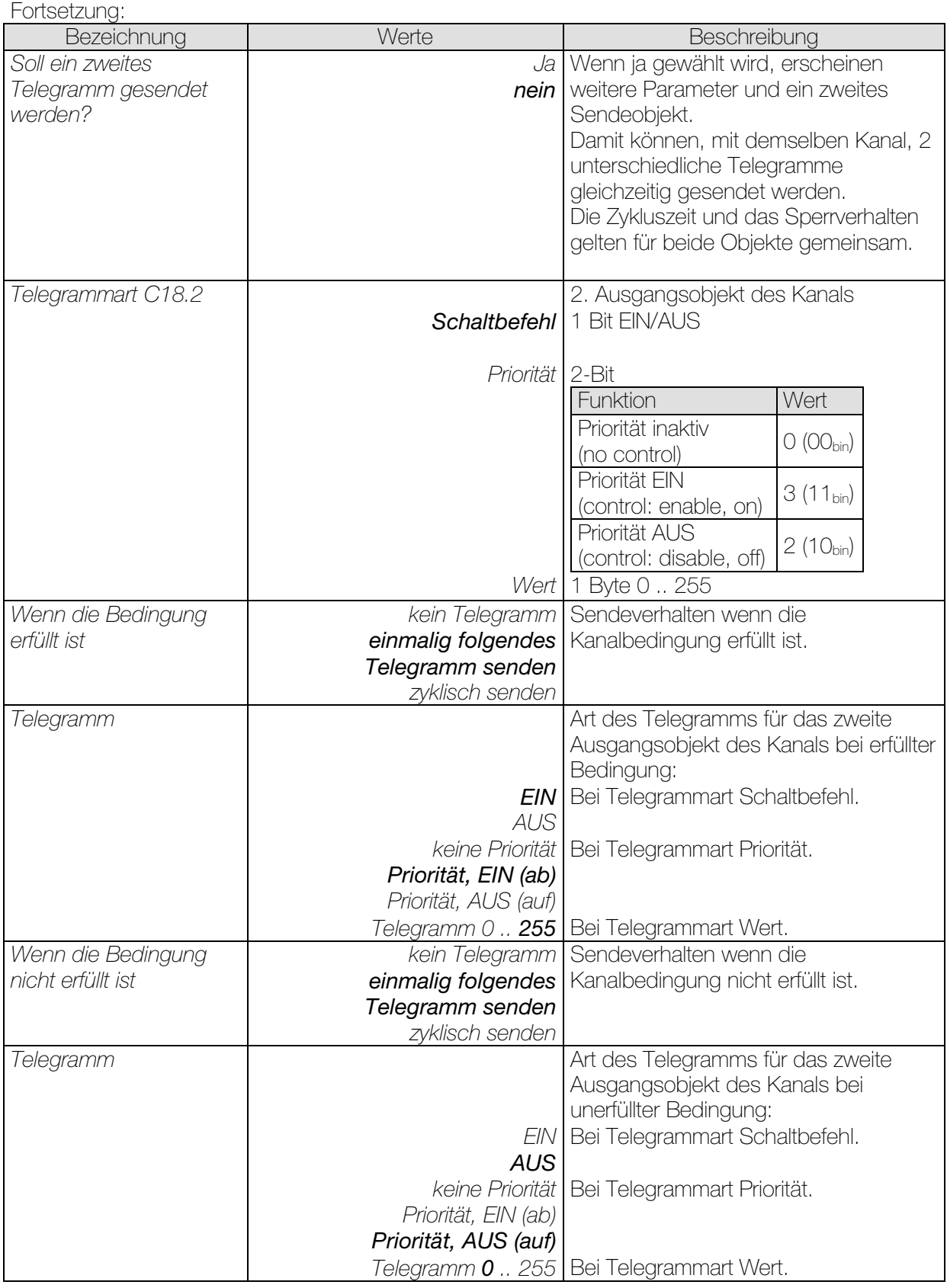

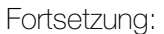

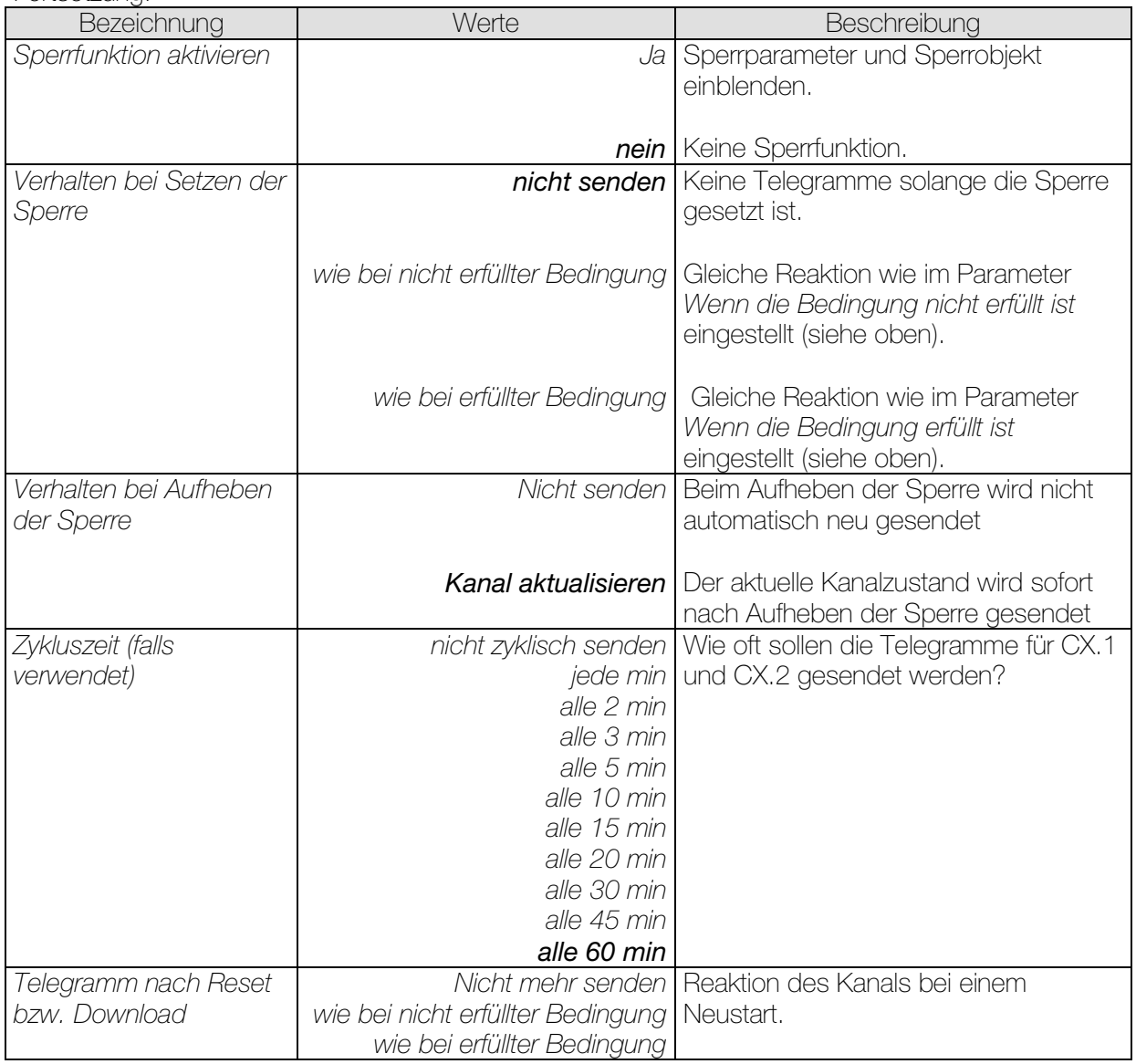

# 4 Typische Anwendungen

Diese Anwendungsbeispiele sind als Planungshilfe gedacht und erheben keinen Anspruch auf Vollständigkeit. Sie können beliebig ergänzt und erweitert werden.

# 4.1 Einfache Beschattungssteuerung

Eine Fassade mit mehreren Jalousien soll mit folgenden Funktionen gesteuert werden:

- In der Morgendämmerung hochfahren (falls manuell heruntergefahren).
- Wenn die eingestellte Helligkeitsschwelle erreicht ist, Jalousien herunterfahren und die Lamellen in die parametrierte Stellung bringen.
- In der Abenddämmerung ebenfalls alle Jalousien hochfahren.
- Bei Frost- oder Sturmgefahr ein Sicherheitstelegramm an den Aktor senden. Dieser fährt die Jalousien hoch und verhindert eine unbeabsichtigte Fahrbewegung solange der Sicherheitszustand gilt.
- Zyklische Überwachung des Sicherheitsobjekts im Jalousieaktor.

Für die nicht aufgeführten Parameter gelten die Standard bzw. kundenspezifischen Parametereinstellungen.

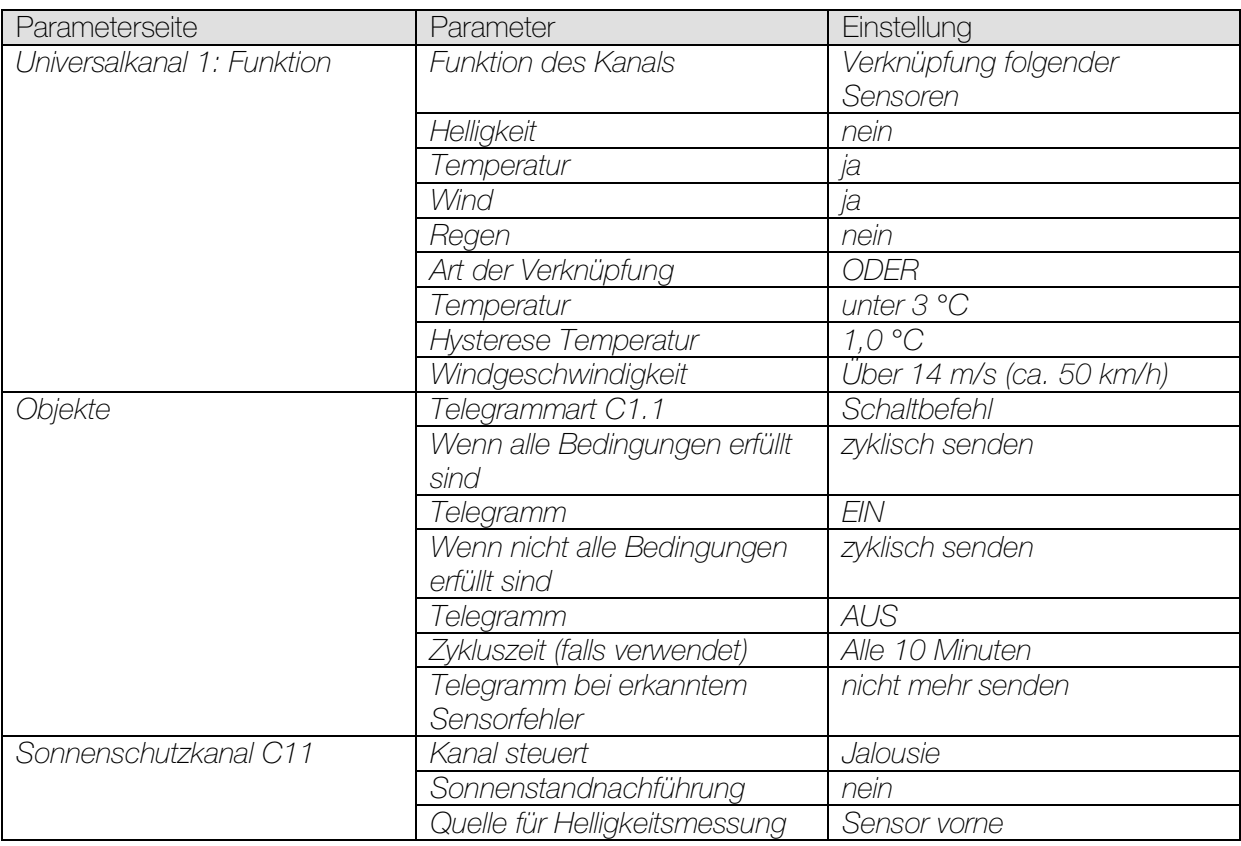

#### Tabelle 27: Wichtige Parametereinstellungen
### Fortsetzung:

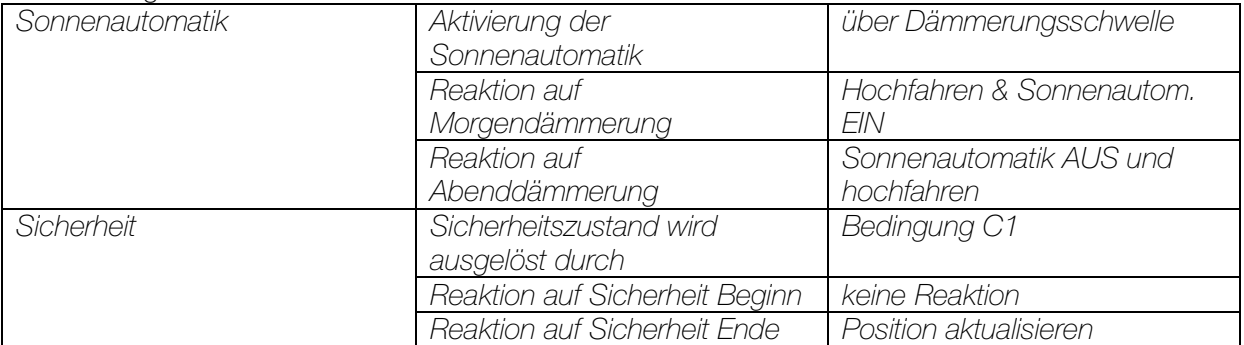

## 4.2 Beschattungssteuerung mit Sonnenstandnachführung

Eine Jalousie soll in Abhängigkeit des Sonnenstands gesteuert werden. Bei Frost- oder Sturmgefahr sendet der Universalkanal C1 ein Sicherheitstelegramm an den Aktor. Das Sicherheitsobjekt des Aktors wird zyklisch überwacht.

Fassadenausrichtung: Ost 90° Erwünschter Sonnenschutzbereich (Anwenderspezifisch): Vor der Fassade = -40°, nach der Fassade = 70° (siehe im Anhang: [Unsymmetrischer](#page-83-0)  [Sonnenschutzbereich\)](#page-83-0).  $\overline{\text{Minimale}$  Elevation= 10°, maximale Elevation = 90° (d.h. unbegrenzt.) Jalousie Lamellenbreite = 80 mm, Abstand 65 mm.

Für die nicht aufgeführten Parameter gelten die Standard bzw. kundenspezifischen Parametereinstellungen.

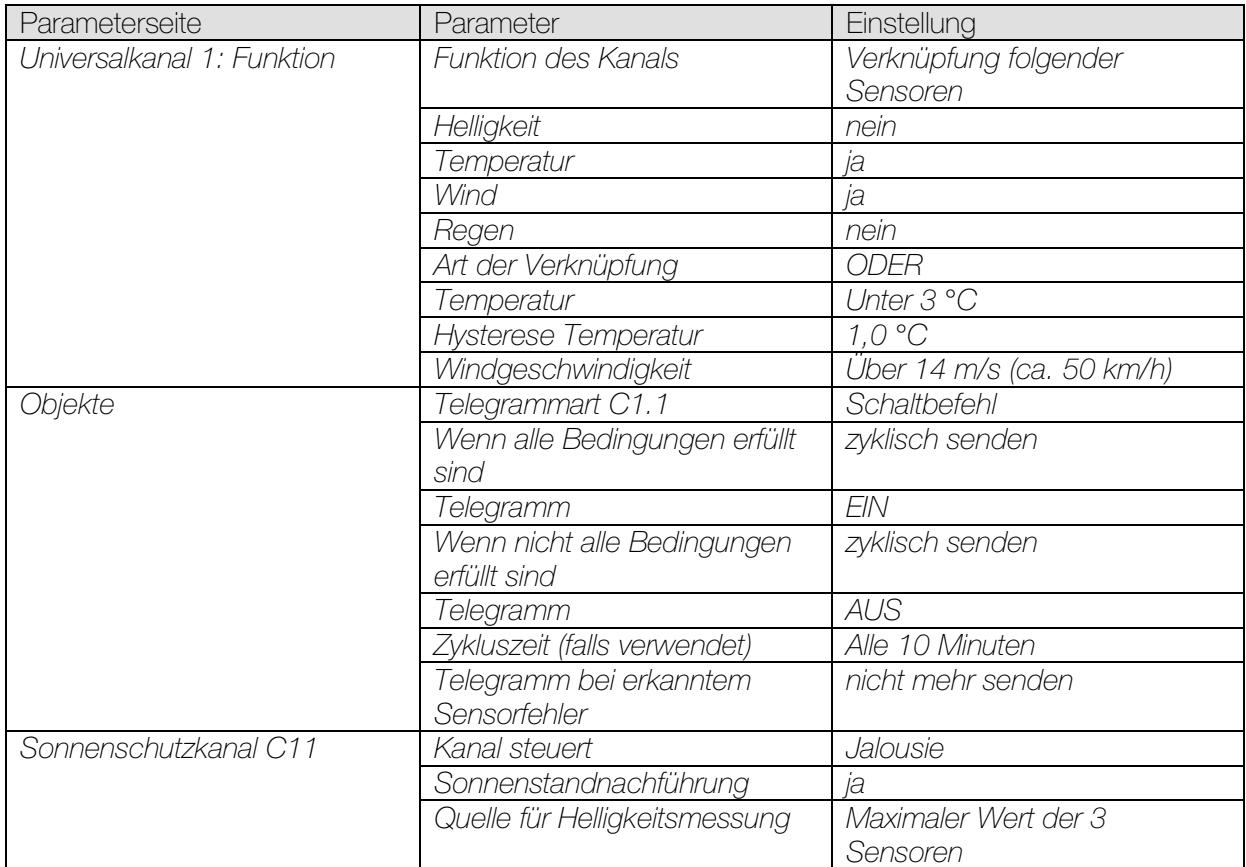

#### Tabelle 28: Wichtige Parametereinstellungen

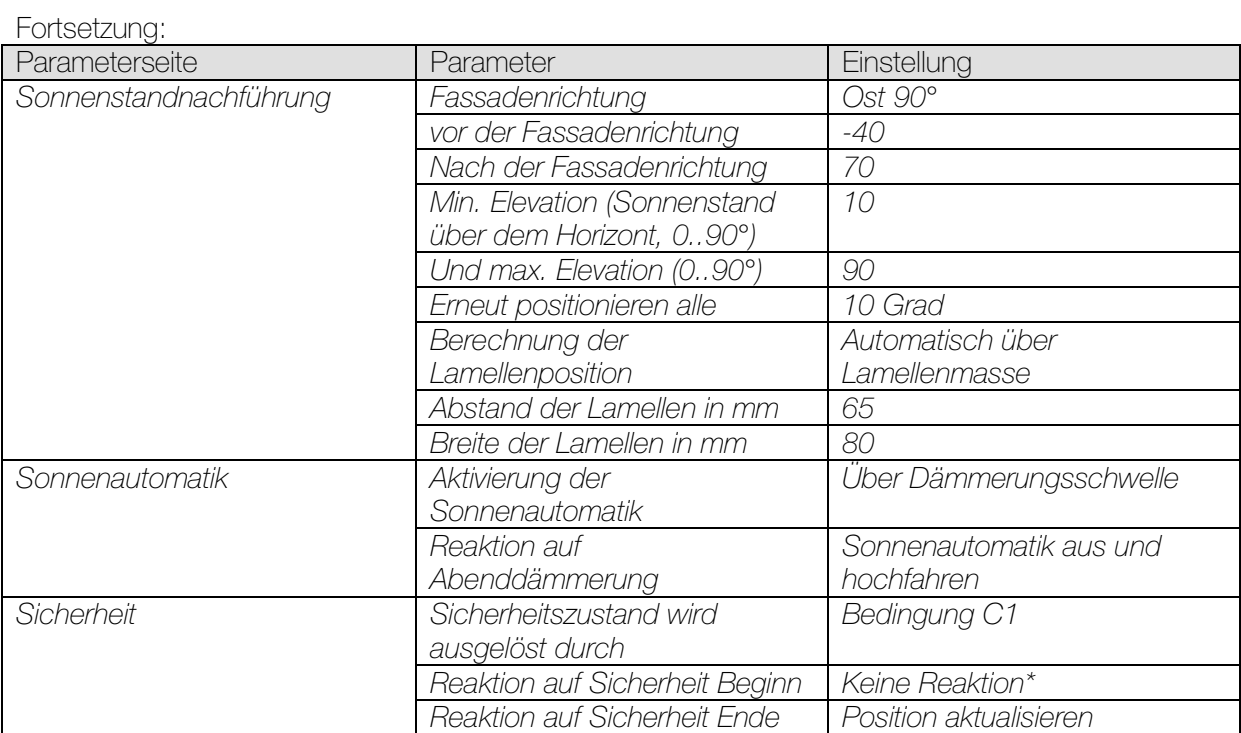

\* Sicherheitsreaktion wird vom Aktor übernommen.

# 4.3 Dachrinnenbeheizung

Bei Frostgefahr soll ein an der Dachrinne montiertes Heizband eingeschaltet werden

Für die nicht aufgeführten Parameter gelten die Standard bzw. kundenspezifischen Parametereinstellungen.

| Parameterseite             | Parameter                                   | Einstellung             |
|----------------------------|---------------------------------------------|-------------------------|
| Universalkanal 1: Funktion | Funktion des Kanals                         | Temperatursensor        |
|                            | Temperatur                                  | Unter 3 °C              |
|                            | <b>Hysterese Temperatur</b>                 | 1,0K                    |
| Objekte                    | Telegrammart C1.1                           | Schaltbefehl            |
|                            | Wenn alle Bedingungen erfüllt               | zyklisch senden         |
|                            | sind                                        |                         |
|                            | Telegramm                                   | EIN                     |
|                            | Wenn nicht alle Bedingungen<br>erfüllt sind | zyklisch senden         |
|                            | Telegramm                                   | AUS                     |
|                            | Zykluszeit (falls verwendet)                | Alle 60 Minuten         |
| Sonnenschutzkanal C11      | Kanal steuert                               | Jalousie                |
|                            | Sonnenstandnachführung                      | ja                      |
|                            | Quelle für Helligkeitsmessung               | Sensor vorne            |
| Sonnenstandnachführung     | Fassadenrichtung                            | Ost 90°                 |
|                            | vor der Fassadenrichtung                    | $-40$                   |
|                            | Nach der Fassadenrichtung                   | 70                      |
|                            | Min. Elevation (Sonnenstand                 | 10                      |
|                            | über dem Horizont, 090°)                    |                         |
|                            | Und max. Elevation (090°)                   | 90                      |
|                            | Erneut positionieren alle                   | 10 Grad                 |
|                            | Berechnung der                              | Automatisch über        |
|                            | Lamellenposition                            | Lamellenmasse           |
|                            | Abstand der Lamellen in mm                  | 65                      |
|                            | Breite der Lamellen in mm                   | 80                      |
| Sonnenautomatik            | Aktivierung der                             | Über Dämmerungsschwelle |
|                            | Sonnenautomatik                             |                         |
|                            | Reaktion auf                                | Sonnenautomatik aus und |
|                            | Abenddämmerung                              | hochfahren              |
| Sicherheit                 | Sicherheitszustand wird                     | Bedingung C1            |
|                            | ausgelöst durch                             |                         |
|                            | Reaktion auf Sicherheit Beginn              | Keine Reaktion*         |
|                            | Reaktion auf Sicherheit Ende                | Position aktualisieren  |

Tabelle 29: Wichtige Parametereinstellungen

\* Sicherheitsreaktion wird vom Aktor übernommen.

# 5 Anhang

### 5.1 Helligkeitssensoren

Die KNX-Wetterstation GPS besitzt 3 eingebaute Helligkeitssensoren. Diese werden in der ETS Applikationssoftware als *Sensor vorne, Sensor links* und *Sensor rechts* bezeichnet.

Diese Bezeichnungen gelten bei Vorderansicht des Gerätes, gemäss folgender Skizze:

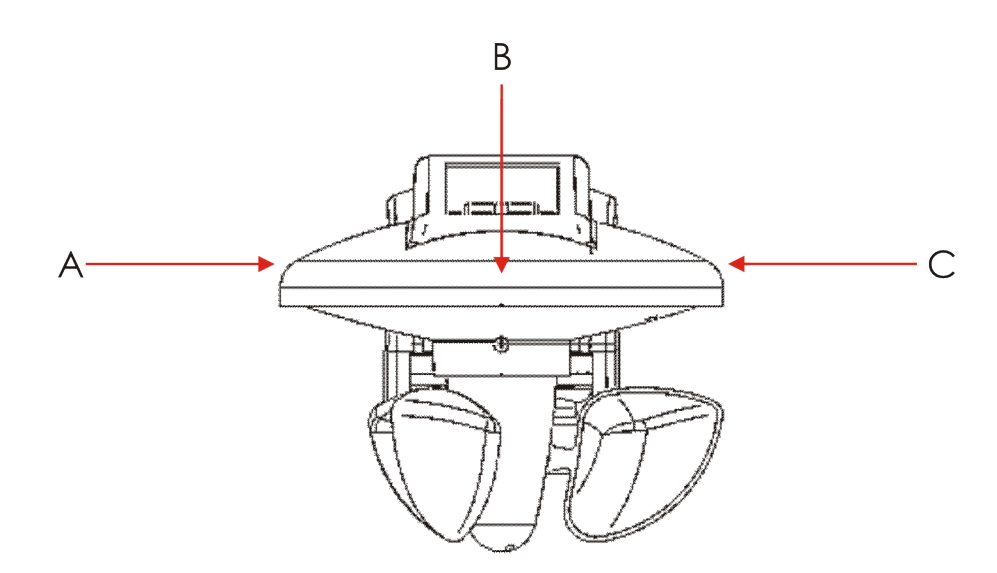

#### Abbildung 1: Helligkeitssensoren.

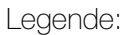

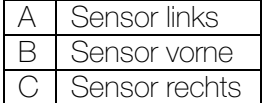

## 5.2 Sonnenstandnachführung

Die Sonnenstandnachführung ermöglicht die Ansteuerung der Jalousielamellen bzw. der Rollladen-/Markisenhöhe in Abhängigkeit der tatsächlichen Sonnenposition am Himmel.

Die Jalousielamellen werden stets so positioniert, dass kein direktes Sonnenlicht eindringen kann und der Raum trotzdem möglichst hell bleibt (keine Beleuchtung erforderlich ist).

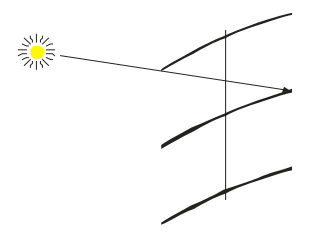

Für diese Funktion sind Datum, Uhrzeit und die geografischen Standortdaten notwendig.

### 5.3 Azimut und Sonnenlauf

Azimut: Hier, Horizontalwinkel der Sonne am Himmel zu einem bestimmten Zeitpunkt. Sonnenlauf: Weg den die Sonne zwischen Auf- und Untergang am Himmel zurücklegt.

Beispiel Horgen (ca. 47°15' N, 8°35' E):

#### Tabelle 30

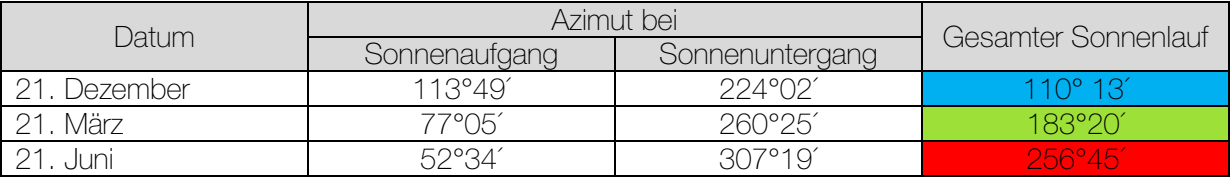

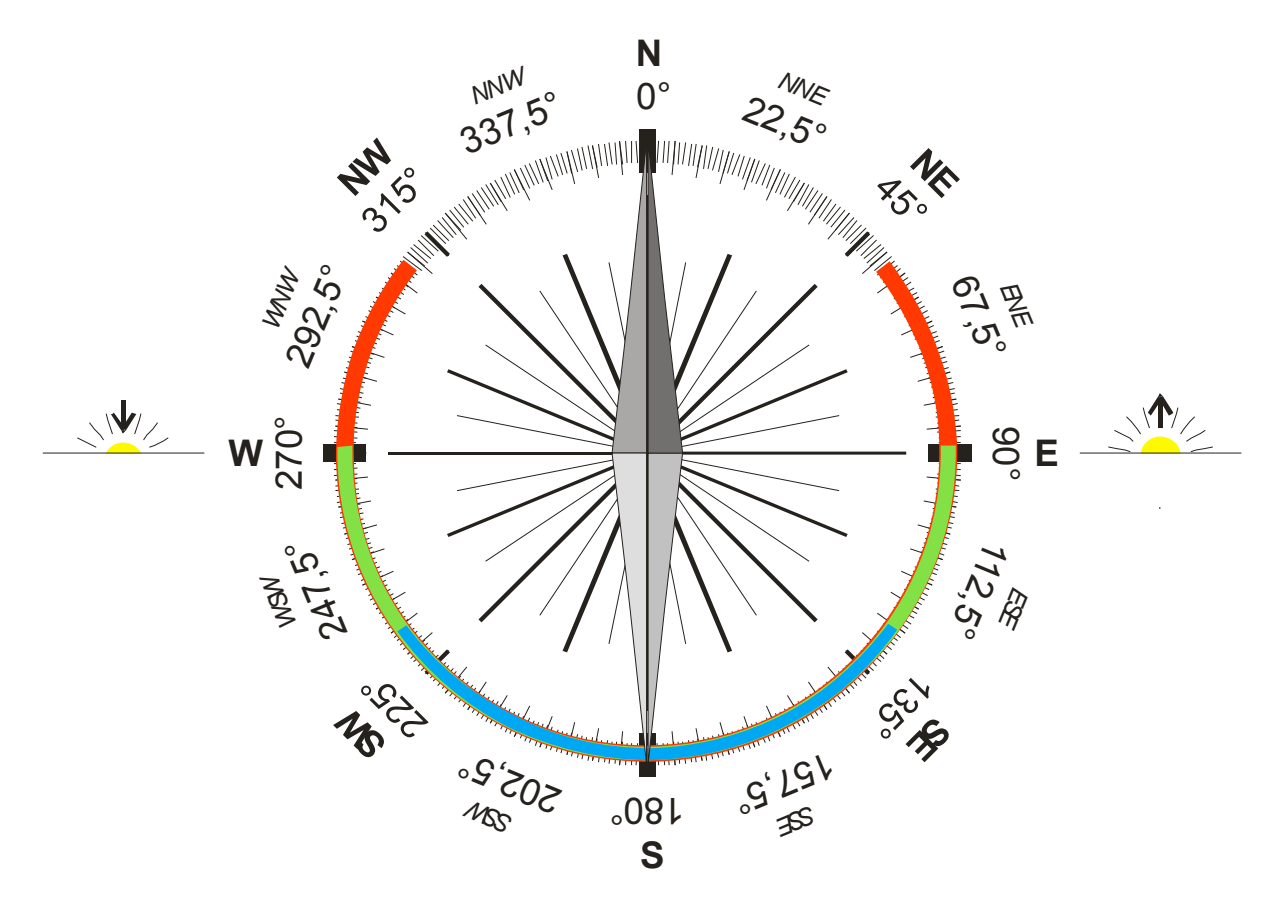

Abbildung 2

# 5.4 Elevation

Höhenwinkel der Sonne über dem Horizont zu einem bestimmten Zeitpunkt.

Beispiel Horgen:

| Datum / Uhrzeit      | Elevation |
|----------------------|-----------|
| 21. Dezember / 13:29 | 19°34'    |
| 21. März / 13:30     | 42°58'    |
| 21. Juni / 13:30*    | AR°11'    |

Tabelle 31: Maximale Elevation in Horgen

\*Sommerzeit

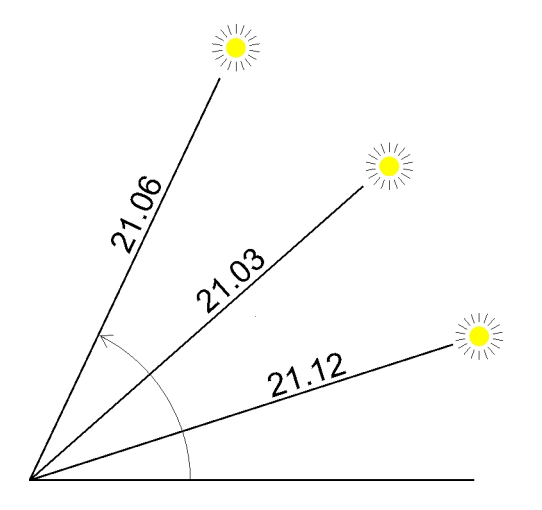

#### Abbildung 3: Maximale Elevation in Horgen.

#### Berechnung:

Der höchstmögliche Sonnenstand (obere Kulmination) des Jahres wird am Tag der Sommersonnwende erreicht d.h. am 21. Juni.

Vereinfacht kann dieser Sonnenstand mit folgender Formel berechnet werden:

### *Maximal mögliche Elevation ≈ 113,43° - Breitengrad des Standortes.*

#### Beispiel Bern:

Breitengrad ca. 46° 57´ N (= 46,9465°)

Maximal mögliche Elevation = 113,43° - 46,95°  $= 66.48^{\circ}$  (d.h. ca. 66°29')

## 5.5 Fassadenrichtung

Ausrichtung der zu beschattenden Fassade, d.h. die Richtung in die ein Beobachter blickt, der geradeaus zum Fenster hinausschaut.

Die Richtung kann mit einem Kompass abgelesen (Nadel genau auf Norden richten) bzw. beim Architekten in Erfahrung gebracht werden.

Beispiel: Südost 135°.

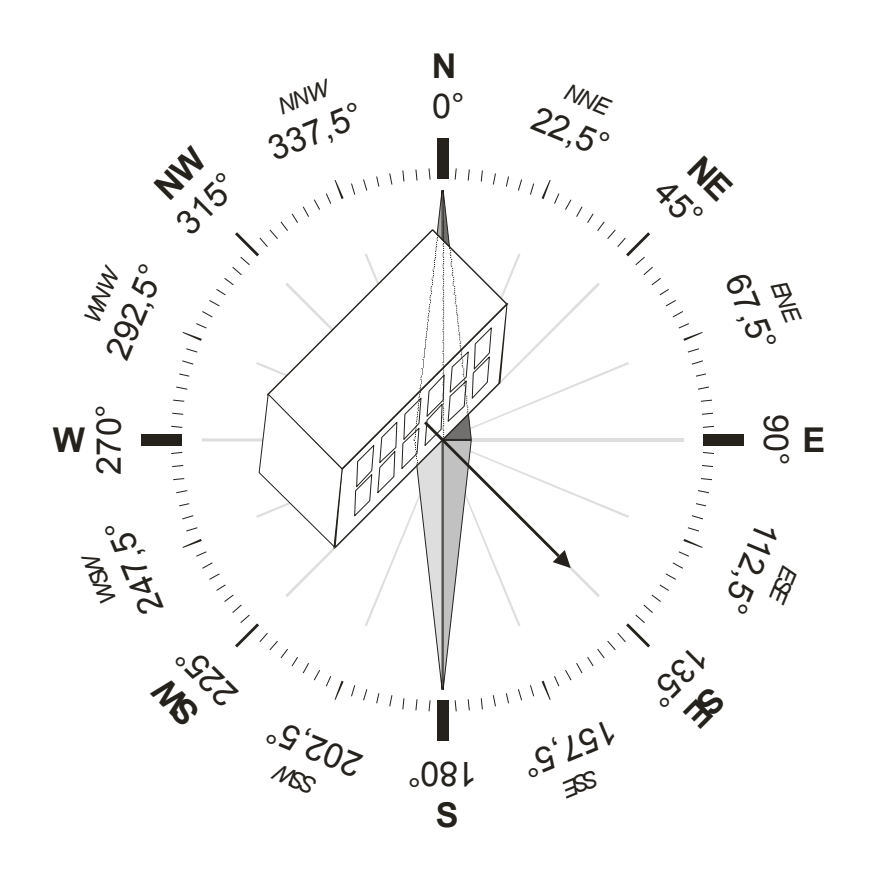

Abbildung 4

### 5.6 Sonnenschutzbereich

Vor der Fassade beschreibt die Sonne einen Kreisausschnitt der, je nach Standort, Gebäudeausrichtung und Jahreszeit, bis zu maximal 180° betragen kann.

#### Der Sonnenschutzbereich ist der Abschnitt des Sonnenlaufes vor der Fassade, in dem eine Beschattung erwünscht ist.

Dieser Bereich deckt einen Winkel von maximal 180° ab.

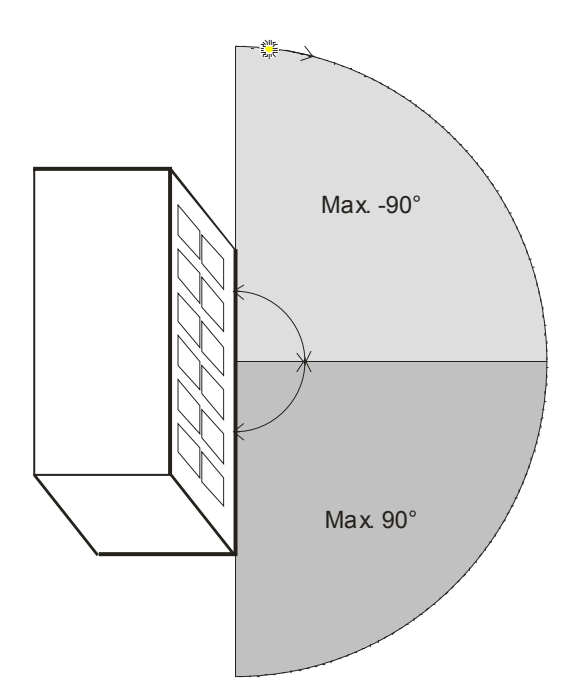

#### Abbildung 5

Dieser Winkel wird in zwei 90° Zonen untergeteilt:

Die linke Zone (hellgrau) wird mit einem negativen Winkel (0 bis -90°) definiert. Die rechte Zone (dunkelgrau) mit einem positiven Winkel (0 bis 90°)

Die Festlegung dieser Zonen erfolgt mit den Parametern:

*Vor der Fassade* = Zone in der die Sonne (für einen Beobachter im Raum) zuerst erscheint. Nördlich des nördlichen Wendekreises (Europa, N-Amerika, Russland usw.) ist das immer die linke Zone (hellgrau).

*Nach der Fassade* = Zweite Zone die von der Sonne durchlaufen wird bevor sie später die Fassade verlässt. Nördlich des nördlichen Wendekreises ist das immer die rechte Zone (dunkelgrau).

## 5.7 Beispiele zur Festlegung des Sonnenschutzbereiches

Der grösstmögliche Sonnenschutzbereich wird mit folgenden Werten erreicht:

- Vor der Fassade  $= -90^\circ$ ,
- Nach der Fassade =  $90^\circ$

Nur den linken Bereich beschatten:

- Vor der Fassade  $= -90^\circ$ .
- Nach der Fassade =  $0^\circ$

Nur den rechten Bereich beschatten:

- Vor der Fassade =  $0^\circ$ .
- Nach der Fassade = 90°

Durch gezielte Einstellung der Parameter *vor/nach der Fassade* kann der gewünschte Sonnenschutzbereich genau angepasst werden.

- Die Eingabe 0° für eine Zone bewirkt dass diese nicht beschattet wird.
- Eine positive Winkelangabe für die linke Zone verringert zusätzlich die rechte Zone.
- Eine negative Winkelangabe für die rechte Zone verringert zusätzlich die linke Zone.

### <span id="page-83-0"></span>5.7.1 Unsymmetrischer Sonnenschutzbereich

- Vor der Fassade  $= -40^{\circ}$ ,
- Nach der Fassade =  $70^{\circ}$

Der Sonnenschutzbereich soll 110° umfassen, wobei 40° die linke und 70° die rechte Zone belegen.

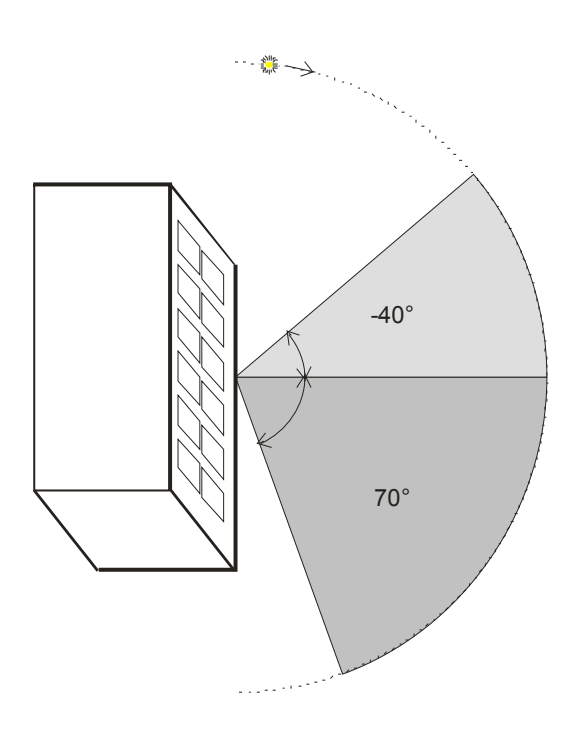

Abbildung 6:

## 5.7.2 Einseitiger Sonnenschutzbereich in der linken Zone

- Vor der Fassade  $= -70^\circ$ ,
- Nach der Fassade =  $-15^\circ$

Nur die linke Zone soll, teilweise, beschattet werden.

Durch die Eingabe der negativen Zahl im Parameter *nach der Fassade* wird der Sonnenschutzbereich um 15° nach links verkleinert.

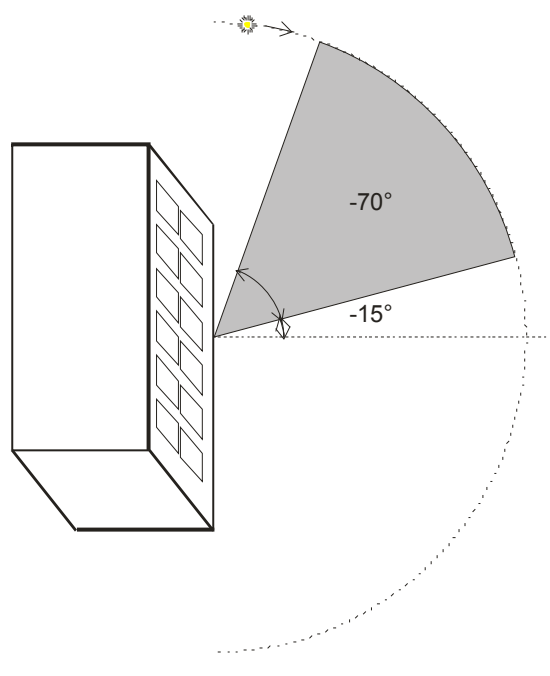

Abbildung 7:

## 5.7.3 Einseitiger Sonnenschutzbereich in der rechten Zone

- Vor der Fassade =  $10^{\circ}$ ,
- Nach der Fassade =  $50^{\circ}$

Nur die linke Zone soll, teilweise, beschattet werden.

Durch die Eingabe der positiven Zahl im Parameter *vor der Fassade* wird der Sonnenschutzbereich um 10° nach rechts verkleinert.

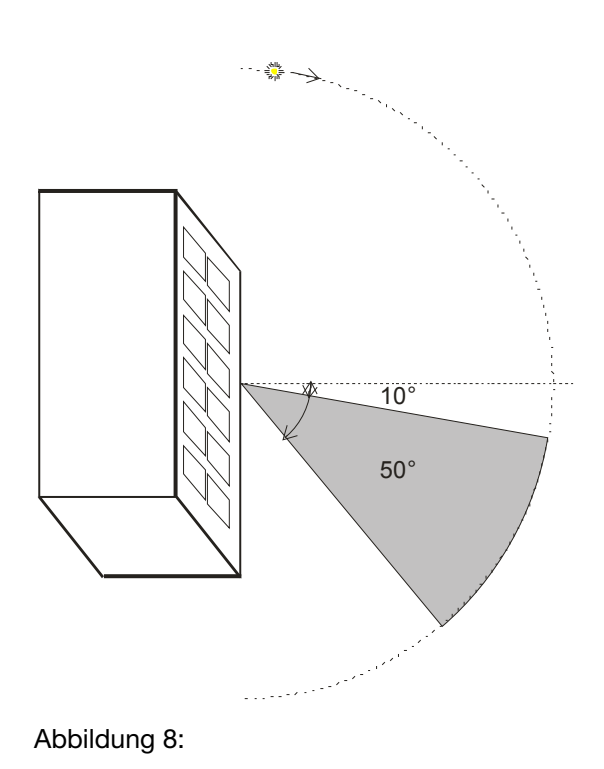

# 5.8 Die Beaufort Windskala

### Abbildung 9

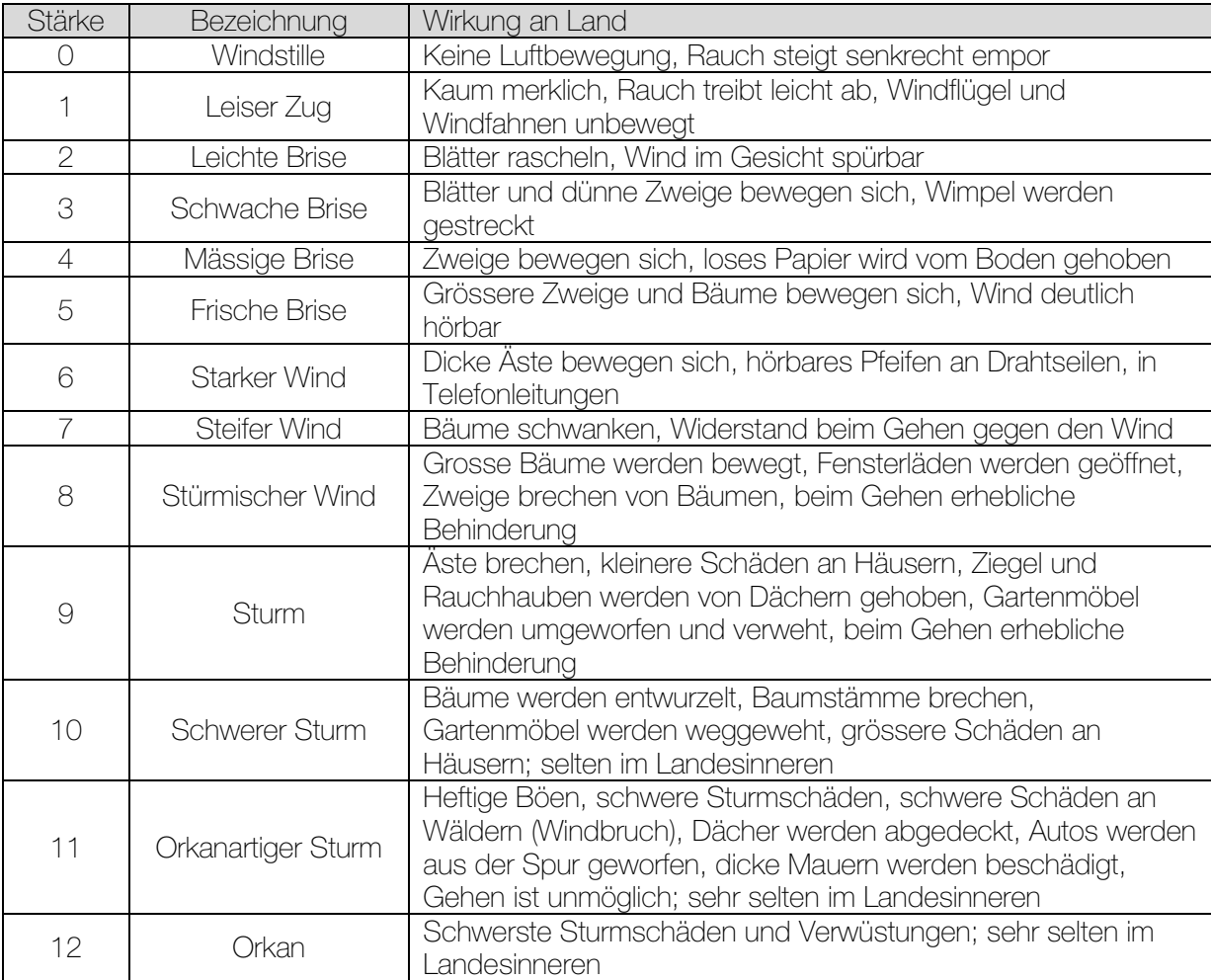

Quelle: Wikipedia.

FELLER AG | Postfach | CH-8810 Horgen Telefon +41 44 728 77 77 | Telefax +41 44 728 72 99

FELLER SA | Caudray 6 | CH-1020 Renens Téléphone +41 21 653 24 45 | Téléfax +41 21 653 24 51

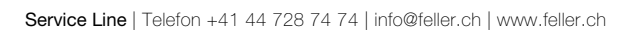

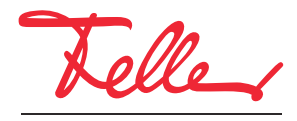

by Schneider Electric